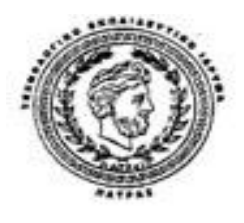

# **ΑΝΩΤΑΤΟ ΤΕΧΝΟΛΟΓΙΚΟ ΕΚΠΑΙΔΕΥΤΙΚΟ ΙΔΡΥΜΑ ΠΑΤΡΑΣ**

## **ΣΧΟΛΗ ΔΙΟΙΚΗΣΗΣ ΚΑΙ ΟΙΚΟΝΟΜΙΑΣ**

## **ΤΜΗΜΑ TOYΡΙΣΤΙΚΩΝ ΕΠΙΧΕΙΡΗΣΕΩΝ**

## **ΠΤΥΧΙΑΚΗ ΕΡΓΑΣΙΑ**

## **ΔΗΜΙΟΥΡΓΙΑ ΗΛΕΚΤΡΟΝΙΚΟΥ ΚΑΤΑΛΟΓΟΥ ΣΤΟ ΔΙΑΔΙΚΤΥΟ ΜΕ ΤΟΥΣ ΤΟΠΟΥΣ ΔΙΑΜΟΝΗΣ ΣΤΟ ΝΟΜΟ ΑΧΑΙΑΣ**

## **Σπουδαστές : ΘΕΟΧΑΡΗΣ ΧΑΡΑΛΑΜΠΟΣ ΜΟΥΖΑΚΗΣ ΔΙΟΝΥΣΗΣ ΠΑΠΑΚΟΣΜΑΣ ΒΑΣΙΛΗΣ ΣΚΟΥΡΟΓΛΟΥ ΑΦΡΟΔΙΤΗ**

## **ΕΙΣΗΓΗΤΗΣ: ΠΑΝΑΓΟΠΟΥΛΟΣ ΑΛΚΙΒΙΑΔΗΣ**

**ΠΑΤΡΑ 29 ΜΑΙΟΥ 2007** 

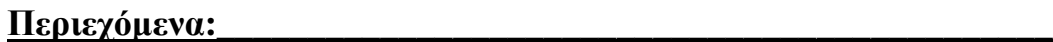

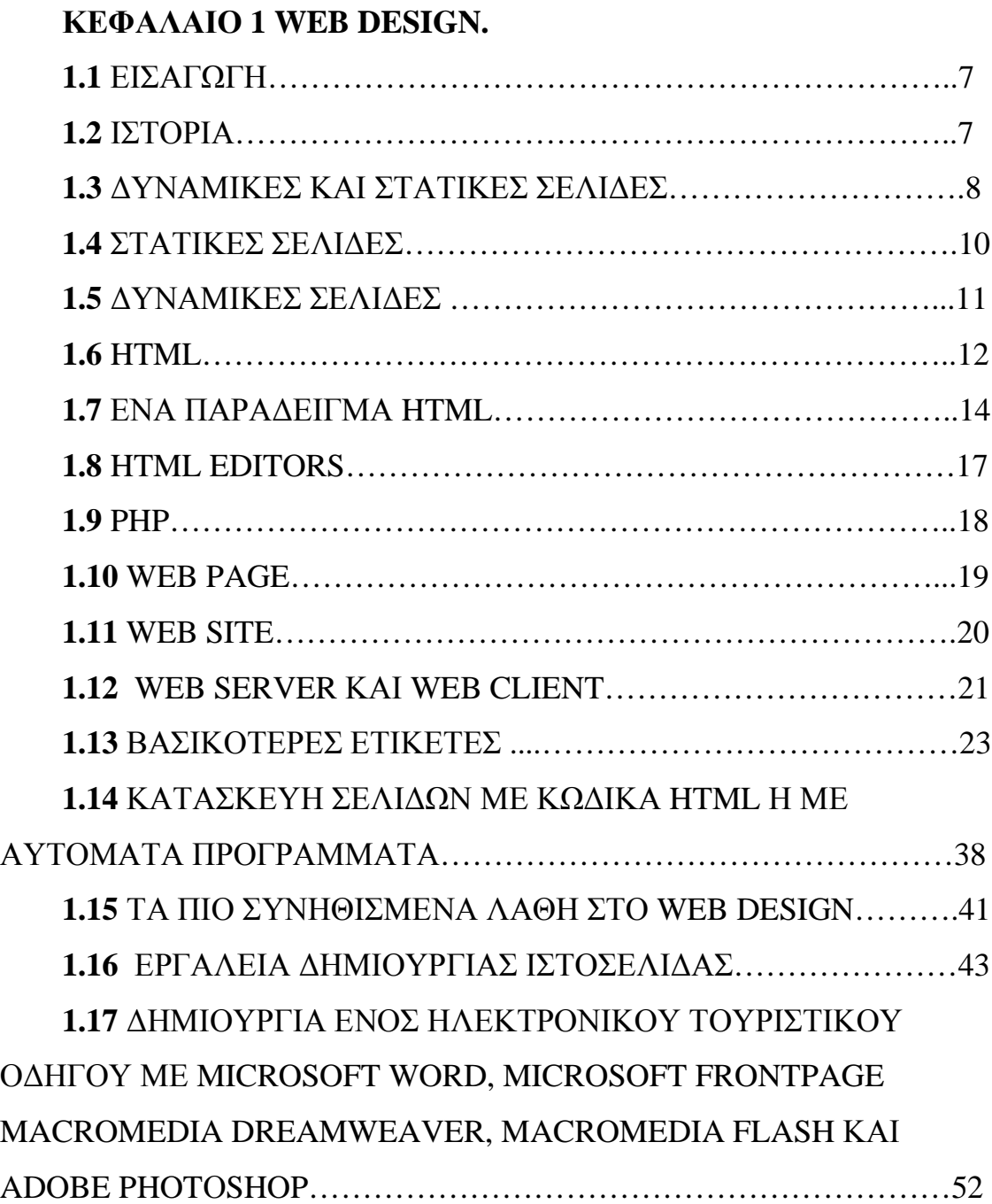

# **ΚΕΦΑΛΑΙΟ 2 H ΚΑΤΑΣΚΕΥΗ ΕΝΟΣ ΟΝLINE ΤΟΥΡΙΣΤΙΚΟΥ ΟΔΗΓΟΥ.**

## **2.1**

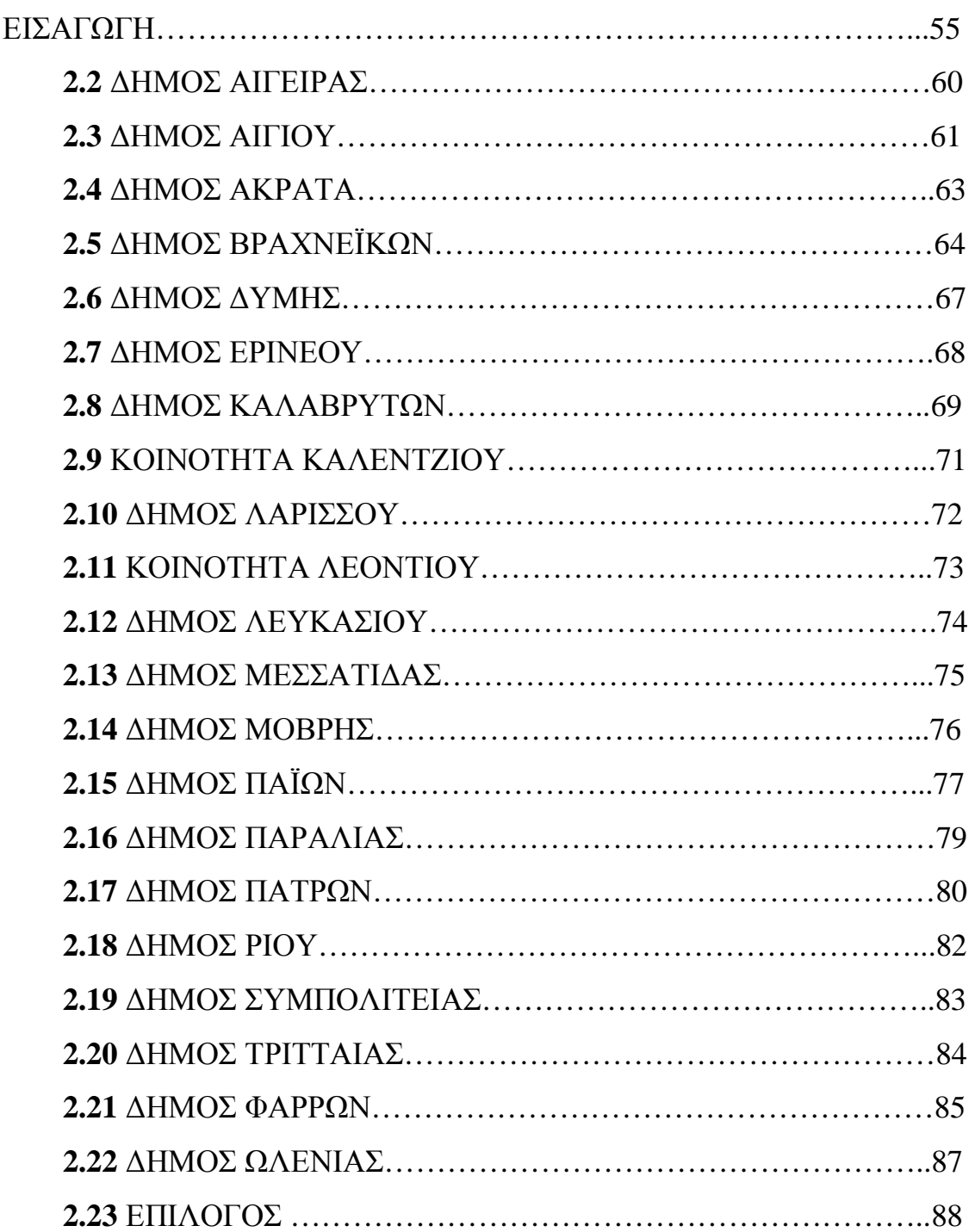

# **ΚΕΦΑΛΑΙΟ 3 Ε-ΕΠΙΧΕΙΡΕΙΝ**

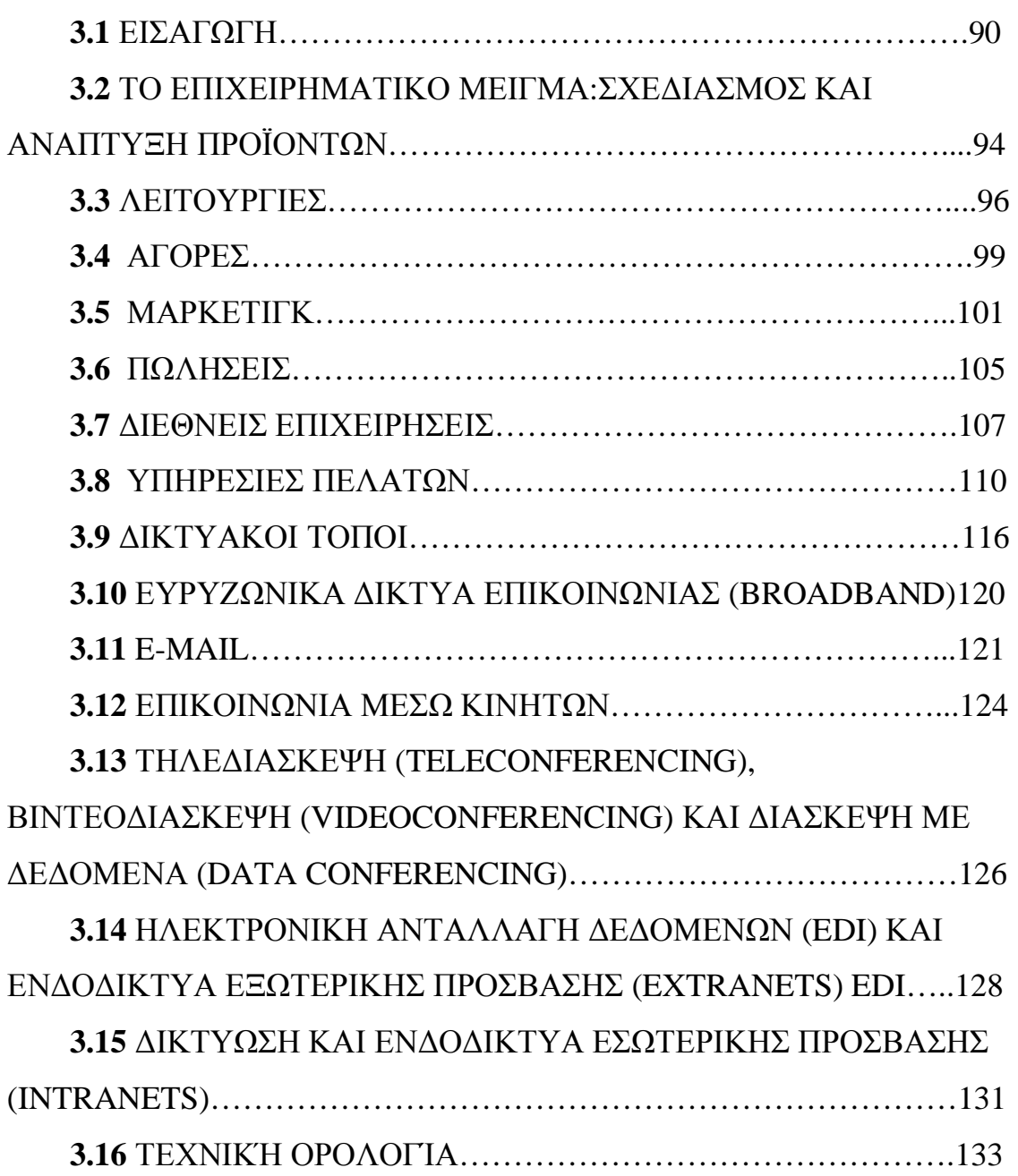

Η εργασία που κρατάτε στα χέρια σας είναι ένα χρήσιμο βοήθημα στην δημιουργία ενός online τουριστικού οδηγού. Η συγγραφή της έγινε με αφορμή την δημιουργία του tour of Achaia, που είναι μια προσπάθεια online τουριστικής χαρτογράφησης του νομού.

Σκοπός της είναι να δώσει ένα έναυσμα για την δημιουργία μιας τουριστικής επιχείρησης στο διαδίκτυο, και να βοηθήσει την είσοδο των νέων τεχνολογιών στην προώθηση του τουριστικού προϊόντος.

Περιέχει χρήσιμες συμβουλές για το web design, επεξηγεί τις βασικές ορολογίες του διαδικτύου και εισάγει τις βασικές λειτουργίες των προγραμμάτων που χρησιμοποιήσαμε για την δημιουργία του tour of Achaia.

Ακόμη, αναφέρει τα στάδια της δημιουργίας ενός τουριστικού οδηγού, προσθέτοντας μια περίληψη των βασικών στοιχείων κάθε δήμου, και προβληματίζει για τις δυσκολίες που είναι πιθανό να προκύψουν.

Τέλος αναφέρει τις διάφορες εφαρμογές του e-επιχειρείν στην Ελλάδα, δίνοντας πρωτότυπες προτάσεις για την ενσωμάτωση των νέων τεχνολογιών στην επιχείρηση, τόσο στην εσωτερική της λειτουργία, όσο και στην αγορά, στο marketing, στις πωλήσεις και στον επιχειρηματικό σχεδιασμό.

Ελπίζουμε να βρείτε αυτόν τον οδηγό βοηθητικό και εύχρηστο, και σας παροτρύνουμε να επισκεφτείτε την ιστοσελίδα tour of achaia, για να έχετε μία πλήρη εικόνα ενός online τουριστικού οδηγού.

# **ΚΕΦΑΛΑΙΟ Ι WEB DESIGN**

#### **1.1 ΕΙΣΑΓΩΓΗ**

Το **Web design** είναι ο σχεδιασμός και η γραφική παρουσίαση του περιεχομένου που παρουσιάζονται στο διαδίκτυο υπό μορφή ιστοχώρων και άλλων εφαρμογών Ιστού που χρησιμοποιούν πολλές διαφορετικές μορφές μέσων. Το βασικό σχέδιο των περισσότερων σελίδων στο HTML χρήσης Ιστού, CSS, και τη νεότερη μορφή γλώσσας, XHTML. Πολλές περιοχές σήμερα επίσης ενσωματώνουν τις διάφορες μορφές δυναμικού, διαλογικού περιεχομένου χρησιμοποιώντας το ηλεκτρονικό εμπόριο, υπολογιστήςδευτερεύουσες γλώσσες όπως τα πέσος Φιλιππίνων (Preprocessor υπερκειμένων). Το **Web design** αντιπαραβάλλει με την ανάπτυξη Ιστού, η οποία περιλαμβάνει τη διαμόρφωση κεντρικών υπολογιστών δικτύου, τις εφαρμογές Ιστού γραψίματος, και την ασφάλεια κεντρικών υπολογιστών.

#### **1.2 ΙΣΤΟΡΙΑ**

Αρχικά, οι ιστοχώροι γράφτηκαν σε HTML, μια γλώσσα σήμανσης που δίνει στους ιστοχώρους τη βασική δομή (τίτλοι και παράγραφοι), και τη δυνατότητα να συνδεθεί η χρησιμοποίηση του υπερκειμένου. Αυτό ήταν νέο και διαφορετικό από τις υπάρχουσες μορφές επικοινωνίας - οι χρήστες θα μπορούσαν εύκολα να ανοίξουν άλλες σελίδες χρησιμοποιώντας τις μηχανές αναζήτησης.

Καθώς οι Ιστoσελίδες και το **Web design** προχώρησαν, η γλώσσα που χρησιμοποιήθηκε, γνωστή ως HTML, έγινε πιό σύνθετη και εύκαμπτη. Τα χαρακτηριστικά γνωρίσματα όπως οι πίνακες, που μπορούσαν να περιέχουν συνοπτικές πληροφορίες, σύντομα μετατράπηκαν σε αόρατες συσκευές σχεδιαγράμματος. Με την εμφάνιση της CSS, ο πίνακας ως σχεδιάγραμμα θεωρείται όλο και περισσότερο ξεπερασμένος. Οι υπολογιστές και τα πρότυπα σχεδίου όπως η CSS άλλαξαν περαιτέρω και ενίσχυσαν τον τρόπο που σχεδιάζεται ο Ιστός.

Η εισαγωγή του **Flash(** flash Macromedia) έχει αλλάξει περαιτέρω το πρόσωπο της Ιστοσελίδας, δίνοντας τη δύναμη στους σχεδιαστές και στους δημιουργούς Ιστοσελίδων, και προσφέροντας τα νέα χαρακτηριστικά γνωρίσματα αλληλεπίδρασης στους χρήστες, συχνά εις βάρος των μερικών λειτουργιών διαφάνειας και μηχανής αναζήτησης μηχανών αναζήτησης διαθέσιμων στο HTML.

#### **1.3 ΔΥΝΑΜΙΚΕΣ ΚΑΙ ΣΤΑΤΙΚΕΣ ΣΕΛΙΔΕΣ**

"Το βασικό ερώτημα στο οποίο πρέπει να απαντήσετε προτού δημιουργήσετε το δικτυακό σας τόπο δεν είναι άλλο από το πώς θα δομηθεί: με στατικές ή δυναμικές σελίδες. Στο παρόν αφιέρωμα δίνονται τα βασικά χαρακτηριστικά και οι διαφορές των δύο λύσεων, ώστε να αποφασίσετε ποια επιλογή ταιριάζει στη δική σας ιστοσελίδα."

Η δημιουργία ενός εταιρικού site ή ηλεκτρονικού καταστήματος είναι σε γενικές γραμμές μια απλή διαδικασία. Με μικρό τις περισσότερες φορές κόστος και με τα κατάλληλα εργαλεία μπορεί να σχεδιαστεί ένα αξιοπρεπές site. Πολλές φορές, όμως, οι υποψήφιοι ιδιοκτήτες ιστοσελίδων

8

δυσκολεύονται να αποφασίσουν τι "χρειάζεται" προκειμένου να δημιουργήσουν ένα χρήσιμο και χρηστικό website, το οποίο θα ανανεώνεται συνεχώς προκειμένου να παρέχει αξιόπιστη ενημέρωση στους επισκέπτες του. Ο πιο παρεξηγημένος παράγοντας απόφασης εστιάζεται στην επιλογή μεταξύ δυναμικού δικτυακού τόπου, που προβλέπει βάση δεδομένων για τη συνεχή ενημέρωσή του, και στατικού, που περιέχει απλές ιστοσελίδες (στην ουσία μία συλλογή πληροφοριών).

Προτού λάβετε λοιπόν οποιαδήποτε απόφαση, σκεφθείτε σοβαρά τις δυνατότητες που μπορεί να προσφέρει η κάθε λύση. Το βασικό ερώτημα στο οποίο πρέπει να απαντήσετε προτού δημιουργήσετε το δικτυακό σας τόπο δεν είναι άλλο από το πώς θα δομηθεί: με στατικές ή δυναμικές σελίδες.

Η απάντηση μπορεί να δοθεί εύκολα, αν λάβετε υπόψη έναν απλό κανόνα που ισχύει σχεδόν πάντοτε:

Απλό και μικρό site = Στατικό, Πολλές σελίδες = Δυναμικό.

Αν δηλαδή ο δικτυακός τόπος σας θα αποτελείται από λίγες σελίδες, οι οποίες δεν χρήζουν συχνής ανανέωσης, τότε δεν υπάρχει λόγος να χρησιμοποιήσετε δυναμικές σελίδες. Αντίθετα, εάν το site θα λειτουργεί ως online κατάστημα που θα παρέχει ποικιλία προϊόντων (π.χ. πάνω από 20), αν αλλάζουν τα στοιχεία τους (όνομα, τιμές, περιγραφή) τόσο συχνά που πρέπει να κάνετε τουλάχιστον μια μετατροπή την εβδομάδα, προτιμήστε το κατάστημά σας να λειτουργήσει με δυναμικές σελίδες. Αρχικά θα σας στοιχίσει περισσότερο, όμως μακροπρόθεσμα θα βγείτε κερδισμένοι από πολλές πλευρές.

#### **1.4 ΣΤΑΤΙΚΕΣ ΣΕΛΙΔΕΣ**

Περισσότερες από μία στατικές σελίδες συναποτελούν ένα στατικό δικτυακό τόπο. Ουσιαστικά κάθε στατικό site αποτελεί ένα σύνολο ιστοσελίδων με σταθερό περιεχόμενο, οι οποίες μπορούν να περιλαμβάνουν εκτενείς πληροφορίες (όπως στοιχεία επικοινωνίας, τιμές, προϊόντα/υπηρεσίες, γραφικά), αλλά δεν μπορούν να τροποποιούνται εύκολα, γρήγορα και με χαμηλό κόστος.

Προκειμένου να γίνει πιο κατανοητό το παραπάνω, ας φέρουμε ως παράδειγμα ένα μικρό site εταιρίας ένδυσης, το οποίο διαθέτει ένα κατάλογο προϊόντων. Αν η επιχείρηση ασχολείται αποκλειστικά με την πώληση πέντε ειδών πουλόβερ, για παράδειγμα, τότε θα πρέπει να δημιουργηθούν πέντε διαφορετικές σελίδες προϊόντων, αναγράφοντας η καθεμία τις λεπτομέρειες του κάθε προϊόντος. Ακόμη, θα χρειαστεί μία σελίδα στην οποία θα αναφέρουμε λίγα λόγια για την εταιρία/κατάστημα, άλλη μία για τις παραγγελίες, μία σελίδα επικοινωνίας του χρήστη με το κατάστημα, και πιθανώς μερικές ακόμα.

Σε ένα στατικό site, όλες αυτές οι σελίδες δημιουργούνται μία φορά και δημοσιεύονται στον web server. Οι επισκέπτες μπορούν να έχουν πρόσβαση στις σελίδες του δικτυακού τόπου και να ενημερωθούν για τα προϊόντα ώστε να προχωρήσουν πιθανώς στην παραγγελία, η οποία στην προκειμένη περίπτωση δεν πραγματοποιείται online αλλά μέσω ηλεκτρονικού ταχυδρομείου. Ο χρήστης δηλαδή αποστέλλει σε εσάς ένα e-mail, στο οποίο σας αναφέρει το προϊόν που θέλει να αγοράσει και εσείς στη συνέχεια θα

10

πρέπει να επικοινωνήσετε μαζί του, να του στείλετε το προϊόν και να λάβετε τα χρήματά σας με αντικαταβολή.

Εάν υποθέσουμε τώρα ότι θέλετε να προσθέσετε μερικά ακόμη προϊόντα, πουλόβερ στο παράδειγμά μας, τότε θα πρέπει να δημιουργήσετε επιπλέον σελίδες για το κάθε

προϊόν. Εάν πάλι θέλετε να αλλάξετε κάποιο από τα στοιχεία (τηλέφωνο, διεύθυνση, τιμές, κ.λπ.), τότε θα πρέπει να ανατρέξετε σε καθεμία από τις σελίδες που περιέχουν κάποιο απ' αυτά τα στοιχεία και να το αλλάξετε "με το χέρι". Φανταστείτε λοιπόν ένα site με 200 σελίδες, που όλες στο κάτω μέρος αναφέρουν το τηλέφωνο της εταιρίας σας. Για να αλλάξετε τον αριθμό, είστε υποχρεωμένος να μπείτε και στις 200 σελίδες ξεχωριστά...

#### **1.5 ΔΥΝΑΜΙΚΕΣ ΣΕΛΙΔΕΣ**

Στην πραγματικότητα οι δυναμικές σελίδες δεν προϋπάρχουν αποτελούν καταχωρίσεις σε μια βάση δεδομένων, και όταν καλούνται από το χρήστη δημιουργούνται εκείνη τη στιγμή αυτόματα για εκείνον.

Όπως και οι στατικές σελίδες, είναι οικονομικές στην κατασκευή (μικρό κόστος ανά σελίδα), και επιτρέπουν εύκολη συντήρηση και παρακολούθηση (για μεγάλους δικτυακούς τόπους, με μεγάλο αριθμό προϊόντων και ειδών). Δεν είναι όμως τόσο εύκολο να δημιουργηθούν από έναν άπειρο χρήστη, καθώς απαιτούνται κάποιες βασικές γνώσεις προγραμματισμού και χρήσης εφαρμογών και βάσεων δεδομένων (SQL, PHP, ASP, Perl, κ.λπ.).

#### **1.6 HTML**

Τα αρχικά HTML προέρχονται από τις λέξεις HyperText Markup Language. Η HTML δεν είναι μια γλώσσα προγραμματισμού (αν και ονομάζουμε όσους την χρησιμοποιούν HTML programmers). Είναι μια περιγραφική γλώσσα, δηλαδή ένας ειδικός τρόπος γραφής κειμένου και κλήσης άλλων αρχείων ή εφαρμογών βασισμένος σε οδηγίες (tags). Ο Web client αναγνωρίζει αυτόν τον ειδικό τρόπο γραφής και εκτελεί τις εντολές που περιέχονται σε αυτόν.

Όταν βλέπουμε κάποια σελίδα στο διαδίκτυο, συνήθως επικεντρώνουμε την προσοχή μας στο λεκτικό ή οπτικό της περιεχόμενο. Σπάνια αναρωτιόμαστε πώς γίνεται και εμφανίζεται το υλικό αυτό στην οθόνη μας.

H κοινά διαδεδομένη άποψη είναι πως το internet είναι μια τεράστια βιβλιοθήκη και η εικόνα που έχουν οι περισσότεροι ταυτίζεται με αυτήν του πραγματικού βιβλίου. Υποθέτουμε ίσως πως η σελίδα που βλέπουμε έρχεται στον υπολογιστή μας πάνω-κάτω όπως και η τηλεοπτική εικόνα. Στην πράξη, υπεύθυνος για την εμφάνισή της είναι ο browser μας (φυλλομετρητής: internet explorer, netscape, opera κλπ). Όταν πληκτρολογούμε σε αυτόν κάποιο url (διαδικτυακή διεύθυνση) ή κάνουμε κλικ σε κάποιο Link (υπερσύνδεσμο) τότε συμβαίνουν (περιληπτικά) τα εξής: Η ονομαστική διεύθυνση που δώσαμε μεταφέρεται ως αίτημα στους servers (διακομιστές) της εταιρίας που μας προσφέρει σύνδεση στο Internet και αυτοί εντοπίζουν σε δικές τους ή άλλες βάσεις δεδομένων την αριθμητική διεύθυνση (IP) που αντιστοιχεί στο όνομα αυτό. O υπολογιστής μας διασυνδέεται με αυτόν τον server και αρχίζουν να μεταφέρονται προς εμάς τα αναγκαία δεδομένα. Τα δεδομένα αυτά περιλαμβάνουν: Την περιγραφή δομής της σελίδας, τα περιεχόμενα κείμενα και τις τυχόν εικόνες. O browser μας συγκεντρώνει τα πιο πάνω στοιχεία και στήνει τη σελίδα στην οθόνη μας, H πρώτη και πιο διαδεδομένη γλώσσα περιγραφής της δομής μια ιστοσελίδας είναι η HTML (HyperText Markup Language). Η γλώσσα αυτή διαφέρει από τις προγραμματιστικές μια που απλά περιγράφει πού βρίσκεται τι και τίποτε παραπάνω. Νεώτερες γλώσσες είτε αυτόνομες είτε εξαρτώμενες από την HTML (όπως η java, η XML, το php ή το Asp) προχωρούν παραπέρα και επιτρέπουν πιο σύνθετη δομή, διαχείριση βάσεων δεδομένων και πολλά άλλα. Σε αυτές τις σελίδες θα προσπαθήσουμε να σας μυήσουμε στον τρόπο δημιουργίας ιστοσελίδων με τη χρήση κώδικα HTML. Υπάρχουν βέβαια πολλά προγράμματα που δημιουργούν σελίδες με απλό και παραστατικό τρόπο. Παρ' όλ' αυτά, η εμβάθυνση στον κώδικα επιτρέπει τη μεγαλύτερη κατανόηση του τί συμβαίνει κι επιτρέπει τη βελτίωση των δημιουργιών μας. To μόνο που θα χρειαστείτε είναι ένας απλός text editor όπως το σημειωματάριο των windows .

### **1.7 ΕΝΑ ΠΑΡΑΔΕΙΓΜΑ HTML**

<HTML>

 $<$ HEAD $>$ 

 $\langle$ TITLE $>$ This is the title of the document  $\langle$ /TITLE $>$ 

 $<$ /HEAD $>$ 

 $\langle$ BODY $>$ 

 $\langle$ H1> This is a heading  $\langle$ /H1>

This is not a very exciting document. I bet you were expecting <EM> poetry </EM> or some kind of <STRONG> exciting fact </STRONG> about the Internet and the WWW.<P> Sorry, no such luck. This document does contain examples of HTML markup, for example, here is an "unordered list" :

 $<$ UL $>$ 

<LI> One item of the list,

 <LI> A second list item <LI> Athird list item that goes on and on and on to I ndicate that the lists can wrap right around the page and still be nicely formatted by the browsers.

<LI> The final item of the list .

 $\langle$ /UL $\rangle$ 

 $\langle P \rangle$  List are exciting. You can also have ordered lists (the items are numbered) and description lists.

 $<$ HR $>$ 

 $\langle P \rangle$  And you can draw horizontal lines, which are useful for dividing sections

# </BODY> /HTML> ΣΧΟΛΙΑ

Όπως μπορεί να διακρίνει κάποιος είναι ένα απλό αρχείο κειμένου. Έτσι, ένα HTML αρχείο δεν χρειάζεται ένα ειδικό επεξεργαστή κειμένου ή κάποιον πολύπλοκο HTML επεξεργαστή κειμένου για να δημιουργηθεί. Μπορεί καποιος πολύ απλά να δημιουργήσει ένα τέτοιο αρχείο με ένα απλό επεξεργαστή κειμένου όπως είναι το NotePad ή το Word για PC που τρέχουν Windows ή και το TeachText για Macintosh. Βέβαια, μετά την ραγδαία ανάπτυξη του ιστού, υπάρχουν πάρα πολλοί εύχρηστοι (ή όχι) επεξεργαστές κειμένου για HTML μερικοί από τους οποίους είναι η HotMetal, η HTML Writer, η HotDog, το WebEdit και πάρα πολλοί ακόμα. Φυσικά, ο καθένας πρέπει να σκεφτεί τι ακριβώς θέλει να δημιουργήσει, τι απαιτήσεις έχει η εφαρμογή του έτσι ώστε να διαλέξει και τα κατάλληλα εργαλεία (στην περίπτωσή μας τον καλύτερο γι' αυτόν HTML επεξεργαστή κειμένου ή ακόμα και έναν απλό, κοινό επεξεργαστή κειμένου).

 Η διαφορά ανάμεσα σε ένα απλό αρχείο κειμένου και ένα αρχείο HTML είναι οι ετικέτες που χρησιμοποιεί η HTML. Οι ετικέτες είναι το τμήμα εκείνο του κειμένου που περικλείεται από τα σύμβολα μικρότερο ( < ) και μεγαλύτερο ( > ) και την εντολή μέσα στα σύμβολα αυτά που λέει στο πρόγραμμα ανάγνωσης τι σημαίνει κάθε κομμάτι του κειμένου. Έτσι, για παράδειγμα η ετικέτα <H1> δηλώνει την αρχή μιας επικεφαλίδας μεγέθους 1, ενώ το </H1> δηλώνει το τέλος του κειμένου (το slash "/" δηλώνει το τέλος μιας ετικέτας) που μεταφράζεται σαν επικεφαλίδα με μέγεθος 1.

 Οπότε το <H1> This is a heading </H1> μαρκάρει τη συμβολοσειρά " This is a heading " σαν επικεφαλίδα επιπέδου 1 (υπάρχουν έξι δυνατά μεγάθη επικεφαλίδας, από το H1 μέχρι το H6). Η συμβολοσειρά " This is a heading " ονομάζεται περιεχόμενο (content) του HTML αρχείου, περιεχόμενο είναι δηλαδή το κείμενο που παρεμβάλλεται μεταξύ δυο ετικέτες. Τα ονόματα των περισσοτέρων ετικετών είναι απολύτως λογικά καθώς προκύπτουν από τα φυσικά όνοματά τους. ΄Ετσι, το <P> δηλώνει μια παράγραφο (paragraph στα αγγλικά), ενώ το <H1> μία επικεφαλίδα μεγέθους 1 (heading στα αγγλικά).

 Θα πρέπει να γίνει κατανοητό ότι τα προγράμματα ανάγνωσης δεν εμφανίζουν τις ετικέτες (έτσι ένας χρήστης δεν μπορεί να τα δεί παρά μόνο αν ανοίξει το HTML αρχείο ή αν ανοίξει από το μενού View ενός προγράμματος αναγνώσης την επιλογή Document Source), αλλά τα αποτελέσματα τους, όπως για παράδειγμα το μέγεθος της γραμματοσειράς ή τη διαμόρφωση του κειμένου.

 Κάποιες ετικέτες πρέπει να χρησιμοποιούνται σαν ζευγάρια, να δηλώνουν δηλαδή την αρχή και το τέλος του κειμένου που διαμορφώνουν (π.χ. οι ετικέτες <H1>, </H1>), ένω άλλα δεν χρειάζεται να χρησιμοποιούνται έτσι (π.χ. η ετικέτα <P>). Επιπλέον, κάποιες φορές κάποιες ετικέτες λαμβάνουν προσδιοριστικά, τα οποία λειτουργούν σαν μεταβλητές και συνήθως προσδίδουν τιμές που καθορίζουν ειδικά χαρακτιριστικά για την ετικέτα.

 Τέλος, θα πρέπει να πούμε ότι η HTML είναι μια δομημένη γλώσσα. Αυτό σημαίνει ότι υπάρχουν κανόνες που σχετίζονται με το που μπορούν τοποθετηθούν οι ετικέτες και που όχι μέσα στο HTML αρχείο. Έτσι, η βασική δομή ενός HTML αρχείου είναι :

<HTML> <HEAD>  $\langle$ TITLE $>$ This is a title  $\langle$ TITLE $>$ 

16

 $<$ /HEAD $>$ 

 $<$ BODY $>$ 

Εδώ παρεμβάλλονται οι εντολές της HTML </BODY> /HTML>

#### **1.8 HTML EDITORS**

Υπάρχουν αρκετά προγράμματα που βοηθούν στην συγγραφή αρχείων HTML. Βέβαια κάποιες βασικές γνώσεις για την γλώσσα είναι απαραίτητες ακόμα και έτσι αλλά η διευκόλυνση είναι μεγάλη. Υπάρχουν απλοί editors, WYSIWYG Editors, και add-ons για επεξεργαστές κειμένου. Μπορεί ακόμα να χρησιμοποιηθεί και οποισδήποτε SGML editor.

BBEdit Extensions. Επιτρέπει συγγραφή HTML αρχείων με το BBedit σε Macintosh.

NeXTStep editor. WYSIWYG hypertext.

HTML Assistant. Για MS Windows. Είναι γραμμένο σε Visual Basic και επιτρέπει την εισαγωγή ετικετών με το πάτημα ενός κουμπιού. Μπορεί να χρησιμοποιήσει και DDE με το Cello.

HyperEdit. Για MS Windows. Γραμμένο σε Toolbook.

HoTMetal και HoTMetal Pro από την SoftQuad. Τρέχει σε SunOS 4.1.x με OpenWindows. (WYSIWYG).

HTML.dot για MS Word. Add-on για την συγγραφή HTML με το MS Word

#### **1.9 PHP**

H PHP είναι μια γλώσσα προγραμματισμού για τη δημιουργία σελίδων web με δυναμικό περιεχόμενο. Μια σελίδα PHP περνά από επεξεργασία από ένα συμβατό διακομιστή του Παγκόσμιου Ιστού (π.χ. Apache), ώστε να παραχθεί σε πραγματικό χρόνο το τελικό περιεχόμενο, που θα σταλεί στο πρόγραμμα περιήγησης των επισκεπτών σε μορφή κώδικα HTML.

### ΙΣΤΟΡΙΑ ΤΗΣ PHP

Η ιστορία της PHP ξεκινά από το 1995, όταν ένας φοιτητής, ο Rasmus Lerdorf δημιούργησε χρησιμοποιώντας τη γλώσσα προγραμματισμού Perl ένα απλό script με όνομα php.cgi, για προσωπική χρήση. Το script αυτό είχε σαν σκοπό να διατηρεί μια λίστα στατιστικών για τα άτομα που έβλεπαν το online βιογραφικό του σημείωμα. Αργότερα αυτό το script το διέθεσε και σε φίλους του, οι οποίοι άρχισαν να του ζητούν να προσθέσει περισσότερες δυνατότητες. Η γλώσσα τότε ονομαζόταν PHP/FI από τα αρχικά Personal Home Page/Form Interpreter. Το 1997 η PHP/FI έφθασε στην έκδοση 2.0, βασιζόμενη αυτή τη φορά στη γλώσσα C και αριθμώντας περισσότερους από 50.000 ιστότοπους που τη χρησιμοποιούσαν, ενώ αργότερα την ίδια χρονιά οι Andi Gutmans και Zeev Suraski ξαναέγραψαν τη γλώσσα από την αρχή, βασιζόμενοι όμως αρκετά στην PHP/FI 2.0. Έτσι η PHP έφθασε στην έκδοση 3.0 η οποία θύμιζε περισσότερο τη σημερινή μορφή της. Στη συνέχεια, οι Zeev και Andi δημιούργησαν την εταιρεία Zend (από τα αρχικά των ονομάτων τους), η οποία συνεχίζει μέχρι και σήμερα την ανάπτυξη και εξέλιξη της γλώσσας PHP. Ακολούθησε το 1998 η έκδοση 4 της PHP, τον Ιούλιο του 2004 διατέθηκε η έκδοση 5, ενώ αυτή τη στιγμή έχουν ήδη διατεθεί και οι πρώτες δοκιμαστικές εκδόσεις της επερχόμενης PHP 6, για οποιονδήποτε προγραμματιστή θέλει να τη χρησιμοποιήσει. Οι περισσότεροι ιστότοποι επί του παρόντος χρησιμοποιούν κυρίως τις εκδόσεις 4 και 5 της PHP.

### ΕΠΕΚΤΑΣΕΙΣ ΑΡΧΕΙΩΝ ΚΑΙ ΔΙΑΚΟΜΙΣΤΕΣ

Ένα αρχείο με κώδικα PHP θα πρέπει να έχει την κατάλληλη επέκταση (π.χ. \*.php, \*.php4, \*.phtml κ.ά.). Η ενσωμάτωση κώδικα σε ένα αρχείο επέκτασης .html δεν θα λειτουργήσει και θα εμφανίσει στον browser τον κώδικα χωρίς καμία επεξεργασία, εκτός αν έχει γίνει η κατάλληλη ρύθμιση στα MIME types του server. Επίσης ακόμη κι όταν ένα αρχείο έχει την επέκταση .php, θα πρέπει ο server να είναι ρυθμισμένος για να επεξεργάζεται κώδικα PHP. Ο διακομιστής Apache, που χρησιμοποιείται σήμερα ευρέως σε συστήματα με τα λειτουργικά συστήματα Linux και Microsoft Windows, υποστηρίζει εξ ορισμού επεξεργασία κώδικα PHP.

#### **1.10 WEB PAGE**

Μία Web Σελίδα είναι ένα text αρχείο Η/Υ κατασκευασμένο με τέτοιο τρόπο που να μπορεί να παρουσιάζεται ολοκληρωμένο και στην επιθυμητή για τον δημιουργό του μορφή, με μία μόνο κλήση από τον χειριστή του κατάλληλου λογισμικού (δηλ. ενός web client). Κάθε Web σελίδα έχει την δική της διεύθυνση μέσα στο Internet. Αυτή η διεύθυνση είναι η διεύθυνση του κόμβου στον οποίο είναι αποθηκευμένη + τα directories πέρα από το αρχικό directory που έχει ορίσει ο Web Server + το όνομά της.

Για παράδειγμα, η κάποια σελίδα βρίσκεται στο URL <http://www.eexi.gr/interbiz/index.html> Αν όμως δούμε τα directories του server θα την βρούμε στο usr/local/sbin/httpd/html/interbiz/index.html

Το όνομα του αρχείου δεν είναι απαραίτητο να συμπεριληφθεί στο URL αν είναι index.htm ή index.html (κάθε αρχείο που περιέχει μια Web σελίδα πρέπει να έχει όνομα με επέκταση htm ή html) διότι αν δεν βάλουμε το όνομα του αρχείου, τότε ο browser θα ψάξει από μόνος του (by default) για ένα αρχείο με το όνομα index στο URL και path που του έχουμε δώσει.

Διάγραμμα Ανάγνωσης (Storyboarding)

Διάγραμμα Ανάγνωσης ονομάζουμε την απεικόνιση σε χαρτί των κυριοτέρων εναλλακτικών διαδρομών που μπορεί να ακολουθήσει ο επισκέπτης ενός Web site. Ο λόγος ύπαρξής του είναι να μας βοηθήσει να δούμε τα σημεία εκείνα στα οποία μπορεί ο επισκέπτης να αντιμετωπίσει προβλήματα προσανατολισμού, έτσι ώστε να τον βοηθήσουμε να τα ξεπεράσει.

#### **1.11 WEB SITE**

Web Site ονομάζουμε ένα σύνολο από ενότητες Web σελίδων που συνήθως συστεγάζονται (φιλοξενούνται) στον ίδιο Web Server.Ενότητα στο Web είναι ένα σύνολο από Web σελίδες με λίγο ως πολύ κοινό αντικείμενο, αρχιτεκτονική και δομή

#### **1.12 WEB SERVER ΚΑΙ WEB CLIENT**

Web Server ονομάζουμε το λογισμικό που τρέχει σε ένα κόμβο Internet και επιτρέπει σε άλλους υπολογιστές να αποκτούν αντίγραφα των Web σελίδων που είναι αποθηκευμένες σε αυτόν. HTTP Servers.

Ο HTTP Server είναι ένα πρόγραμμα που αναλαμβάνει την εξυπηρέτηση των αιτήσεων από τους Clients. Οι περισσότεροι Servers, για να μπορούν να εξυπηρετούν αιτήσεις από πολλούς χρήστες ταυτόχρονα, ξεκινούν μια νέα διεργασία (children) για κάθε αίτηση που δέχονται. Η αρχική (parent) διεργασία συνεχίζει να ακούει στο port και να περιμένει καινούργιες κλήσεις. Πέρα από σκοπούς πολυεπεξεργασίας η διαδικασία αυτή εξυπηρετεί και σκοπούς ασφάλειας αφού οι children διεργασίες τρέχουν με περιορισμένα δικαιώματα (συνήθως user-id nobody). Όλα αυτά βέβαια ισχύουν κυρίως για το Unix, που χρησιμοποιείται τις πιο πολλές φορές για λειτουργικό του Server.

Web Client ονομάζουμε το λογισμικό που τρέχει ένας Η/Υ και του επιτρέπει να "διαβάζει" Web σελίδες (από το σκληρό του δίσκο ή από το Internet αν είναι συνδεδεμένος με αυτό).

Παράδειγμα: Όταν ζητάτε να δείτε μια σελίδα, ο Web Client που χρησιμοποιείτε (π.χ. Netscape Navigator ή Internet Explorer) δεν πήγε να την πάρει μόνος του από τον σκληρό δίσκο που είναι αποθηκευμένη. Συνδέθηκε με τον Web Server και ζήτησε από αυτόν να του δώσει τα αρχεία που απαρτίζουν την σελίδα. Όταν ήρθαν τα αρχεία, η σύνδεση διακόπηκε. Νέα σύνδεση θα γίνει όταν ζητηθεί η επόμενη σελίδα.

HTTP Servers υπάρχουν για όλα σχεδόν τα λειτουργικά συστήματα (Unix, VMS, MS Windows, MS Windows/NT, Mac). Είναι υλοποιημένοι με διάφορες γλώσσες προγραμματισμού και οι πιο διαδεδομένοι από αυτούς είναι οι Servers του CERN, στον οποίο βασίζονται και πολλοί από τους άλλους, και του NCSA. Ακολουθεί μια λίστα με τους πιο γνωστούς HTTP Servers.

CERN Server. Ο αρχικός Server του WWW project. Στον κώδικά του βασίζονται πολλοί από τους άλλους Servers. Υποστηρίζει όλα τα χαρακτηριστικά του HTTP, CGI και αναγνώριση χρηστών, δημιουργεί hypertext directories, υποστηρίζει ISMAP κ.α. Μπορεί να χρησιμοποιηθεί και σαν Proxy Server. (Unix, VMS).

NCSA Server. Γραμμένος σε C έχει ανάλογα χαρακτηριστικά μ'αυτόν του CERN. Πρόσφατα έγινε και η μεταφορά του για MS Windows από τον Robert B. Denny. (Unix, MS Windows).

GN. HTTP και Gopher Server. Διανέμεται με General Public License. (Unix).

Plexus. Από τον Tony Sander. (Unix).

MacHTTP. Server για Macintosh.

HTTPS for Windows/NT. Λειτουργεί σαν υπηρεσία των NT. Υποστηρίζεται από το Microsoft Academic Research Institute στο πανεπιστήμιο του Edinburgh.

### **1.13 ΒΑΣΙΚΟΤΕΡΕΣ ΕΤΙΚΕΤΕΣ**

- **HTML**
- HEAD και TITLE
- BODY
- BLOCK ΑΝΑΓΝΩΣΗΣ
- ΠΑΡΑΓΡΑΦΟΣ
- ΑΛΛΑΓΗ ΓΡΑΜΗΣ
- ΟΡΙΖΟΝΤΙΑ ΓΡAΜΜΗ
- ΠΡΟΚΑΘΟΡΙΣΜΕΝΟ ΣΤΥΛ
- ΕΠΙΚΕΦΑΛΙΔΕΣ
- ΜΕΓΕΘΟΣ ΓΡΑΜΑΤΟΣΕΙΡΑΣ
- ΤΥΠΟΙ ΧΑΡΑΚΤΗΡΩΝ
- ΕΙΚΟΝΕΣ
- ΣΥΝΔΕΣΜΟΙ
- ΜΠΛΟΚ ΔΙΕΥΘΥΝΣΗΣ
- ΛΙΣΤΕΣ
- ΜΕΝΟΥ

### HTML **(**<HTML>...</HTML>**)**

 Η σημαντικότερη ετικέτα είναι η HTML καθώς είναι αυτή που περικλείει όλα τα υπόλοιπα και ολόκληρο βέβαια το κείμενο. Δηλώνει ότι το κείμενο που περιβάλλει είναι ένα HTML αρχείο και πέρα από αυτό δίνει τη δυνατότητα στοπρόγραμμα ανάγνωσης να διακρίνει μεταξύ των

διαφορετικών εκδόσεων της HTML. Μπορεί να περιλαμβάνει μόνο τις ετικέτες HEAD και BODY.

HEAD και TITLE **(**<HEAD>...</HEAD> και <TITLE>...</TITLE>**)** 

 Η ετικέτα που βρίσκεται κάτω από το HTML ονομάζεται HEAD. Περιλαμβάνει πληροφορίες που αφορούν το κείμενο, αλλά δε εμφανίζονται σαν μέρος του κειμένου από το πρόγραμμα ανάγνωσης. Μια από αυτές τις πληροφορίες είναι η ετικέτα TITLE. Η TITLE εμφανίζεται στην οθόνη του χρήστη ξεχωριστά από το υπόλοιπο κείμενο και συνήθως σε μια περιορισμένη περιοχή, όπως είναι ένα παράθυρο (title bar) ή μια μόνο γραμμή στην κορυφή του κειμένου. Αν οι πληροφορίες που περιέχει είναι περισσότερες από τον προκαθορισμένο χώρο, τότε απλώς δεν θα εμφανιστούν όλες. Η TITLE πρέπει να περιγράφει το κείμενο, αφού συνήθως χρησιμοποιείται σαν αναφορά για τις θέσεις (sites) που έχει κάποιος επισκεφτεί - πρέπει να είναι δυνατό να μαντέψουμε το περιεχόμενο μιας θέσης από το TITLE

## $BODY$ (< $BODY>...<$  $BODY>$ )

 Μέσα σε αυτή την ετικέτα περιλαμβάνεται όλο το κείμενο και ότι άλλο πρόκειται να εμφανιστεί από το πρόγραμμα ανάγνωσης. Τυπικά, το BODY δεν μπορεί να περιέχει άμεσα κείμενο, αλλά θα περιέχει άλλ ετικέτες οι οποίες με τη σειρά τους θα περιέχουν κείμενο. Αυτό γιατί το BODY δηλώνει "αυτό είναι το σώμα του αρχείου" και δεν δίνει καμία επιπλέον εξήγηση σε ότι περιεχέται σε αυτό. Με άλλα λόγια, οι υπόλοιπες ετικέτες που περιλαμβάνονται μέσα του θα οργανώσουν το κείμενο και θα προσδιορίσουν κάθε φορά τη σημασία και τη διαμόρφωσή του. Θα πρέπει να αναφέρουμε ότι τα περιεχόμενα των BODY και HEAD χρησιμοποιούνται αποκλειστικά και μόνο από το καθένα : έτσι οι ετικέτες που περιέχονται μέσα στο BODY δεν μπορούν να υπάρξουν μέσα στο HEAD και αντίστροφα (συνεπώς είναι προκαθορισμένες οι ετικέτες που μπορούν να συμπεριληφθούν στο BODY ή στο HEAD). Επιπλέον, με τη χρήση κάποιον συγκεκριμένων προσδιοριστικών μπορούμε να ορίσουμε το χρώμα του φόντου και του κειμένου. Έτσι, έχουμε :

<BODY BGCOLOR="#rrggbb" TEXT="#rrggbb" LINK="#rrggbb" VLINK="#rrggbb" ALINK="#rrggbb">

*Τα προσδιοριστικά που φαίνονται μέσα στο BODY δηλώνουν :*  - BGCOLOR, το φόντο δηλαδή την περιοχή πίσω από το κείμενο. - TEXT, όλο το περιεχόμενο του BODY, δηλαδή το κείμενο και οτιδήποτε άλλο εκτός από τους συνδέσμους. - LINK, κείμενο που ενεργοποιεί σύνδεσμο, που δεν τον έχουμε ακόμα επισκεφτεί, αυτοί έχουν προκαθορισμένο χρώμα το μπλε. - VLINK, κείμενο που ενεργοποιεί σύνδεσμο τον οποίο έχουμε επισκεφτεί και το χρώμα του προκαθορισμένα είναι μωβ.- ALINK, κείμενο που σηματοδοτεί σύνδεσμο ο οποίος είναι ενεργός τη δεδομένη στιγμή της σύνδεσης και έχει προκαθορισμένο χρώμα το κόκκινο.

 Τα χρώματα τα ορίζουμε σε δεκαεξαδικούς αριθμούς., έτσι το **rr** δηλώνει το κόκκινο, το **gg** το πράσινο και το **bb** το μπλε. Για παράδειγμα, για να έχουμε σκούρο μπλε φόντο, κίτρινο κείμενο, σκούρο πράσινο του συνδέσμους που δεν έχουμε επισκεφτεί, φωτεινό κόκκινο τους συνδέσμους που έχουμε επισκεφτεί και ανοιχτό πράσινο τους ενεργούς συνδέσμους γράφουμε .

# **<BODY BGCOLOR="#OOOOCC" TEXT="#FFFFOO" LINK="#OODDOO" VLINK="#FFOOOO" ALINK="#OOFFOO">**

 Με την HTML 3.0 έχουμε τη δυνατότητα εκτός από διαφορετικό χρώμα στο φόντο της σελίδας, να βάλουμε κάποια εικόνα που να επαναλαμβάνεται, σαν πλακάκι δαπέδου.

Έτσι, γράφοντας : **<BODY BGCOLOR="graphic.gif" TEXT="#rrggbb" LINK="#rrggbb" VLINK="#rrggbb" ALINK="#rrggbb">** εμφανίζεται στο φόντο η εικόνα που έχουμε ορίζει στο BGCOLOR επαναλαμβανόμενη σαν πλακάκι. Φυσικά, η τεχνική αυτή θέλει ιδιαίτερη προσοχή καθώς μπορεί να δημιουργήσουμε εικόνες με τις οποίες είναι δύσκολο να διαβάσουμε το κείμενο. Επίσης, μεγάλες εικόνες δυσχεραίνουν την εμφάνιση της σελίδας, ειδικά αν το εύρος ζώνης είναι περιορισμένο, όπως συμβαίνει τις περισσότερες φορές.. Γι' αυτούς τους λόγους είναι προτιμότερο να επιλέγουμε απλές εικόνας και ένα χρώμμα που να είναι ευανάγνωστο σε σχέση με αυτή. Πρέπει τέλος να τονίσουμε ότι τα προσδιοριστικά αυτά αποτελούν τμήμα του BODY. Για να είναι ενεργή η χρήση τους πρέπει να τοποθετηθούν μέσα στο κανονικό BODY και όχι μέσα σε μια δεύτερη ετικέτα.

### BLOCK ΑΝΑΓΝΩΣΗΣ (IDENTIFICATION BLOCK)

 Το μπλοκ αναγνώρισης απευθύνεται σε χρήστες που δημιουργούνε HTML αρχεία. Εδώ χρησιμοποιούνται ετικέτες σχολίων, που δεν

εμφανίζονται από το πρόγραμμα ανάγνωσης σαν μέρος του κειμένου. Το μπλοκ αναγνώρισης είναι ιδιαίτερα σημαντικό σε μεγάλα αρχεία που στη δημιουργία τους έχουν συμβάλλει περισσότεροι από ένας. Κάποιος που είδε μια ενδιαφέρουσα web θέση μπορεί απλά μέσα από την επιλογή View Document Source του προγράμματος ανάγνωσης, να δει τον κώδικα της HTML και μαζί με αυτόν και την ταυτότητα ή τις ταυτότητες των δημιουργών. Συνεπώς αν η ετικέτα : <!-- this is a comment-- > δηλώνει οτι το κείμενο που εμπεριέχει είναι σχόλιο, τότε μπορούμε να έχουμε :

<!----------------------------------------------->

- <!-- AUTHOR : your name goew here -->
- <!-- E-MAIL : your.address@whatever.domain -->
- <!-- CREATED : date page created -->
- <!-- MODIFIED : date page last changed -->
- $\langle$ !-- FILE : filename.htm -->
- $\leq$  -- PURPOSE : what this page provides -->

<!----------------------------------------------->

Προφανώς, δεν αποτελεί σύμπτωση το γεγονός ότι το μπλοκ αναγνώρισης λειτουργεί με τον ίδιο τρόπο όπως και οι επικεφαλίδες σε οποιοδήποτε άλλο κώδικα αρχείου. Μια θέση ιστού αποτελεί εφαρμογή λογισμικού και έτσι πρέπει να έχει όλα τα χαρακτηριστικά μιας τέτοιας εφαρμογής.

## ΠΑΡΑΓΡΑΦΟΣ **(**<P>**)**

 Η ετικέτα <P> δηλώνει την αρχή μιας παραγράφου και μπορεί να βρίσκεται οπουδήποτε μέσα σε μια γραμμή ενός αρχείου HTML. Για παράδειγμα : the WWW.<P> Sorry, no such luck. This document και the WWW. <P> Sorry, no such luck. This document θα εμφανιστούν με την ίδια μορφή από το πρόγραμμα ανάγνωσης. Κάποιος θα παρατηρήσει ότι δεν υπάρχει </P>, δηλαδή ότι δεν υπάρχει ετικέτα τέλους (ending tag) που θα καθορίζει το τέλος της παραγράφου. Στην HTML η ετικέτα τέλους ειδικά για την <P> είναι προαιρετική. Ο κανόνας αναφέρει ότι μία παράγραφος τελειώνει με το επόμενο <P> ή με την οποιοδήποτε επόμενη ετικέτα. Εκτός από τη χρήση που προαναφέραμε, η ετικέτα αυτή μπορεί να χρησιμοποιηθεί και για να μορφοποιήσει ένα αρχείο που περιέχει γραφικά ή κουμπιά, να ξεχωρίσει δηλαδή το κείμενο από τα γραφικά και τα γραφικά μεταξύ τους.

### ΑΛΛΑΓΗ ΓΡΑΜΜΗΣ **(**<BR>**)**

Η ετικέτα <Br> δηλώνει ένα τερματισμό γραμμής (line break).

## ΟΡΙΖΟΝΤΙΑ ΓΡΑΜΜΗ **(**<HR>**)**

 Η ετικέτα <Hr> τοποθετεί μια οριζόντια γραμμή κατά μήκος της σελίδας. Μπορεί να χρησιμοποιηθεί επίσης και για να χωρίσει μια σελίδα σε διαφορετικές περιοχές, ανάλογα με το περιεχόμενο της κάθε μιας. Μπορεί να πάρει τα παρακάτω προσδιοριστικά : <HR WIDTH=75% SIZE=3 ALIGN=LEFT>

 Το μήκος (WIDTH) μπορεί να καθοριστεί με δυο τρόπους : ο ένας αναφέρεται σε ποσοστό επι τοις εκατό του μήκους της οθόνης και ο άλλος είναι σε εικονοστοιχεία (pixels). Έτσι, καθορίζοντας WIDTH=50% θα πάρουμε μια ευθεία γραμμή με μήκος ίσο με το μισό του παράθυρου, ενώ με WIDTH=200 θα πάρουμε μια ευθεία με μήκος ίσο με 200 εικονοστοιχεία.

 Το μέγεθος (SIZE) ορίζεται σε εικονοστοιχεία και το προκαθορισμένο μήκος ποικίλει ανάλογα με το πρόγραμμα ανάγνωσης (μπορεί να είναι 2 ή 3 εικονοστοιχεία).

 Το κεντράρισμα (ALIGN) έχει τη σημασία της στοίχησης της ευθείας στο κέντρο (CENTER), δεξιά (RIGHT) ή αριστερά (LEFT).

 Στο δικό μας παράδειγμα, έχουμε μία οριζόντια γραμμή που έχει το προκαθορισμένο μέγεθος (3), μήκος ίσο με το 75% της οθόνης και είναι στοιχισμένη στο κέντρο. Βέβαια, θα πρέπει να ληφθεί υπόψην ότι δεν υποστηρίζουν όλα τα προγράμματα ανάγνωσης τα προσδιοριστικά αυτά και σε αυτές τις περιπτώσεις θα εμφανίσουν μια ευθεία γραμμή στο προκαθορισμένο της μέγεθος και σε μήκος ίσο με το παράθυρο

## ΠΡΟΚΑΘΟΡΙΣΜΕΝΟ ΣΤΥΛ (<PRE>...</PRE>)

 Το πρόγραμμα ανάγνωσης εμφανίζει ότι περικλείεται μέσα στην ετικέτα <PRE>...</PRE> όπως ακριβώς το έχουμε γράψει. Έτσι, π.χ. το κείμενο που ακολουθεί θα εμφανιστεί στην οθόνη του χρήστη όπως ακριβώς το έχουμε γράψει :

 $\langle$ PRE $>$ 

This text

will appear

formatted

just like this

 $\langle$ PRE>

Με την ετικέτα αυτή μπορούμε να ξεπεράσουμε δύο προβλήματα : - να ελέξουμε την εμφάνιση του κειμένου και - να εμποδίσουμε το πρόγραμμα ανάγνωσης να εμφανίσει το κείμενο με διαφορετική μορφή απο αυτή που εμείς επιθυμούμε..

Παρόλο που ακούγονται σαν να λέμε το ίδιο πράγμα με δυο διαφορετικούς τρόπους, στην πραγματικότητα πρόκειται για δυο διαφορετικές κατηγορίες προβλημάτων. Έτσι, σχετικά με το πρώτο πρόβλημα μπορούμε να χρησιμοποιήσουμε το <PRE> για να εμφανίσουμε κείμενο όπως εμείς το θέλουμε. Αυτό σημαίνει ότι μπορεί να θέλουμε το κείμενο να εμφανιστεί στη μέση της γραμμής ή στο τέλος της. Όταν χρησιμοποιούμε έναν επεξεργαστή κειμένου μπορούμε απλά να προσθέσουμε κενά με τον στηλοθέτη (tab) και να ρυθμίσουμε τη θέση του κειμένου. Τα προγράμματα ανάγνωσης όμως αγνοούν τους στηλοθέτες ή τους μεταφράζουν με τρόπους που δεν περιμένουμε..Όσον αφορά στο δεύτερο πρόβλημα υπάρχουν περιπτώσεις στις οποίες τα δεδομένα δεν θέλουμε εμφανίζονται ως μια ακολουθία, π.χ. μια αναφορά από μια βάση δεδομένων.

### ΕΠΙΚΕΦΑΛΙΔΕΣ (Headings)

 Οι επικεφαλίδες επιτελούν τον ίδιο σκοπό πως και σε ένα βιβλίο : καθοδηγούν τον αναγνώστη - εδώ το χρήστη - δείχνοντάς του τη δομή της σελίδας αλλά και των σελίδων που έπονται. Επίσης δηλώνουν την ιεραρχία που υπάρχει μεταξύ των διαφορετικών "περιοχών" ενός κειμένου. Αν συνδιάσει κάποιος τις επικεφαλίδες με γραφικά κουμπιά, θα καταφέρει να κάνει την πλοήγηση μεσα στις σελίδες του πολύ ευκολή υπόθεση για τους χρήστες. Οι επικεφαλίδες είναι έξι μεγεθών : <H1> Heading level one </H1>

<H2> Heading level two </H2>

<H3> Heading level three </H3> <H4> Heading level four </H4> <H5> Heading level five </H5>  $\langle$ H6 $>$ Heading level six  $\langle$ /H6 $>$ 

l

Η μορφή με την οποία θα εμφανιστεί στο πρόγραμμα ανάγνωσης είναι η ακόλουθη : **Heading level one Heading level two Heading level three Heading level four Heading level five Heading level six**  Το μεγαλύτερο μέγεθος επικεφαλίδας είναι <H1> και το μικρότερο <H6>. Ανάμεσα στις ετικέτες προσθέτουμε το κείμενο που θέλουμε να μορφοποιηθεί με το αντίστοιχο μέγεθος επικεφαλίδας

## ΜΕΓΕΘΟΣ ΓΡΑΜΜΑΤΟΣΕΙΡΑΣ (<Font size=..>)

 Τώρα πια τα προγράμματα ανάγνωσης μας δίνουν τη δυνατότητα να έχουμε μια ποικιλία στο στο μέγεθος που θα ορίσουμε τη γραμματοσειρά του κειμένου. Έτσι, μπορούμε να έχουμε μια λέξη ή και έναν χαρακτήρα σε διαφορετικό μέγεθος από τους υπόλοιπους. Το προκαθορισμένο μέγεθος είναι 3 και η κλίμακα κυμαίνεται από 1 ως και 7. Αν δεν αλλάξουμε το μέγεθος τότε εξακολουθεί να ισχύει το τελευταίο που είχαμε ορίσει. Είναι :

<Font size=1> This is text at a size of 1. <Font size=2> This is text at a size of 2. <Font size=3> This is text at a size of 3. <Font size=4> This is text at a size of 4. <Font size=5> This is text at a size of 5.

 $\epsilon$ Font size=6> This is text at a size of 6. <Font size=7> This is text at a size of 7. <Font size=3>

Η παρακάτω μορφή είναι αυτή με την οποία θα εμφανιστεί σε πρόγραμμα ανάγνωσης:

This is text at a size of 1. This is text at a size of 2. This is text at a size of 3. This is text at a size of 4. This is text at a size of 5. This is text at a size of 6. This is text at a size of 7.

Βλέπουμε ότι στο τέλος επανερχόμαστε στο καθορισμένο μέγεθος (ή και σε όποιο επιθυμούσαμε), ώστε να μη συνεχίσουμε με το 7 μέγεθος.

ΤΥΠΟΙ ΧΑΡΑΚΤΗΡΩΝ(Character styles)

 Η HTML παρέχει αρκετούς τρόπους μορφοποίησης ενός κειμένου. Μπορούμε να γράψουμε σε *italics*, **bold** κ.α. Έτσι, έχουμε :

<STRONG>...</STRONG> και <B>...</B> που μορφοποιούν το ενδιάμεσο κείμενο ή χαρακτήρα σε **bold**. <EM>...</EM> και <I>...</I> που μορφοποιούν το κείμενο σε *italics*. Πρέπει και πάλι να αναφέρουμε ότι δεν εμφανίζουν όλα τα προγράμματα ανάγνωσης το κείμενο με την ίδια μορφοποίηση, γι' αυτό πρέπει να γνωρίζουμε από πριν τι υποστηρίζει κάποιο πρόγραμμα ανάγνωσης ή ακόμα καλύτερα να ελέξουμε το αρχείο μας σε περισσότερα από ένα, ώστε να δούμε τις διαφορές που υπάρχουν.

## ΕΙΚΟΝΕΣ

Ένα μεγάλο μέρος της δημοτικότητας του ιστού οφείλεται στο γεγονός ότι επιτρέπει την εμφάνιση γραφικών, αλλά και την επεξεργασία τους με οποιονδήποτε τρόπο. Μικρές εικόνες μπορούν να χρησιμοποιηθούν σαν εικονίδια και να αποτελέσουν πολύ εύχρηστα κουμπιά πλοήγησης σε μια εκτενή θέση του ιστού με αρκετές σελίδες. Ολα τα προγράμματα ανάγνωσης που υποστηρίζουν γραφικά μπορούν να εμφανίσουν αρχεία εικόνας σε GIF μορφή, ενώ μερικά από αυτά εμφανίζουν και JPEG γραφικά. Έτσι, μπορούμε να έχουμε **:** 

o Απλά γραφικά

o Κείμενο στο οποίο δίπλα να υπάρχει ευθυγραμισμένο γραφικό

o Γραφικό που αποτελεί σύνδεσμο για εικόνα ή για ήχο,animation ή video clip

## **α) απλά γραφικά με**

33

<IMG SRC="picture.gif" ALT="[text]"> Εδώ, το picture.gif δηλώνει την URL της εικόνας και το text θα εμφανιστεί στην οθόνη των χρηστών που έχουν προγράμματα ανάγνωσης που δεν υποστηρίζουν γραφικά,

# **β) κείμενο στο οποίο δίπλα να υπάρχει ευθυγραμμισμένο γραφικό (που βέβαια σχετίζεται με το κείμενο).**

 Η ευθυγράμμιση γίνεται με το προσδιοριστικό ALIGN. Φυσικά, οι τιμές που δέχεται το ALIGN ποικίλουν μεταξύ των προγραμμάτων ανάγνωσης, γι' αυτό κάποιος που σχεδιάζει σελίδες πρέπει να το έχει υπόψη του.

## Έχουμε :

<IMG SRC="picture.gif" ALT="[text]" ALIGN=position> Το position δηλώνει τη θέση την οποία θα λάβει η εικόνα μέσα στη σελίδα σε σχέση πάντα με το κείμενο και μπορεί να πάρει τις τιμές : LEFT, RIGHT, TOP, MIDDLE ή BOTTOM. Τα περισσότερα προγράμματα ανάγνωσης υποστηρίζουν τις τιμές TOP, MIDDLE και BOTTOM, ενώ αν δεν χρησιμοποιηθεί το ALIGN το πρόγραμμα ανάγνωσης θα χρησιμοποιήσει αυτόματα το BOTTOM, και

# **γ) γραφικό που αποτελεί σύνδεσμο για εικόνα ή οτιδήποτε άλλο, το οποίο μπορεί να είναι ήχος, animation ή video clip.**

Εδώ έχουμε :

 $\langle A \rangle$  HREF="picture.gif">  $\langle$ IMG SRC="iconfile.gif" ALT="[text]" >  $\langle A \rangle$ 

 Το picture.gif είναι η URL της εικόνας, του ήχου του animation ή του video clip που θα εμφανιστεί όταν ο χρήστης κάνει κλικ πάνω στο εικονίδιο που έχει URL την iconfile.gif και το text θα εμφανιστεί σε αυτούς που έχουν προγράμματα ανάγνωσης που δεν υποστηρίζουν γραφικά.

## ΣΥΝΔΕΣΜΟΙ **(**LINKS)

 Οι σύνδεσμοι αποτελούν ένα από τα πιο βασικά συστατικά της HTML. Αναφέραμε προηγουμένως γενικά πώς λειτουργούν και πώς το πρόγραμμα ανάγνωσης μεταφράζει έναν σύνδεσμο. Οι περιοχές σε μια οθόνη του προγράμματος ανάγνωσης που περιέχουν συνδέσμους ονομάζονται θερμές (hot) και το κείμενο που αντιστοιχεί σε ένα σύνδεσμο συνήθως εμφανίζεται υπογραμμισμένο ή με διαφορετικό, πιο έντονο χρώμμα. 1/4πως είπαμε και προηγούμενα, οι σύνδεσμοι αποτελούνται από δύο μέρη : αυτό που βλέπουν οι χρήστες και κάνοντας κλικ πάνω σε αυτό ενεργοποιούν το σύνδεσμο (μπορεί να είναι κείμενο, εικονίδιο, κείμενο και εικονίδιο) και η URL, η διεύθυνση δηλαδή στην οποία θα κατευθυνθεί το πρόγραμμα ανάγνωσης σαν αποτέλεσμα της ενεργοποίησης του συνδέσμου (όλα αυτά μπορεί να ακούγονται βαρετά, καθώς σε γενικές γραμμές έχουν προαναφερθεί, αλλά είναι απαραίτητα για την κατανόηση αυτών που θα ακολουθήσουν). Έτσι, έχουμε :

- Σύνδεσμο-κείμενο
- Σύνδεσμο με εξωτερικό αντικείμενο
- Σύνδεσμο εικονίδιο

• Σύνδεσμο που μας επιτρέπει να στείλουμε e-mail

• Σύνδεσμο εικονίδιο

και κείμενο

## ΜΠΛΟΚ ΔΙΕΥΘΥΝΣΗΣ

Το μπλοκ διεύθυνσης (address block) παρέχει πληροφορίες οι οποίες δίνουν τη δυνατότητα στους χρήστες μιας σελίδας ή μιας ολόκληρης θέσης στον ιστό να έρθουν σε επαφή με αυτόν ή αυτούς που δημιούργησαν τη σελίδα, να τους επαινέσουν ή να εκφράσουν τις παρατηρήσεις και τα σχόλιά τους. Μέσα απο το μπλοκ διεύθυνσης μπορεί να εφαρμοστεί η επανατροφοδότηση, δηλαδή η προσαρμογή του στις επιταγές και τις ανάγκες των χρηστών που ίσως δεν είχε προβλέψει. Συνήθως χρησιμοποιείται μόνο στις home pages και όχι σε όλες τις σελίδες. Τις περισσότερες φορές το άτομο που εμφανίζεται στην ετικέτα <ADDRESS> δεν είναι αυτό που δημιούργησε τον κόμβο του ιστού, αλλά αυτός που το "προωθεί" ή ο συντηρητής του (ο web master). Έχουμε :

<ADDRESS>

your name<BR> your organization<BR>

street address<BR> city, state of province, postal code<BR> phone number(s) $\langle BR \rangle$ <A HREF="MAILTO:name@what.ever.domain">name@what.ever.domain  $<$  $A$  $>$  $<$  $RR$  $>$ </ADDRESS>

36
Τα περισσότερα στοιχεία δεν χρειάζονται εξήγηση, πρόκειται απλά για το όνομα, τη διεύθυνση, τον αριθμό τηλεφώνου και ίσως και την επωνυμία της εταιρίας. Η τελευταία γραμμή δίνει ένα παράδειγμα της αλληλεπίδρασης μέσα από τον ιστό. Έτσι, οι χρήστες όχι μόνο μπορούν να δουν τα στοιχεία που προαναφέραμε, αλλά να στείλουν και e-mail στο άτομα που αναφέρεται - αν βέβαια το πρόγραμμα ανάγνωσης που χρησιμοποιούν υποστηρίζει φόρμες για e-mail. Κάνοντας λοιπόν κλικ στη name@what.ever.domain μπορούν να επικονωνήσουν μαζί του. Ένα πρόβλημα που συνήθως προκύπτει είναι να ξεχάσουμε να ταποθετήσουμε στο τέλος κάθε γραμμής ένα <BR> και σε αυτή την περίπτωση όλα τα στοιχεία εμφανίζονται σε μια ενιαία σειρά. Προσοχή λοιπόν.

# ΛΙΣΤΕΣ (LISTS)

Η HTML δίνει τη δυνατότητα δημιουργίας λίστας, έτσι ώστε να είναι δυνατή η πιο άρτια δόμηση ενός κειμένου, ειδικά όταν έχουμε να κάνουμε με εκτενές κείμενο. Έτσι, έχουμε :

• Μη-αριθμημένη λίστα (Unordered list ή bullet list).

• Αριθμημένη λίστα (Numbered list ή ordered list).

• Μη-αριθμημένη λίστα δυο επιπέδων (Bullet list, two level).

• Αριθμημένη λίστα, δύο επιπέδων (Numbered list, two level).

- 
- Μη-αριθμημένη Λίστα ορισμού

λίστα με πολύπλοκα στοιχεία (Bullet list, complex items).

(Definition list).

## ΜΕΝΟΥ

• Με τα μενού οι χρήστες έχουν τη δυνατότητα επιλογής κάποιων αντικειμένων από μια δεδομένη ακολουθία. Με τα μενού οι δημιουργοί των σελίδων προσπαθούν, κατά κάποιο τρόπο, να καθοδηγήσουν τους χρήστες τους σε πληροφορίες που δίνονται μέσα από συγκεκριμένα μονοπάτια. Το βασικό συστατικό στοιχείο ενός μενού είναι ο σύνδεσμος, είτε πρόκειται για κείμενο που ενεργοποιεί το σύνδεσμο, είτε για εικονίδιο, είτε και για τα δύο.

• Μενού κάθετου κειμένου (Vertical text menu).

• Μενού εικονιδίων (Icon menu).

• Μενού οριζόντιου κειμένου .

• Μενού εικονιδίου και κειμένου (Text-and-icon menu).

# **1.14 ΚΑΤΑΣΚΕΥΗ ΣΕΛΙΔΩΝ ΜΕ ΚΩΔΙΚΑ HTML Η ΜΕ ΑΥΤΟΜΑΤΑ ΠΡΟΓΡΑΜΜΑΤΑ.**

Ο χρυσός κανόνας της μηχανικής αναφέρει πως "ό,τι κερδίζουμε σε δρόμο το χάνουμε σε δύναμη". Με άλλα λόγια, αν δεν θέλουμε να

χρησιμοποιήσουμε μεγάλη δύναμη, θα πρέπει να καταβάλουμε προσπάθεια για μεγαλύτερο χρονικό διάστημα, ενώ αν θέλουμε να μειώσουμε το χρόνο υλοποίησης θα πρέπει να αφιερώσουμε περισσότερη ισχύ ή πόρους στο έργο. Σε κάθε περίπτωση λοιπόν αν θέλουμε να κερδίσουμε κάπου θα χάσουμε σε έναν άλλον τομέα.Ανάλογα διλήμματα συναντούμε σε πολλές ανθρώπινες δραστηριότητες και η κατασκευή web σελίδων δεν αποτελεί εξαίρεση μια και η δημιουργία τους μπορεί να επιτευχθεί με δύο πολύ διαφορετικούς τρόπους:

 1.Ο εύκολος: Δηλαδή, να χρησιμοποιηθεί ένα αυτόματο πρόγραμμα όπως το Frontpage για να σχεδιαστεί η σελίδα με τρόπο ανάλογο της δημιουργίας ενός εγγράφου στο word.

 2.Ο δύσκολος: Δηλαδή, να δημιουργηθούν τα πάντα από το μηδέν με τη χρήση κώδικα HTML.

Τα πλεονεκτήματα του εύκολου τρόπου είναι:

1.Ταχύτητα εκμάθησης - Ο χρήστης μπορεί να δημιουργήσει τις πρώτες του σελίδες μέσα σε μερικές ώρες.

2.Ταχύτητα λειτουργίας - Ένα site μπορεί να κατασκευαστεί σε πολύ μικρό χρονικό διάστημα.

3.Ταχύτητα ανανέωσης - Το πρόγραμμα φροντίζει για την αυτόματη ενημέρωση των web σελίδων του server με όλες τις αλλαγές που έχουν γίνει μετά την τελευταία ανανέωση.

Τα πλεονεκτήματα του δύσκολου τρόπου είναι:

 1.Σελίδες που φορτώνουν πιο γρήγορα - Τα αυτόματα προγράμματα τοποθετούν συχνά άχρηστο κώδικα που μπερδεύει τον browser και καθυστερεί την εμφάνιση της σελίδας (π.χ. table rendering)

 2.Μεγαλύτερη αξιοπιστία - Όπως κάθε λογισμικό, έτσι και τα προγράμματα κατασκευής σελίδων δεν είναι 100% WYSIWYG (What you see is what you get). Το τελικό αποτέλεσμα που μας παρουσιάζουν λοιπόν δεν είναι πάντοτε ακριβώς το ίδιο με αυτό που θα δει ο επισκέπτης της σελίδας μας.

 3.Εξυπνότερη σχεδίαση - Μας είναι ευκολότερο να δημιουργήσουμε σελίδες που θα προσαρμόζονται αυτόματα στις ιδιαιτερότητες της οθόνης κάθε χρήστη (π.χ. χρησιμοποιώντας ποσοστά αντί για απόλυτες τιμές στο πλάτος των tables).

 4.Καλύτερος έλεγχος του αποτελέσματος - Κάθε αυτόματο πρόγραμμα αποτελεί ουσιαστικά έναν μεταφραστή που μετατρέπει τη σχεδίαση και τις επιθυμίες μας σε γλώσσα HTML. Καμία μετάφραση όμως δεν είναι άψογη (ειδικά αν γίνεται από υπολογιστή) και πολλά σημαντικά στοιχεία κινδυνεύουν να απαλειφθούν από το τελικό αποτέλεσμα.

 5.Υψηλότερη ευελιξία - Μπορούμε να χρησιμοποιήσουμε το σύνολο των δυνατοτήτων της γλώσσας HTML, ενώ κάθε αυτόματο πρόγραμμα υποστηρίζει μόνο ένα υποσύνολο αυτών.

 6.Ευκολότερη επίλυση προβλημάτων (debugging) - Επειδή κατανοούμε απόλυτα τις ιδιομορφίες και τα χαρακτηριστικά της σελίδας που δημιουργήσαμε, μπορούμε να βρούμε ευκολότερα και να διορθώσουμε τα όποια προβλήματα εμφανιστούν σε αυτήν (π.χ. ασυμβατότητα με κάποιους browsers).

 7.Επέκταση σε άλλα γνωστικά αντικείμενα - Όποιος γνωρίζει κώδικα HTML μπορεί πολύ ευκολότερα να κατανοήσει και να αξιοποιήσει άλλες τεχνολογίες όπως XML, scripting κ.λπ.

Οι περισσότεροι άνθρωποι προτιμούν τα αυτόματα προγράμματα δημιουργίας σελίδων (τον εύκολο τρόπο δηλαδή) επειδή τα πλεονεκτήματά τους είναι προφανή και άμεσης απόδοσης. Το γεγονός όμως ότι όλοι οι καλοί επαγγελματίες web designers γνωρίζουν και χρησιμοποιούν τόσο κώδικα όσο και αυτόματα προγράμματα υποδεικνύει τη μεγάλη χρησιμότητα και των δύο προσεγγίσεων.

## **1.15 ΤΑ ΠΙΟ ΣΥΝΗΘΙΣΜΕΝΑ ΛΑΘΗ ΣΤΟ WEB DESIGN**

1. κείμενο που δεν έχει παραγράφους, bold και καινά για να διαβάζεται πιο εύκολα και να είναι εύκολο να το κάνει "scan" ο χρήστης

2. δεν υπάρχει τίτλος (<title>) στον browser, ή αν υπάρχει είναι κοινός για όλες τις σελίδες, κάτι που επηρεάζει κυρίως τα search engines

3. πολλά επεξηγηματικά pop up windows

4. να υπάρχουν και οριζόντιο και κάθετο scroll (ποιο από τα 2 να κάνει ο χρήστης), πρέπει να υπάρχει ή το ένα ή το άλλο και ακόμα καλύτερα μόνο το κάθετο

5. να υπάρχει intro χωρίς skip και όχι μόνο αυτό… να μπορεί να επιλέξει μόνο από αυτό την γλώσσα ή αν θέλει το site να είναι σε html ή σε flash 6. να υπάρχει μουσική που δεν μπορεί να κλείσει ο χρήστης παρά μόνο αν κλείσει τον browser

7. κείμενο που δεν είναι selectable... για πιθανό copy... αυτό ισχύει και στα flash sites.

8. να μην υπάρχει alt text στις εικόνες που βοηθάει και τα search engines αλλά και τα software για άτομα με ειδικές ανάγκες αλλά και τους χρήστες με χαμηλής ταχύτητας σύνδεση

9. στο ίδιο site τα links μέσα στο κείμενο να έχουν διαφορετικό στυλ (πχ το ένα να έχει υπογράμμιση ενώ το άλλο να είναι κόκκινο)

10. δεν αλλάζουν χρώμα τα ήδη επιλεγμένα links

11. να υπάρχουν υπογραμμισμένες λέξεις μέσα στο κείμενο, ο χρήστης νομίζει ότι είναι link

12. τίτλος πάνω από το κείμενο να είναι εκτός από τίτλος και link

13. να μην φαίνεται στο menu που ακριβώς βρίσκεται ο χρήστης, δηλαδή να είναι επιλεγμένο το σημείο που βρίσκεται

14. το βασικό menu αλλάζει θέση από σελίδα σε σελίδα 15. να αναβοσβήνουν πολλά gif animation images για να υποδηλώσουν "νέο", όπου ο χρήστης περισσότερο ζαλίζεται παρά τελικά μπορεί να δει τα νέα προϊόντα

16. να μην υποδηλώνεται ότι θα κατεβάσει, πατώντας ένα link, pdf ή doc αρχείο

17. να είναι το site φτιαγμένο με frames, κάτι που δεν βοηθάει ούτε τα search engines, ούτε το back μέσω browser

18. η χρήση τεραστίων font size για να τραβήξουν την προσοχή

19. η χρήση πολύ μικρού font size (πχ κάτω από 9px) - δεν πρέπει να ξεχνάμε ότι κάθε χρήστης έχει την δική του ανάλυση και κάποιος με υψηλή ανάλυση δεν θα βλέπει τίποτα

20. να υπάρχουν πολλά διαφημιστικά banner...που κυρίως να προωθούν άλλες σελίδες του ίδιου site.

42

### **1.16 ΕΡΓΑΛΕΙΑ ΔΗΜΙΟΥΡΓΙΑΣ ΙΣΤΟΣΕΛΙΔΑΣ**

### **Microsoft FrontPage**

Το FrontPage δίνει τη δυνατότητα ανάπτυξης και σχεδιασμού μιας σύνθετης τοποθεσίας Web, δημιουργώντας κώδικα με τον πιο αποτελεσματικό τρόπο. Το Microsoft FrontPage ,είναι πολύ εύχρηστο και αποτελεσματικό ώστε να χρησιμοποιείται και από αρχάριους αλλά και από τους πιο απαιτητικούς χρήστες.

Με αυτό το πρόγραμμα ξεκινήσαμε την κατασκευή της ιστοσελίδας. Δοκιμάσαμε μερικά από τα έτοιμα templates που έχει, και σιγά σιγά διαμορφώσαμε το δικό μας. Το Frontpage έχει ένα πολύ εύχρηστο τρόπο δημιουργίας της δομής του site μέσω του navigation. Εκεί δημουργείς την αρχική σελίδα και στην συνέχεια οργανώνεις τον σκελετό της σελίδας, προσθέτοντας σελίδες στην αρχική, είτε σε βάθος, δηλαδή σελίδες στις οποίες πας μέσω της αρχικής, είτε σε πλάτος, δηλαδή στο ίδιο επίπεδο με την αρχική. Για παράδειγμα, φτιάχνεις την αρχική σελίδα και βάζεις σε αυτήν τις βασικές κατηγορίες περιεχομένων, όπως δήμοι, αξιοθέατα, διασκέδασή, μετακίνηση κ.λ.π. Αυτά τα ορίζεις μια σελίδα πιο βαθιά από την αρχική. Έπειτα σε κάθε υποκατηγορία, π.χ. δήμοι, προσθέτεις πάλι με μια σελίδα βάθος τις αντίστοιχες υποκατηγορίες, π.χ. δήμος Πάτρας, Ρίου κ.λ.π. ¨Ετσι το τελικό αποτέλεσμα είναι μία ιστοσελίδα με 3-4 σελίδες βάθος, πράγμα που βοηθά την εύκολη περιήγηση του επισκέπτη.

Την κάθε σελίδα από κει και πέρα την επεξεργάζεσαι ξεχωριστά, κρατόντας όμως ένα ομοιόμορφο template. Μπορείς να την επεξεργαστείς με 3 διαφορετικούς τρόπους, με τέσσερα διαφορετικά tabs που σου δείνει το frontpage:

Design, στο οποίο σχεδιάζεις την σελίδα σε γραφικό περιβάλλον, ιδανικό για αρχάριους χρήστες

Code, στο οποίο σχεδιάζεις σε κώδικα HTML

Split, όπου σου δέχνει σε split screen και τα δύο, design και code

Preview, στο οποίο βλέπεις την μορφή της ιστοσελίδας σε έναν web browser.

Από κει και πέρα έχει πάρα πολλά εργαλεία για την διαμόρφωση της σελίδας, όπως wordart, drawing, positioning, tables, picture adding, dynamic web templates και γενικότερα όλα τα βασικά εργαλεία για την δημιουργίας μιας ιστοσελίδας.

# **Macromedia Dreamweaver**

Το Dreamweaver της Macromedia ξεκίνησε ως πρόγραμμα επεξεργασίας κώδικα HTML και έχει πλέον μετατραπεί σε μια πολύπλοκη σουίτα δημιουργίας κάθε είδους sites, συμπεριλαμβάνοντας στο δυναμικό του υποστήριξη για δυναμικές τεχνολογίες (ASP, PHP)Το πρόγραμμα *DreamWeaver* της εταιρείας *Macromedia* είναι ένα κορυφαίο πρόγραμμα δημιουργίας και επεξεργασίας ιστοσελίδων, δηλαδή κώδικα HTML, που είναι ιδιαίτερα εύκολο και φιλικό στη χρήση του. Το όνομα DreamWeaver προέρχεται από ένα παλιό ρομαντικό τραγούδι. Το DreamWeaver είναι εξαίρετο για να μπορούμε να δημιουργήσουμε στα γρήγορα φόρμες (forms), πλαίσια (frames), πίνακες (tables) και άλλα αντικείμενα της HTML. Είναι, όμως, ιδιαίτερα καλό όταν θέλουμε να δώσουμε σε μια ιστοσελίδα τη δυνατότητα να κάνει κάτι. Πρέπει να έχουμε υπόψη μας ότι το DreamWeaver μπορεί να χρησιμοποιηθεί και για τη δημιουργία εφαρμογών πολυμέσων.Το DreamWeaver έχει δυνατότητες για δημιουργία δυναμικής HTML (DHMTL) και επιτρέπει κίνησης γραμμής χρόνου, απόλυτη τοποθέτηση περιεχομένων, δημιουργία επιπέδων (layers) και συγγραφή σεναρίων (scripts). Το DreamWeaver περιέχει δικές του συμπεριφορές (behaviors), που είναι έτοιμα scripts τα οποία μπορούμε να προσθέσουμε πολύ εύκολα σ' ένα αντικείμενο.Το DreamWeaver μάς παρέχει την ελευθερία να σχεδιάσουμε οπτικά την εμφάνιση μιας ιστοσελίδας και τη δύναμη να την κάνουμε να λειτουργεί όπως ακριβώς θέλουμε. Μπορούμε να δημιουργήσουμε τη δική μας προσωπική ιστοσελίδα (personal web page) ή μια ολόκληρη περιοχή (web site) σ' ένα εταιρικό δίκτυο (intranet).Το Dreamweaver είναι ένας επεξεργαστής HTML (Hypertext Markup Language) μέσα στον οποίο μπορούμε να δημιουργήσουμε μία τοποθεσία WEB χωρίς να χρειαστεί να δούμε καθόλου την γλώσσα HTML. Βέβαια αν θέλουμε μας δίνει την δυνατότητα ανά πάσα στιγμή να ελέγχουμε την HTML ώστε να έχουμε μία άποψη για το τι γράφεται εκεί. Το Dreamweaver λειτουργεί με τη μορφή WYSIWYG (What You See Is What You Get) δηλαδή αυτό που βλέπετε, αυτό παίρνετε.

Στο tour of achaia χρησιμοποιήσαμε το dreamweaver κατά κύριο λόγο για την δημιουργία του template. Είναι ιδιαίτερα εύχρηστο και απόλυτα συμβατό με το macromedia flash, ένα άλλο βασικό εργαλείο για την δημιουργία της ιστοσελίδας μας. Το σημαντικότερο ίσως βοήθημα είναι τα layers, που λειτουργούν σαν σελίδα μέσα στην σελίδα, δηλαδή είναι τετράγωνες επιφάνειες στις οποίες μπορεις να προσθέσεις ο,τι θες, όπως flash, photos, κείμενο, interactive buttons, και στην συνέχεια να το μετακινήσεις όπου θες μέσα στην σελίδα, χωρις να επιρεάζεις το σχήμα, την δομή ή την θέση των υπόλοιπων στοιχείων στην σελίδα. Σου δίνει με άλλα λόγια την δυνατότητα μιας πολυεπίπεδης σελίδας, με πολλά διαφορετικά layers, που εσύ αποφασίζεις πιο θα είναι που, πιο θα φένετε πάνω πάνω, κάνοντας έτσι την τελική διαμόρφωση της παιχνιδάκι, καθώς μπορείς να δημιουργήσεις κάθε λεπτομέρεια της σελίδας ξεχωριστά, και στην συνέχεια να βάλεις κάθε κομμάτι στην θέση του με απλό drag 'n' drop.

Έχει ακόμα όλα τα βασικά εργαλεία σχεδίασης όπως και το frontpage, σε ένα απλό και όμορφο γραφικό περιβάλλον

# **Microsoft Word**

To Word είναι το πιο γνωστό λογισμικό για επεξεργασία κειμένου. Με τη βοήθειά του δημιουργούμε, επεξεργαζόμαστε και διαμορφώνουμε διάφορα είδη εγγράφων. Η ευχρηστία, η "ευφυΐα" και η ποικιλία χαρακτηρίζουν το πρόγραμμα, αφού με μερικά κλικ (συχνά μόνο με ένα) πραγματοποιούμε, μεταξύ άλλων, μετακίνηση και αντιγραφή κειμένου, απαλοιφή λέξεων, εισαγωγή ειδικών διαμορφώσεων στο έγγραφο (πλαίσια, περιθώρια, διαστάσεις, γραμματοσειρές κ.ά.), ορθογραφικό έλεγχο και διόρθωση λέξεων και ακύρωση κάποιας λανθασμένης επιλογής. Επιπλέον, το Word προσφέρει τη δυνατότητα αυτοματοποίησης και τυποποίησης λειτουργιών που χρησιμοποιούνται συχνά, λύνοντας έτσι τα χέρια των χρηστών. Προτού προχωρήσουμε σε ορισμένες ειδικές εφαρμογές, που στην κυριολεξία μεταβάλλουν το Word από έναν απλό κειμενογράφο σε ένα ισχυρό πολυεργαλείο, διευκρινίζεται ότι όσες εφαρμογές ακολουθούν είναι διαθέσιμες σε όλες τις εκδόσεις του προγράμματος από το 1995 (Word 6.0) και μετά. Ωστόσο, ορισμένες εφαρμογές μπορεί να τιτλοφορούνται ελαφρώς διαφορετικά, ανάλογα με το πακέτο έκδοσης, πράγμα που ίσως σας δυσκολέψει λίγο στο να εντοπίσετε κάποια λειτουργία - εντολή. Σε μια τέτοια περίπτωση, σας προτείνουμε να προστρέξετε στη "Βοήθεια" του προγράμματος.

### **Macromedia Flash**

Το Macromedia Flash είναι μια πλατφόρμα που δημιουργήθηκε κάποια χρόνια πριν, φέρνοντας επανάσταση στο χώρο του Διαδικτύου, αφού επέτρεπε τη χρήση γραφικών, animation και μουσικής σε μια ιστοσελίδα, χωρίς να επιβαρύνει πολύ το χρόνο φορτώματος της. Έτσι δόθηκαν τα απαραίτητα εργαλεία στους web designers, για να δημιουργούν ιστοσελίδες εντυπωσιακές, με κίνηση, εφφέ και σύνθετα γραφικά που άνοιγαν σχετικά γρήγορα.Από τότε το Flash έχει παρουσιάσει τεράστια εξέλιξη και πλέον μπορεί να χρησιμοποιηθεί για μια πληθώρα εφαρμογών, από τη δημιουργία μιας παρουσίασης με τη χρήση γραφικών, ήχου και video, μέχρι την ανάπτυξη σύνθετων παιχνιδιών ή διαφόρων προγραμμάτων με ποικίλες εφαρμογές.Ένας διαδικτυακός τόπος μπορεί να δημιουργηθεί εξολοκλήρου σε Flash, χωρίς δηλαδή τη χρήση της HTML, που είναι η παραδοσιακή γλώσσα που χρησιμοποιείται στην κατασκευή των ιστοσελίδων.Υπάρχουν περιπτώσεις, που η σχεδίαση των ιστοσελίδων σας αποκλειστικά σε Flash εγκυμονεί μόνο κινδύνους και πρέπει να αποφεύγεται**.**Υπάρχουν άλλες περιπτώσεις, που η ιστοσελίδα σας ενδείκνυται να γίνει εξολοκλήρου με τη χρήση του Flash**.**Τέλος, και αυτό ισχύει στην πλειονότητα των περιπτώσεων, η καλύτερη οδός είναι να χρησιμοποιηθεί ένας συνδυασμός HTML και Flash, ώστε να εκμεταλλευτούμε τα πλεονεκτήματα και των δύο τεχνολογιών.Πολύ συχνά θα ακούσετε από φίλους σας, από εταιρείες σχεδίασης ιστοσελίδων ή από οποιονδήποτε που πιστεύει θέλει να σας μεταφέρει τις γνώσεις του πάνω στο Internet: "Φτιάξε το site σου σε Flash, θα είναι πολύ εντυπωσιακό! Θα πάθει πλάκα ο κόσμος! Θα έχεις την καλύτερη σελίδα!»Εκτός αν υπάρχουν σημαντικοί λόγοι για να προτιμήσετε τη σχεδίαση των ιστοσελίδων σας αποκλειστικά σε Flash, μάλλον αυτός που σας πρότεινε κάτι τέτοιο δεν έχει μελετήσει διεξοδικά τα μειονεκτήματα και τα πλεονεκτήματα μιας τέτοιας κίνησης.

 Η χρήση του Flash σε μια ιστοσελίδα μπορεί να σας βοηθήσει να περάσετε πολύ πιο εύκολα και αποτελεσματικά το μήνυμα σας στους επισκέπτες της ιστοσελίδας σας. Η χρήση animation, εντυπωσιακών γραφικών, ήχου και μουσικής ενδείκνυνται σε περιπτώσεις που θέλετε να εντυπωσιάσετε, να δείξετε ότι η εταιρεία σας είναι τεχνολογικά προηγμένη ή να τραβήξετε την προσοχή του επισκέπτη και να τον οδηγήσετε με έξυπνο τρόπο στο περιεχόμενο που θεωρείτε σημαντικό.

## **Δημιουργία ενεργών κουμπιών με το flash mx της macromedia**

1. Αρχικά, σχεδιάζουμε κάτι (ένα σχέδιο ,ή ένα σχήμα, ή μια λεξή ή πρόταση) το οποίο θέλουμε να χρησιμοποιήσουμε σαν ενεργό κουμπί στην σελίδα μας. Αυτό το κάνουμε χρησιμοποιώντας τα εργαλεία που βρίσκονται στην αριστερή μπάρα στο πρόγραμμα.

2. Όταν τελείωσουμε με την αρχική σχεδίαση του κουμπιού μας, πρέπει να το μετατρέψουμε απο απλό σχήμα σε σύμβολο-κουμπί. Μαρκάρουμε ολόκληρο το σχέδιο με αριστερό κλίκ και στη συνέχεια πατάμε δεξί κλικ και ανοίγει μια σελίδα εντολών, από την οποία επιλέγουμε την εντολή convert to symbol *.*Μας ανοίγει ένα παραθυρο με τις εντολές movie clip, button, graphic από τις οποίες επιλέγουμε την εντολή button. Αυτόματα το σχέδιο μας έχει γίνει κουμπί.

3. Στη συνέχεια πατάμε διπλό αριστερό κλικ πάνω στο κουμπί και εισερχόμαστε στη σελίδα επεξεργασίας του κουμπιού. Εκεί έχουμε στο κεντρικό μας layer να ρυθμίσουμε τέσσερις παραμέτρους up, over**,** down, hit.

• Up: Στην συγκεκριμένη περιοχή ρυθμίζουμε-αποφασίζουμε τη μορφή του κουμπιού μας όταν ο δείκτης του ποντικιού είναι εκτός της περιοχής του κουμπιού μας όταν είμαστε μακριά από αυτό. Συνήθως, απλά κρατάμε το αρχικό layer που είχαμε φτιάξει για το κουμπί.

• Over: Ρυθμίζουμε το τι θα γίνεται όταν το ποντίκι περνάει πάνω από την περιοχή του κουμπιού. Μπορεί είτε να αλλάζει χρώμα, σχήμα είτε να εμφανίζονται κάποιες επιπρόσθετες πληροφορίες δίπλα στο κουμπί.

• Down: Εδώ ρυθμίζουμε τι θα γίνεται στο σχέδιο του κουμπιού όταν είναι πατημένο το αριστερό κλικ του ποντικιού μας. Συνήθως, αλλάζουμε το χρώμα του σχεδίου ή της λέξης ή το alpha των χρωμάτων ώστε να φαίνεται ότι το κουμπί πατιέται.

• Hit: Εδώ ρυθμίζουμε την ακριβή περιοχή του κουμπιού μας. Αυτό μπορούμε να το κάνουμε με οποιοδήποτε εργαλείο, χρώμα δημιουργώντας οποιοδήποτε σχήμα και σχέδιο, καθώς οτι δημιουργηθεί στο συγκεκριμένο layer δε θα φαίνεται και έχοντας στο μυαλό μας οτι απλώς σχεδιάζουμε τα όρια του κουμπιού.

Ο σχεδιασμός στις συγκεκριμένες παραμέτρους όπως και γενικότερα στο flash mx γίνεται με layers, οπότε και εδώ μπορούμε να προσθέσουμε όσα layers θέλουμε ανάλογα με το πως έχουμε φανταστεί το κουμπί μας.

4. Αφού τελειώσουμε τα παραπάνω έχουμε τελειώσει με το σχεδιασμό του κουμπιού και μένει να επιλέξουμε τη λειτουργία του. Σε ένα παράθυρο που βρίσκεται κάτω δεξιά που ονομάζεται behavior για να επιλέξουμε κάποια λειτουργία πατάμε το κουμπί *+* και επιλέγουμε ανάμεσα σε κάποιες λειτουργίες. Στη συγκεκριμένη περίπτωση, στην εργασία μας, τα κουμπιά αποτελούν συνδετικούς κρίκους της σελίδας, οπότε επιλέξαμε την λειτουργία go to web. Τώρα μας εμφανίζεται ένα παράθυρο που μας ζητάει το όνομα του αρχείου στο οποίο θα μας πηγαίνει κάθε φορά που θα πατάμε το συγκεκριμένο κουμπί. Τέλος, ρυθμίζουμε από το παράθυρο behavior το πότε θα γίνεται η συγκεκριμένη ενέργεια διαλέγοντας ανάμεσα σε κάποιες λειτουργίες όπως on press, on release, on roll over κλπ δηλαδή όταν πατάμε το κουμπί, μόλις το αφήσουμε αφού το έχουμε πατήσει, όταν περάσουμε από πάνω του με το ποντίκι κλπ.

# **Δημιουργία slide show με το flash mx της macromedia**

Ένα απλό slide show χρησιμοποιώντας flash mx και έχοντας τις απαραίτητες γενικές γνώσεις του προγράμματος μπορεί να γίνει με αρκετά απλό τρόπο. Στη περίπτωση της εργασίας μας ακολουθήσαμε την παρακάτω διαδικάσια.

• Σχεδιάζουμε αρχικά το σώμα-περίγραμμα του slide show με τα εργαλεία που βρίσκονται στην αριστερή μπάρα προγράμματος.

• Καλό είναι κάθε τι που σχεδιάζουμε να είναι σε ξεχωριστό layer ώστε να μπορούμε να το ελέγχουμε καλύτερα και να το αλλάζουμε αν χρειαστεί.

• Αφού τελειώσουμε με τη σχεδίαση του σώματος του slide show και το κάνουμε έτσι όπως θέλουμε περνάμε τις φωτογραφίες που θέλουμε μέσα. Αυτό γίνεται πατώντας file, import to library για την κάθε μια. Αυτόματα όλες οι φωτογραφίες μας είναι περασμένες στο παράθυρο library. Από εκεί μπορούμε να τις εισαγάγουμε εύκολα σε ένα layer την κάθε μια.

• Για ευκολία στη χρήση μας κάθε layer μπορούμε να το ονομάσουμε όπως θέλουμε πατώντας διπλό κλικ πάνω στο όνομα του κάθε layer και να το αλλάξει.

• Σε κάθε layer επιλέγουμε τον ίδιο ρυθμό αλλαγής φωτογραφίας, ώστε οι φωτογραφίες να εναλλάσονται με φυσικό τρόπο. Αυτό γίνεται προκαθορίζοντας έναν συγκεκριμένο αριθμό patterns από τον οποίο και μετά θα αλλάζει ή θα σβήνει ή θα μεταλλάσεται με οποιοδήποτε τρόπο επιλέξουμε η κάθε φωτογραφία.

• Μετά την επιλογή του ρυθμού πηγαίνουμε στο συγκεκριμένο pattern και για παράδειγμα στην περιπτωσή μας επιλέγουμε την εικόνα και πατάμε δεξί κλικ και στη λίστα που μας εμφανίζεται επιλέγουμε convert to symbol. Στη συνέχεια επιλέγουμε movie clip. Τώρα που η εικόνα μας έχει μετατραπεί σε movie clip μπορούμε να την επεξεργαστούμε.

• Πατάμε δεξί κλικ πάνω της και ακολουθούμε τις εξής επιλογές: timeline effects και επιλέγοντας όποιο effect θέλουμε από τη λίστα.

• Αφήνοντας το μυαλό μας να αυτοσχεδιάσει μπορούμε να κάνουμε οτιδήποτε, όπως π.χ. να φτιάξουμε μια λεζάντα κάτω από κάθε φωτογραφία που να εξηγεί ή να περιγράφει, ακολουθώντας τις ίδιες διαδικασίες.

Όλες οι φωτογραφίες που χρησιμοποιήσαμε στο slide show πρέπει να έχουν τις ίδιες διαστάσεις, οπότε και χρειάζεται η επεξεργασίες τους. Αυτό επιτυγχάνεται με το photoshop.

### **Adobe Photoshop**

Το Photoshop είναι ένα επαγγελματικό πρόγραμμα κατασκευής bitmap γραφικών και επεξεργασίας εικόνας. Με το Photoshop μπορούμε να επέμβουμε ώστε να διορθώσουμε μία φωτογραφία, να της αλλάξουμε το χρώμα και γενικά να την επεξεργαστούμε. Επίσης μπορούμε να δημιουργήσουμε γραφικά διαφόρων τύπων. Το Photoshop χρησιμοποιείτε για την επεξεργασία εικόνων πριν την τοποθέτηση τους σε μια ιστοσελίδα. To Adobe Photoshop CS2, κυκλοφορεί σε δύο ανεξάρτητες εκδόσεις με βάση το περιβάλλον εργασίας του χρήστη. Και οι δύο εκδόσεις, δηλαδή η Ελληνική και International CE Έκδοση περιλαμβάνουν υποστήριξη της ελληνικής γλώσσας.

### **Επεξεργασία εικόνων με το photoshop**

Οι διαστάσεις των εικόνων για να γίνουν ίδιες ακολουθήθηκε η εξής διαδικασία

• Επιλέγουμε από τα εργαλεία που βρίσκονται στην αριστερή μπάρα το εργαλείο crop με το οποίο κροπάρουμε την κάθε φωτογραφία, δηλαδή κόβουμε και κρατάμε την περιοχή που θέλουμε.

• Επιπλέον, στην περίπτωση που η φωτογραφία έχει κακό contrast και ξεθωριασμένα χρώματα μπορούμε να την βελτιώσουμε επιλέγοντας κάποια από τα εφέ που υπάρχουν στην κεντρική μπάρα.

• Τέλος, τις διαστάσεις της φωτογραφίας τις αλλάζουμε πατώντας image/ image size όπου μας εμφανίζεται ένα παράθυρο με αναλυτικές λεπτομέριες αυτών τις οποίες μπορούμε να αλλάξουμε.

# **1.17 ΔΗΜΙΟΥΡΓΙΑ ΕΝΟΣ ΗΛΕΚΤΡΟΝΙΚΟΥ ΤΟΥΡΙΣΤΙΚΟΥ ΟΔΗΓΟΥ ΜΕ MICROSOFT WORD, MICROSOFT FRONTPAGE MACROMEDIA DREAMWEAVER, MACROMEDIA FLASH ΚΑΙ ADOBE PHOTΟSHOP**

Αφού συγκεντρώσαμε όλα τα στοιχεία για τον ηλεκτρονικό μας οδηγό αρχίσαμε την επεξεργασία όλων των κειμένων με το Microsoft Word. Αφού επεξεργαστήκαμε όλα τα κείμενα ξεκινήσαμε και την επεξεργασία των εικόνων με το Adobe Photoshop. Το Adobe Photoshop είναι ένα επαγγελματικό πρόγραμμα επεξεργασίας εικόνας και έτσι δεν ήταν δύσκολο να φέρουμε τις εικόνες στην μορφή που θέλουμε, έτσι ώστε να τις τοποθετήσουμε στον ηλεκτρονικό μας οδηγό ή να δημιουργήσουμε τα flash objects με το macromedia flash. Η δημιουργία του template της ιστοσελίδας έγινε με το Microsoft FrontPage και η εισαγωγή όλων των εικόνων, των κειμένων και των υπερσυνδέσμων έγινε με το Macromedia Dreamweaver

που είναι πλήρως συμβατό με το macromedia flash. Ένα σημαντικό πρόβλημα που αντιμετωπίσαμε ήταν η ασυμβατότητα μεταξύ Microsoft FrontPage και Μacromedia Dreamweaver στα tables.Mε το macromedia flash δημιουργήσαμε σε μορφή swf τα μενού και τα slideshow της ιστοσελίδας, τα οποία εισάγαμε στην σελίδα με το Macromedia Dreamweaver.Οι πίνακες με όλα τα στοιχεία που χρησιμοποιήθηκαν στην σελίδα επεξεργάστηκαν με το Microsoft FrontPage.

# **ΚΕΦΑΛΑΙΟ 2**

# **Η ΚΑΤΑΣΚΕΥΗ ΕΝΟΣ ONLINE ΤΟΥΡΙΣΤΙΚΟΥ ΟΔΗΓΟΥ**

#### **2.1 ΕΙΣΑΓΩΓΗ**

Ένας online τουριστικός οδηγός δεν έχει τίποτα να ζηλέψει από έναν έντυπο, ως προς την προβολή των επιμέρους στοιχείων του , ως προς την περιεκτικότητα του και την θεματολογία του ή ακόμα και ως προς την καλαισθησία του.Τουναντίον, έχει να προσφέρει καλύτερη χρηστικότητα και πλοήγηση μέσα από τις σελίδες του, και κάνει την αναζήτηση συγκεκριμένων στοιχείων μέσα στον οδηγό πού ταχύτερη μέσα από τα προγράμματα πλοήγησης.

Το μοναδικό στοιχείο που ίσως να υπερέχει ο έντυπος οδηγός είναι η διανομή του, αν και το πρόβλημα διανομής που παρουσιάζετε δεν οφείλετε στην φύση του, αλλα στην εξάπλωση του ιντερνετ και των νέων τεχνολογιών στα ελληνικά νοικοκυριά. Είναι αλήθεια πως η αγορά των βιβλιοπωλείων ως παλαιότερη και ωριμότερη αγορά είναι καλύτερα οργανωμένη και είναι πολύ ευκολότερο να προωθήσεις έναν οδηγο μέσα σε ένα οργανωμένο και έμπειρο δίκτυο πωλήσεων. Η αλήθεια βέβαια είναι πως οι δυνατότητες προώθησης μέσω ίντερνετ είναι πολύ μεγάλες και είναι σίγουρο πως θα ξεπεράσουν τις άλλες μορφές σιγά σιγά λόγω της χρηστικότητάς τους. Δυστυχώς όμως ακόμα αυτό δεν ισχύει στην Ελλάδα, καθώς το ίντερνετ έχει μπει σε πολύ μικρό ποσοστό στα ελληνικά νοικοκυριά, πόσο μάλλον οι αγορές μέσω διαδυκτίου, ελπίζουμε όμως πως η κατάσταση αυτή σύντομα θα αντιστραφεί.

Ξεκινώντας να φτιάχνεις έναν τουριστικό οδηγό πρέπει να μαζέψεις όλα τα στοιχεία που θα τον κάνουν έγκυρο, περιεκτικό, πλήρη και

55

ενημερωμένο με τις νεότερες πληροφορίες. Τρόποι να αναζητήσεις τα στοιχεία αυτά είναι πολλοί :

Κατ 'αρχήν οι διάφορες δημόσιες ή Μ.Κ.Ο. οργανώσεις που ασχολούνται με τον νομό και τον τουρισμό σε αυτόν:

Η νομαρχία , όπου έβγαλε και πρόσφατα ένα dvd –οδηγό Αχαΐας , και κατά καιρούς, κυρίως κοντά στις τουριστικές σεζόν (καρναβάλι, καλοκαίρι) βγάζει ενημερωτικά φυλλάδια που προβάλουν τις εκάστοτε τουριστικές ατραξιόν .

Ο τοπικός Ε.Ο.Τ., ο οποίος στην αρχή κάθε σεζόν βγάζει μία λίστα που περιέχει όλους τους εγκεκριμένους τόπους διαμονής της περιοχής, δηλαδή τα ξενοδοχεία , πανσιόν, κάμπινγκ, ακόμα και ενοικιαζόμενα δωμάτια, και εν γένει όλες τις τουριστικές επιχειρήσεις που έχουν την σφραγίδα του Ε.Ο.Τ. και σίγουρα έχουν θέση σε έναν ολοκληρωμένο οδηγό. Τέλος ο Ε.Ο.Τ. έχει την λίστα με τις παραλίες που βραβεύτηκαν την τρέχουσα χρονιά με γαλάζια σημαία, πράγμα συχνά ενδεικτικό και της αναμενόμενης τουριστικής κίνησης σε αυτές.

Οι τοπικοί δήμοι επίσης έχουν πολλές πληροφορίες να προσθέσουν για την περιοχή τους, καθώς πέρα από τις ατραξιόν ενημερώνουν και για τις διάφορες εκδηλώσεις, γιορτές ή πανηγύρια που λαμβάνουν μέρος στον δήμο.

Ένα ακόμα εργαλείο που μας βοήθησε πολύ στην κατασκευή του οδηγού είναι το διαδίκτυο. Με τις σύγχρονες μηχανές αναζήτησης γίνετε πραγματικά παιχνιδάκι η καταχώρηση στον οδηγό όλων των τουριστικών επιχειρήσεων που είναι δικτυωμένοι, από τόπους διαμονής και αναψυχής μέχρι και διασκέδασης, εστίασης, αθλητισμού και ψυχαγωγίας. Ενδεικτικό είναι εδώ να προσθέσω πως οι περισσότεροι δήμοι της Αχαΐας έχουν δικτυακό τόπο πολύ βοηθητικό, όπως και η ένωση ξενοδόχων νομού Αχαΐας. 'Έτσι μαζεύει κανείς τα στοιχεία του παζλ που συνθέτουν μια ολοκληρωμένη προβολή του νομού.

¨Ένα τελευταίο στοιχείο που πρέπει να λάβουμε σοβαρά υπ όψιν είναι η χρήση των ήδη υπάρχων τουριστικών οδηγών, είτε σε έντυπη μορφή είτε σε ηλεκτρονική. Είναι χαρακτηριστικό πως πολλά τουριστικά πρακτορεία που έχουν δικτυακό τόπο προβάλλουν μέσα από την ιστοσελίδα τους αρκετά στοιχεία του νομού , ως μίνι τουριστικό οδηγό, που αν όμως ενώσεις όλα αυτά τα στοιχεία προγματικά εκπλήσεσαι από την διάστασή τους και τις επιπλέον πληροφορίες που έχει η κάθε μία ιστοσελίδα ξεχωριστά να προσφέρει.

Η αλήθεια είναι πως η σύνθεση ενός τόσο μεγάλου παζλ είναι αρκετά μεγάλη και χρονοβόρα , αν ο στοχος είναι ένας πραγματικά αξιόλογος και πλήρης ιστότοπος, αλλά αν γνωρίζεις που και με ποιον τρόπο να ψάξεις, γίνετε μια πολλή ευχάριστη διαδικασία.

Το να μαζέψεις βέβαια τα κομμάτια του παζλ είναι μόνο η αρχή. Πρέπει στην συνέχεια να το φτιάξεις! Και όπως και στα αληθινά παζλ, έτσι κι εδώ, η οργάνωση και η μέθοδος πέζουν τον σημαντικότερο ρόλο.

Κατ΄ αρχήν χρειάζετε να ταξινομήσεις όλα τα στοιχεία που βρήκες με τον τρόπο που θεωρείς ποιο λειτουργικό. Εμείς τα ταξινομήσαμε αρχικά ανά δήμο, και στην συνέχεια ανά κατηγορία. Πρώτα δηλαδή χωρίσαμε σε φάκελους όλα τα στοιχεία ανα γεωγραφική τοποθεσία, και στην συνέχεια, μέσα σε κάθε έναν από αυτους τους φακέλους ανά κατηγορία, δηλαδή ξενοδοχεία, καμπινγκ, ενοικιαζόμενα δωμάτια, αξιοθέατα, δραστηριότητες, φυσικές ομορφιές, μουσεία, αθλητισμός κ.λ.π.

Στην συνέχεια πρέπει να αποφασίσεις τα προγράμματα που θα χρησιμοποιήσεις για την κατασκευή του, καθώς η γκάμα είναι πραγματικά μεγάλη. Εμείς ασχοληθήκαμε με τα δημοφιλέστερα και απλούστερα προγράμματα που κυκλοφορούν στην αγορά για περιβάλλον windows XP, αλλά σίγουρα υπάρχουν πολλές επιλογές για όλες τις απαιτήσεις.

Έτσι καταλήξαμε στην επιλογή των Microsoft Frontpage και Macromedia Dreamweaver για HTML editor, Microsoft Internet Explorer και Mozzilla Firebox για πρόγραμμα πλοήγησης, Mixrosoft Word και Excel για επεξεργασία κειμένου, Flash για επεξεργασία εικόνας και γραφικών, Adobe Photoshop για επεξεργασία εικόνας, MSN Hotmail και Outlook express για ηλεκτρονικό ταχυδρομείο, και google search για αναζήτηση στο internet- περισσότερα για την χρήση των προγραμμάτων αυτών θα βρείτε στις σελίδες αυτής της εργασίας.

Στον κάθε δήμο χρησιμοποιήσαμε το ίδιο μοτίβο στον τρόπο παρουσίασης και πλοήγησης του. Εδώ χρειάζεται προσοχή διότι σε έναν ηλεκτρονικό τουριστικό οδηγό ο βαθμός χρηστικότητάς του είναι ίσως το σημαντικότερο στοιχείο επιτυχίας του. Εννοώ πως όσο πλήρης και περιεκτικός κι αν είναι, εάν δεν προσφέρει της πληροφορίες με τρόπο τέτοιο ώστε να είναι εύκολο στον επισκέπτη να βρει αυτό που θέλει, χάνει την υπεροχή του απέναντι σε έναν έντυπο οδηγό ή ακόμα και σε έναν άλλο ηλεκτρονικό οδηγό. Η ανωτερότητα της ηλεκτρονικής μετάδοσης της πληροφορίας είναι η ταχύτητα, γι΄ αυτό πρέπει ο οδηγός να παρουσιάζετε σωστά και με την ευκολότερη δυνατή πλοήγηση, ώστε να είναι πραγματικό βοήθημα για τον επισκέπτη της ιστοσελίδας.

Εμείς επιλέξαμε έναν τρόπο, που θα εξηγήσω στην συνέχεια, θεωρώντας από την εμπειρία μας στην πλοήγηση και παραδειγματιζόμενοι από άλλα site πως είναι ο πλέον λειτουργικός, αλλά σίγουρα υπάρχουν πολλοί εναλλακτικοί τρόποι οργάνωσης μιας ιστοσελίδας.

Ξεκινώντας λοιπόν βάλαμε για αρχική σελίδα έναν διαδραστικό χάρτη του νομού Αχαΐας, φτιαγμένο σε flash, που σε ταξίδευε με το πάτημα ενός κουμπιού σε κάθε έναν από τους δήμους του. Έχει σημασία η αρχική σελίδα να είναι όμορφη και εντυπωσιακή, καθώς είναι η πρώτη επαφή του επισκέπτη με την σελίδα, και η πρώτη εντύπωση είναι απλά πολύ σημαντική. Γι αυτό επιλέξαμε ένα διαδραστικό χάρτη με ωραία αισθητική, να προκαλέσει την περιέργεια στον χρήστη για την σελίδα μας και να του κρατήσει το ενδιαφέρον.

Στην συνέχεια χρησιμοποιήσαμε το ίδιο μοτίβο σε κάθε σελίδα δήμου που σε ταξίδευε η αρχική σελίδα. Βάλαμε στην κορυφή της σελίδας ένα logo του site φτιαγμένο σε photoshop και ένα flash που έδειχνε μερικές τοποθεσίες του νομού, όπως η γέφυρα του Ρίου, και μια ωραία επικεφαλίδα του κάθε δήμου. Η υπόλοιπη σελίδα χωρίστηκε σε τρία κάθετα κομμάτια, με το μεσαίο να είναι μεγαλύτερο από τα δύο ακριανά, τα οποία ήταν συμμετρικά. Στο κεντρικό κομμάτι γράψαμε μια περιγραφή του δήμου, με φωτογραφίες και πληροφορίες για τις ιδιαιτερότητες και τα αξιοθέατα της κάθε περιοχής. Στο αριστερό κομμάτι βάλαμε ένα διαδραστικό κατάλογο όλων των νομών, φτιαγμένο σε flash, που σε ταξιδεύει αυτόματα σε όποιον άλλον νομό θέλεις, για γρήγορη πλοήγηση. Τέλος, στο δεξί κομμάτι της σελίδας βάλαμε ένα flash που δείχνει φωτογραφίες από τον δήμο, και από κάτω διαδραστικά κουμπάκια που σε ταξιδεύουν στα αξιοθέατα, τους τόπους διαμονής, τις δραστηριότητες, τα μουσεία και ακόμα σε διάφορα links με σημαντικές πληροφορίες του δήμου, όπως π.χ. το καρναβάλι της Πάτρας .

Στο κομμάτι των τόπων διαμονής δώσαμε λίγο περισσότερη σημασία, καθώς και είναι από τις σημαντικότερες πληροφορίες σε έναν τουριστικό οδηγό. Φτιάξαμε ένα όμορφο πίνακα με πληροφορίες για κάθε ξενοδοχείο, κάμπινγκ ή ενοικιαζόμενο δωμάτιο, δηλαδή διεύθυνση, τηλέφωνο, κατηγορία, αριθμός κλινών. Στην συνέχεια, σε κάθε ξενοδοχείο πού διαθέτει ιστοσελίδα, βάλαμε Hyperlink στο όνομά του προς την σελίδα αυτή. Τέλος, φτιάξαμε στα αριστερά από τον πίνακα ένα διαδραστικό flash που σε ταξιδεύει άμεσα στον πίνακα κάποιου άλλου δήμου, για γρηγορότερη αναζήτηση.

Με αυτούς τους τρόπους και αυτά τα κριτήρια διαμορφώσαμε την δομή της ιστοσελίδας – τουριστικού οδηγού. Ελπίζω να την βρείτε όμορφη, χρήσιμη και εύκολη στην πλοήγηση.

Στην συνέχεια παραθέτω μερικά στοιχέια για τον κάθε δήμο ξεχωριστά, ως περίληψη αυτού του οδηγού:

### **2.2 ΔΗΜΟΣ ΑΙΓΕΙΡΑΣ**

Ο Δήμος Αιγείρας έχει να σας προτείνει έναν πλήρη κατάλογο προσφορών, φυσικών και ιστορικών, σχεδόν σε όλα τα διαμερίσματά του. Γειτονιάζει με το Νομό Κορινθίας στα ανατολικά και με το Δήμο Ακράτας στα δυτικά. Την περιοχή καλύπτουν κατά το ήμισυ δάση πεύκης και θάμνοι, ενώ το υπόλοιπο τμήμα «καταλαμβάνουν» εσπεριδοειδή, ελιές και σταφίδα. Ο Δήμος Αιγείρας αποτελείται από τα Δημοτικά Διαμερίσματα Αιγείρας (παραλιακή ζώνη), Αιγών (τέως Βλωβοκά), Βελάς, Εξοχής (τέως Ράχωβα, που είναι και το ορεινότερο σημείο), Μοναστηρίου (τέως Βεργουβίτσα), Οάσεως (τέως Σβυρού), Περιθωρίου, Σελιάνας, Συνεβρού, Αμπελοκήπων (τέως Αρφαρά), και Χρυσανθίου (τέως Βαρσοβά). Έδρα του Δήμου, είναι η Αιγείρα, ενώ όλος ο Δήμος εκτείνεται στις όχθες του ποταμού Κριού. Ο Δήμος που έχει παράδοση στην αγροτική και την κτηνοτροφική ζωή, έχει φροντίσει να αναπτύξει παραλιακό και ορεινό τουρισμό, προσφέροντας ομορφιά και ιστορία. Η Αιγείρα έχει στον κατάλογο των προτερημάτων της το αρχαίο λιμάνι της, τον παλαιό σιδηροδρομικό σταθμό του ΟΣΕ, τα παραδοσιακά της σπίτια και τις γραφικές της ακρογιαλιές. Οι Αιγές προτείνουν στον επισκέπτη, τον αρχαιολογικό χώρο της Αρχαίας Αιγείρας (4ος π.Χ. αιώνας), τον εντυπωσιακό κάθετο βράχο της Εβροστίνας, παραδοσιακό νερόμυλο, βρύσες και πέντε γραφικές εκκλησίες. Παραδοσιακά αρχοντικά σπίτια, βρύσες, εκκλησίες, αλλά και απέραντα λιβάδια προσφέρουν τα διαμερίσματα Βελά και Εξοχή. Στη δεύτερη, θα βρείτε και το κτίριο της πρώτης Θεολογικής σχολής επί Καποδίστρια.το Περιθώρι, θα βρείτε την οικία του αγωνιστή του 1821 Κορδή, υπέροχο δάσος, νερόμυλους, βρύσες, εκκλησίες, λιβάδια, παλιά σπίτια και τη Μονή των Αγίων Αποστόλων. Στο διαμέρισμα Σελιάνα πρωταγωνιστούν τα απομεινάρια της Αρχαίας Φελλόης, το παλαιό δημοτικό σχολείο (Συγγρού 1901), τα παλιά σπίτια, το υπέροχο γεφύρι και οι νερόμυλοι. Η Αρχαία Πελλήνη, νεροτριβή και νερόμυλος είναι η πρόταση του Συνεβρού. Μεγάλο μέρος της περιοχής καλύπτεται από το μοναδικό σε ομορφιά **δάσος Περιθωρίου - Ζαρούχλας** που αποτελεί ένα πραγματικό μνημείο της φύσης.

### **2.3 ΔΗΜΟΣ ΑΙΓΙΟΥ**

Οι πεδιάδες κυριαρχούν στο Δήμο Αιγίου, το δεύτερο σε πληθυσμό Δήμο του Νομού Αχαΐας του οποίου η **πρωτεύουσα το Αίγιο** αποτελεί ιδανικό τόπο για τουριστικές εξορμήσεις προς Δελφούς, Κόρινθο, Αργολίδα και Ρούμελη. Ο **Δήμος Αιγίου** σήμερα αποτελείται από τα διαμερίσματα Αιγίου (τέως Βοστίτσα), Βαλιμιτίκων, Δαφνών (τέως Κακοχώρι), Διγελιωτίκων, Κουλούρας, Κούμαρη, Κουνινάς, Μαυρικίου (τέως Μαυρίκιο - Βόδοβα), Μελισσίων, Παρασκευής, Πτέρης, Σελινούντα (τέως Κρόκοβα),

Τεμένης και Χατζή. Η σύγχρονη πόλη του Αιγίου είναι χτισμένη αμφιθεατρικά με μοναδική θέα στον Κορινθιακό Κόλπο, στην ίδια ακριβώς θέση με την ομηρική πρόγονό της, και η αρχαιολογική σκαπάνη, έχει φέρει στο φως, κομμάτια από Μυκηναϊκά νεκροταφεία (βορείως του δημοτικού γυμναστηρίου), αλλά και ευρήματα των κλασικών χρόνων στην κορυφή του λόφου της σημερινής πόλης, και Ελληνιστικής και Ρωμαϊκής Εποχής πίσω από το παλιό εργοστάσιο της χαρτοποιίας Λαδόπουλου. Οι πρόποδες του Χελμού και του Παναχαϊκού και οι ποταμοί Σελινούντας και Μεγανίτης είναι τα φυσικά όρια της περιοχής.

Νεοκλασικά αρχοντικά όπως η Δημοτική Αγορά, όπου σήμερα φιλοξενείται το Αρχαιολογικό μουσείο της πόλης και το Μέγαρο Παναγιωτόπουλου, φτιάχνουν το σύγχρονο αρχιτεκτονικό τοπίο του Αιγίου, το οποίο έχει και τα θρησκευτικά του κοσμήματα: Τον **Ιερό Ναό της Παναγίας της Τρυπητής**, καθώς και τους Ναούς της Φανερωμένης και των Εισοδίων της Θεοτόκου, σε σχέδια του Ερνέστου Τσίλερ, ο οποίος έχει βάλει την υπογραφή του σε πολλά κτίρια της Αχαΐας. Στην πόλη του Αιγίου λειτουργεί και Δημοτικό Ιστορικό - Λαογραφικό Μουσείο. Η πλατεία Υψηλών Αλωνίων, προσφέρει πανοραμική θέα προς τη Στερεά Ελλάδα, αλλά είναι και σημείο αναφοράς για κοσμικές συναντήσεις ιδίως τους καλοκαιρινούς μήνες όπου τα καφέ που βρίσκονται περιμετρικά της πλατείας, σφύζουν από ζωή.Ο πλάτανος του Παυσανία και οι 12 βρύσες στο λιμάνι του Αιγίου είναι εγγύηση δροσιάς. Γεύσεις ροδοζάχαρης που παρασκευάζουν, από καλλιέργειες ροδώνων οι μοναχοί της ιστορικής Ιεράς Μονής Ταξιαρχών που βρίσκεται σε απόσταση 15 χλμ. από το Αίγιο, αποτελούν τη σπεσιαλιτέ της Αιγιάλειας, ενώ ο υδροβιότοπος της Αλυκής στην ανατολική ακτή του Αιγίου γίνεται φωλιά για τα άγρια πουλιά και τόπος για να ξεκουράζουν τα μάτια τους οι επισκέπτες.

Η Κουνινά έχει να επιδείξει την ιστορική Μονή Κοιμήσεως της Θεοτόκου, ενώ τα Δεγελιώτικα και η Τέμενη παίζουν με τις ομορφιές της φύσης, προσφέροντας άρωμα από λεμονιές και πορτοκαλιές, ίσκιο από ελιές και απέραντες γραφικές παραλίες. Ο τουρισμός κάνει στάση στα Βαλιμίτικα, βρίσκει όμως και τόπο να αναπαυτεί σε όλο το Δήμο ο οποίος έχει αναπτύξει σημαντικές τουριστικές υποδομές.

### **2.4 ΔΗΜΟΣ ΑΚΡΑΤΑΣ**

Από το βουνό μέχρι την παραλία απλώνει τα μάγια του ο **Δήμος της Ακράτας** που εκτείνεται μέχρι τον Χελμό «φλερτάρει» με τις εκβολές του ποταμού Κράθι και αποτελείται από τα δημοτικά διαμερίσματα Ακράτας, Νωνάκριδος, Αμπέλου (τέως Βαλκουβίνα), Βαλιμής, Βουτσίμου, Καλαμιάς, Παραλίας Πλατάνου και Πλατάνου. Έδρα του Δήμου είναι η Ακράτα.

Τα ορεινά και παραλιακά της θέρετρα είναι υπέροχα, με πλέον δημοφιλές τη Ζαρούχλα η οποία αποτελεί προορισμό πολλών θαυμαστών του βουνού, χειμώνα - καλοκαίρι. Στην Ακράτα, εκτός από την ομορφιά του τοπίου και τις τουριστικές υποδομές, θα σας κεντρίσει το ενδιαφέρον και η Ιερά Μονή Αγίας Τριάδας (1715) με τις θαυμάσιες τοιχογραφίες, το χειρόγραφο του Ευαγγελίου του 1672 και τα κελιά της που είναι χτισμένα στη θέση αρχαίων ερειπίων. Η λίμνη Τσιβλού είναι χρόνια τώρα «στόχος» του ορεινού τουρισμού και η φυσική της ομορφιά αδιαπραγμάτευτη, ενώ ο Δήμος Ακράτας χρωστάει πολλά και στη μυθολογία καθώς τα Ύδατα της Στυγός έλκουν τον τουρισμό που ψυχανεμίζεται τα μυστικά των θεών του Ολύμπου.

Η φυσική ομορφιά του φαραγγιού του Κράθι ποταμού είναι ασυναγώνιστη,

ενώ τα καθαρά νερά της Ακράτας και τα εσπεριδοειδή της έλκουν τους επισκέπτες.

Στο Δήμο Ακράτας, ιδρύθηκε και λειτουργεί από το 1999, Δημοτική Επιχείρηση του Υδροηλεκτρικού Σταθμού Τσιβλού που πωλεί ρεύμα στη ΔΕΗ και καλύπτει τις ανάγκες του Δήμου. Ξενοδοχεία, κάμπινγκς, εστιατόρια και καφέ θα βρείτε σ' όλα τα μήκη και τα πλάτη του Δήμου Ακράτας, ενώ για τις πολιτιστικές ανησυχίες των κατοίκων μεριμνά το Ίδρυμα Μάνου Χατζιδάκι - Νίκου Γκάτσου που ιδρύθηκε το 1998 και ο Πολιτιστικός Σύλλογος «Αναγέννηση» που ιδρύθηκε το 1924.

### **2.5 ΔΗΜΟΣ ΒΡΑΧΝΕΪΚΩΝ**

Μόλις 15 χιλιόμετρα δυτικά της Πάτρας, ο **Δήμος Βραχναίικων**, αποτελεί την κατεξοχήν ειδυλλιακή θερινή απόδραση των κατοίκων της ευρύτερης περιοχής, καθώς συνδυάζει τη γραφικότητα του παραλιακού τοπίου και τη γαλήνη της θάλασσας με την έντονη κίνηση που καλύπτει πληθώρα επιλογών για όλα τα γούστα: ψαροταβέρνες, εξοχικά κέντρα, πολυάριθμα μπαρ και καφέ. Γραφικά ψαροκάικα, βαρκούλες και θορυβώδη μπαρ συνυπάρχουν αρμονικά.

Ο Δήμος Βραχναιίκων αποτελείται από τα δημοτικά διαμερίσματα Βραχναιίκων (τέως 'γιος Βασίλειος), Θεριανού, Καμινίων, Μονοδενδρίου και Τσουκαλαιίκων (τέως Τσουκαλά). Τα **Βραχναίικα** που είναι η **έδρα του Δήμου** πήραν το όνομά τους από το χωριό Βραχνί Καλαβρύτων, αφού οι κάτοικοι του ήταν αυτοί που δημιούργησαν το νέο οικισμό το 1850.

Η ιστορικότητα της περιοχής μαρτυρείται από τους μυκηναϊκούς τάφους και

τα ευρήματα των Ρωμαϊκών χρόνων.Στο δημοτικό διαμέρισμα Βραχναιίκων ανήκει και ο οικισμός Δρεσθενών στον οποίο υπάρχει περίφημη πηγή που αποτελούσε σημείο άντλησης νερού αλλά και συνάντησης των χωρικών στο παρελθόν, γεγονός που έχει την έκφρασή του και στο τοπικό τετράστιχο «καλό χωριό τα Δρέσθενα με το νερό στο ρέμα, παν τα κορίτσια για νερό, γυρίζουν φιλημένα». Επίσης, το χωριό Θεριανό, χτισμένο πάνω στο λόφο προσφέρει περίοπτη θέα στη θάλασσα.Πασίγνωστα για τα εργαστήρια κεραμοποιίας και τουβλοποιίας που υπάρχουν από το 1816, είναι τα Καμίνια όπου και σήμερα δραστηριοποιούνται επιχειρήσεις κεραμικής. Τα Καμίνια, τα έχτισαν κάτοικοι της Ζαρούχλας (βρίσκεται στο σημερινό Δήμο Ακράτας). Εξαιρετικά θέρετρα με πλούσια βλάστηση και υπέροχη θέα, είναι τα Τσουκαλαίικα και το Μονοδένδρι, στα οποία έχουν βρεθεί και τα κατάλοιπα των **ελληνιστικών** και **μυκηναϊκών χρόνων**.Οι τοπικές καλλιέργειες επικεντρώνονται σε ελιές, εσπεριδοειδή, αμπέλια και κηπευτικά.

Στα Βραχναίικα αξίζει να δείτε το θαυμάσιο ανακαινισμένο κτίριο του σιδηροδρομικού σταθμού στο οποίο σήμερα ο Δήμος στεγάζει τις υπηρεσίες του, καθώς και στην παραλία την έπαυλη του γαιοκτήμονα Σωτηριάδη.

#### **2.6 ΔΗΜΟΣ ΔΙΑΚΟΠΤΟΥ**

Οι παραλίες έχουν τον πρώτο λόγο στο **Δήμο Διακοπτού**, αν και πρόκειται για Δήμο ημιορεινό που έχει να αντιπαρατάξει και άλλα κάλλη πέρα από αυτά των πεντακάθαρων νερών του.

Ο Δήμος Διακοπτού, αποτελείται από τα δημοτικά διαμερίσματα 'νω Διακοπτού (τέως Πέρα Μαχαλάς), Διακοπτού (τέως Διακοπτίτικα), Ελαιώνος (τέως Τρυπιά), Ελίκης (τέως Ζευγολατιόν), Ζαχλωριτίκων, Καθολικού, Κερυνείας, Μαμουσιάς, Νικολαιίκων, Ριζομύλου, Ροδιάς και Τραπέζης (τέως Νέα Βούρα).

Έδρα του Δήμου είναι το Διακοπτό. Πρόκειται για μια όμορφη κωμόπολη με πολλά λουλούδια και ωραίους κήπους. Τα σπίτια βρίσκονται ανάμεσα σε περιβόλια με πορτοκαλιές και λεμονιές που κατά την ανθοφορία τους απλώνουν το άρωμά τους σε όλη την περιοχή. Στην ελκυστική παραλιακή ζώνη υπάρχουν ουκ ολίγα μαγαζιά - καφέ και ταβέρνες ξενοδοχεία και ενοικιαζόμενα δωμάτια. Από το Διακοπτό ξεκινάει τη διαδρομή του και ο μοναδικός Οδοντωτός Σιδηρόδρομος που μέσα από το εκπληκτικής ομορφιάς φαράγγι του Βουραϊκού, φτάνει στα Καλάβρυτα σε διάστημα 70 λεπτών καλύπτοντας απόσταση 22 χλμ. Στην πλατεία που βρίσκεται ο σιδηροδρομικός σταθμός υπάρχει η παλιά ατμομηχανή του Οδοντωτού, που ονομαζόταν «Μουντζούρης».

#### **2.6 ΔΗΜΟΣ ΔΥΜΗΣ**

Κατεξοχήν πεδινός ο **Δήμος Δύμης** αποτελείται από τα Δημοτικά Διαμερίσματα Αγιοβλασιτίκων (τ. Σπαρτούλα), Αλισσού, 'νω Αχαΐας, Ελαιοχωρίου (τ. Αλησούμπαση), Κάτω Αλισσού, Νιφοραιίκων και Πετροχωρίου (τ. Δραγανόν). Πρόκειται για περιοχή με πλούσια ιστορία, φυσικές ομορφιές και συνεχή τουριστική ανάπτυξη. **Έδρα του Δήμου** είναι η **Κάτω Αχαΐα** που αποτελεί εμπορικό και διοικητικό κέντρο. Οι θαυμάσιες παραλίες του Δήμου, Νιφοραίικα, Αλυκές, Κάτω Αχαΐα και Αλισσός απλώνονται σε μήκος 4 χλμ. διαθέτουν υπέροχες αμμουδιές, καθαρή θάλασσα, αλλά και παραθαλάσσια ξενοδοχεία, ψαροταβέρνες, ψησταριές κ.τ.λ

Σημαντικός αριθμός μεγάλων ξενοδοχειακών συγκροτημάτων και λοιπών τουριστικών εγκαταστάσεων λειτουργούν στην περιοχή και αναπτύσσουν έντονη τουριστική δραστηριότητα. Αλλά και η αρχαιότητα έχει τη δική της θέση στην περιοχή. Η αρχαιολογική σκαπάνη έφερε στο φως λείψανα της ελληνιστικής πόλης, τείχος και θεμέλια κτιρίων, τμήμα νεκροταφείου στην έξοδο της Κάτω Αχαΐας με επτά κεραμοσκεπείς τάφους και πήλινα αγγεία. Επίσης δάπεδα οικιών με ψηφίδες, αγωγούς νερού και αργυρά νομίσματα. Στο Ελαιοχώρι έχει πραγματοποιηθεί μεγάλη αρχαιολογική ανασκαφή στη θέση Καλαμάκι. Πλούσια είναι και η βυζαντινή παράδοση καθώς ο Δήμος είναι διάσπαρτος από θρησκευτικά μνημεία όπως: Ο Ιερός Ναός Μεταμόρφωσης Σωτήρος στα Αγιοβλασίτικα, ο Ιερός Ναός Κοίμησης της Θεοτόκου στην 'νω Αχαΐα, οι Ιεροί Ναοί Αγίου Νικολάου και Αγίου Ιωάννη στο Ελαιοχώρι, ο Ιερός Ναός του Αγίου Γεωργίου στην Καμενίτσα (Κάτω Αχαΐα), ο Ιερός Ναός του Αγίου Λουκά με υπολείμματα τοιχογραφιών του 18ου αιώνα, ο Ιερός Ναός του Αγίου Νικολάου στα Νιφοραίικα και ο Ιερός Ναός του Αγίου Δημητρίου Μπάδα στο Πετροχώρι. Ο τελευταίος είναι βυζαντινός ναός του ΙΒ αιώνα και ανακαινίστηκε το 1750. Κοντά στο ναό, αλλά τοπογραφικά υψηλότερα, υπάρχει σπήλαιο και πολύ παλαιό ναΰδριο εντός αυτού, το οποίο κατά την παράδοση ήταν **κρυφό σχολειό**. Στο Δήμο Δύμης βρίσκεται και το σπίτι του Σαΐτ-Αγά. Πρόκειται για ένα παραδοσιακό κτίριο του 19ου αιώνα, στο οποίο διέμενε ο Τούρκος Σαΐτ-Αγάς κατά τη διάρκεια της Τουρκικής κατοχής στην Ελλάδα. Σπίτι με γλυπτά συναντάμε στο Ελαιοχώρι. Πρόκειται για παραδοσιακό κτίριο του 19ου αιώνα, με γλυπτά στο εξωτερικό του διάκοσμου.

### **2.7 ΔΗΜΟΣ ΕΡΙΝΕΟΥ**

Πλούσια η ιστορία του Δήμου Ερινεού, που έχει πάρει το όνομά του από τον όρμο που χρησίμευε σαν λιμάνι στην αρχαιότητα για την αρχαία πόλη Ρύπες και είχε σχήμα μισοφέγγαρου. Ο **Δήμος Ερινεού** αποτελείται από τα δημοτικά διαμερίσματα Ερινεού (τέως Λαμπίριον), Αρραβωνίτσης, Δαμακινίου και Σαλμενίκου. Στην περιοχή όπου βρίσκονταν οι αρχαίες Ρύπες, βρίσκεται σήμερα η όμορφη κωμόπολη Καμάρες της οποίας η γη, έχει φέρει κατά καιρούς στο φως θεμέλια αρχαίων κτισμάτων και τάφων καθώς και νομίσματα.

Τα λείψανα ενός μεγαλοπρεπούς λουτρού με υπέροχα ψηφιδωτά και θολωτά κτίρια κάτω και πάνω από τα οποία περνούσε νερό, μέσω αψιδωτών θόλων, είναι ένα από τα σημαντικότερα ευρήματα, ενώ πιθανολογείται ότι οι Καμάρες πήραν το όνομά τους από αυτούς τους θόλους. Δίπλα από τα λουτρά, βρίσκονται και μαρμάρινες κολώνες, βάσεις και κιονόκρανα ιωνικού ρυθμού. Άξιο προσοχής είναι και το Κάστρο του διαμερίσματος Σαλμενίκου χτισμένο το 1300 από τους Φράγκους, σε απόκρημνο βράχο και ύψος 230 μέτρων. Το **Κάστρο** της **Ωριάς**, όπως λέγεται στο Άνω Σαλμενίκο έχει και το θρύλο του, βάσει του οποίου στο βάθος της ρεματιάς βρίσκεται θαμμένη η βασιλοπούλα που σκότωσε ένας προδότης για να κατακτήσει το Κάστρο της. Στα αξιοθέατα του Δήμου Ερινεού, συγκαταλέγεται και η Μονή Αγίας Ελεούσης, μέσα σ' ένα καταπράσινο τοπίο, καθώς και πολλά ιστορικά γεφύρια στο Άνω Σαλμενίκο. Επίσης το καταφύγιο στο Δαμακίνι και ο παλαιός σταθμός του τρένου στο Νέο Ερινεό. Η **έδρα του Δήμου** το **Λαμπίρι**, είναι ιδανικό τουριστικό θέρετρο, με κάμπινγκς, ψαροταβέρνες, καφετέριες, μπαρ και ενοικιαζόμενα δωμάτια. Λίγο πιο πάνω από το Λαμπίρι βρίσκεται η Ζήρια που αποτελεί σημείο συνάντησης πνευματικών ανθρώπων. Είναι μια όμορφη περιοχή με μεγάλη παραγωγή λαδιού, πορτοκαλιών, λεμονιών, σταφίδας και κρασιού. Έχει επίσης πολλά νερά. Εδώ ο επισκέπτης μπορεί να απολαύσει ντόπια κρέατα στις ψησταριές που θα συναντήσει.

# **2.8 ΔΗΜΟΣ ΚΑΛΑΒΡΥΤΩΝ**

Ταχύτατα αναπτυσσόμενος τουριστικά ο **Δήμος Καλαβρύτων**, είναι διάσπαρτος από μνημεία που θυμίζουν τη μακρά ιστορική του διαδρομή από την αρχαιότητα μέχρι σήμερα με ενδιάμεσο φωτεινό σταθμό τη σπίθα που άναψε εδώ για την επανάσταση του 1821, και θλιβερή σελίδα το ολοκαύτωμα της πόλης από τους Γερμανούς, το Δεκέμβριο του 1943. Ο Δήμος Καλαβρύτων με έδρα τη Μαρτυρική πόλη των Καλαβρύτων, αποτελείται από τα δημοτικά διαμερίσματα Καλαβρύτων, 'νω Βλασίας, 'νω Λουσών (τ. Σουδενά ή Θεοτόκος), Βάλτα (τ. Βάλτσα), Βιλιβίνης,

Γουμένισσας (τ. Βρυσάριο, τ. Κάτω Γουμέννισα), Δουμενών, Δροσάτου (τ. 'νω Γουμένισσα), Καλλιφωνίου (τ. Σαβανί ή Σαβανούς), Κανδάλου, Κάτω Βλασίας, Κάτω Ζαχλωρούς, Κάτω Λουσών (τ. Σουδενά, 'γιος Βασίλειος), Κερπινής, Κέρτεζης, Κορφών (τ. Κυρίτσοβα), Κούτελης, Κρυονερίου (τ. Ασάνιον), Λαγοβουνίου, Λαπαναγών, Μανεσίου, Μικρού Ποντιά, Πετσάκων, Πλατανωτίσσης (τ. Κλαπατσούνα), Πριολίθου (τ. Συρμπάνι), Προφήτη Ηλία (τ. Γκέρμπεσι), Ρογών, Σιγουνίου, Σκεπαστού (τ. Βισοτιά ή Βισοκά), Τρεχλού (τ. Τρεκλίστρα ή Τρεκλίτσα) και Φλαμπούρων και αναπτύσσεται σε ορεινή γεωγραφικά περιοχή. Σημαντικά αρχαιολογικά, ιστορικά και θρησκευτικά μνημεία συναντά κανείς στην περιοχή του Δήμου Καλαβρύτων, όπως: τον Αρχαιολογικό Χώρο των Αρχαίων Λουσών με τους Μυκηναϊκούς τάφους και το ναό της Αρτέμιδος, τον Τόπο Θυσίας των Καλαβρυτινών με το γλυπτό της Καλαβρυτινής Μάνας, το ιστορικό Δημοτικό σχολείο, την Ιερά Μονή Αγίας Λαύρας όπου υψώθηκε το λάβαρο της επανάστασης του '21, την Ιερά Μονή του Μεγάλου Σπηλαίου, την Ιερά Μονή Μακελλαριάς, την Ιερά Μονή Αγίου Νικολάου Βλασίας, το Εκκλησάκι της Παναγίας της Πλατανιώτισσας, που είναι χτισμένο μέσα σε κουφάλα αιωνόβιου πλατάνου και δεκάδες άλλα μικρά και μεγάλα μνημεία της αρχαιότητας και των νεότερων χρόνων. Το ιδιαίτερης φυσικής ομορφιάς Φαράγγι του Βουραϊκού και ο Οδοντωτός Σιδηρόδρομος που το διασχίζει, αλλά και το Χιονοδρομικό Κέντρο του Χελμού, έχουν ανοίξει το δρόμο στον τουρισμό, ο οποίος ανταποκρίνεται τα μέγιστα στην πρόκληση. Σύγχρονες τουριστικές μονάδες, δεκάδες ενοικιαζόμενα δωμάτια, καφέ, μπαρ και ρεστοράν ανταποκρίνονται στις ανάγκες του όλο και αυξανόμενου τουριστικού ρεύματος. Μπορεί ο Δήμος να είναι ορεινός, αλλά μόλις μισή ώρα από τα Καλάβρυτα βρίσκονται οι θαυμάσιες παραλίες του Κορινθιακού, δίνοντας έτσι στον επισκέπτη τη δυνατότητα να συνδυάσει το βουνό με τη θάλασσα.

# **2.9 ΚΟΙΝΟΤΗΤΑ ΚΑΛΕΝΤΖΙΟΥ**

Η **Κοινότητα Καλεντζίου** είναι μία από τις δύο κοινότητες στο Νομό και έχει έδρα τον Αγιο Γεώργιο. Κατεξοχήν ορεινό παραθεριστικό χωριό, αμφιθεατρικά χτισμένο στις δυτικές πλαγιές του Ερύμανθου, σε υψόμετρο 950 μέτρα, προσφέρει απέραντη πανοραμική θέα προς το Ιόνιο Πέλαγος, τον Πατραϊκό Κόλπο και τα βουνά της Ρούμελης. Έχει κλίμα άκρως υγιεινό, υποστηριζόμενο από το θαυμάσιο ελατόδασος.

Χτίστηκε πριν από το 1461, και είναι ένα από τα 24 χωριά που σχημάτισαν το 1836 το Δήμο Τριταίας. Σήμερα αποτελείται από 4 οικισμούς: τον Άγιο Γεώργιο, το Αβράμι, τα Μπαντζαίικα και το Καλέντζι. Οι χώροι αναψυχής που προσφέρει αυτή η κοινότητα που είναι το χωριό καταγωγής δύο πρωθυπουργών της νεότερης Ελλάδας (του Γεωργίου και του γιου του Ανδρέα Παπανδρέου) είναι πολλοί, όπως οι θέσεις Τσούκα, Πόρος, Γελαδινό, Μάγειρα, Τούμπι Παναγιάς και Κόκκινη Ράχη. Πάνω από το Καλέντζι βρίσκεται η κορυφή του Ερύμανθου, Προφήτης Ηλίας και λίγο πιο κάτω από αυτήν βρίσκεται ο βράχος Γερακούλι, ο οποίος αποτέλεσε το φυσικό ρολόι των κατοίκων της ευρύτερης περιοχής. Για να το επισκεφθείς πηγαίνεις με το αυτοκίνητό σου μέχρι τη θέση Γούρνα και μετά ακολουθείς πεζοπορία 15 λεπτών σε μονοπάτι που σε οδηγεί στο βράχο Γερακούλι. Στα αξιοθέατα του χωριού συγκαταλέγονται η Μονή Αγίου Ιωάννου Θεολόγου στο συνοικισμό Βασιλικό, τα απομεινάρια από μεγαλοπρεπές αρχαίο οικοδόμημα στο νότιο άκρο του Βασιλικού και το ιστορικό κτίριο του πρώην δημοτικού σχολείου που έχει μετατραπεί σε Λαογραφικό Μουσείο καθώς και σε μουσείο που «στεγάζει» την ιστορία της οικογένειας Παπανδρέου.

Το Καλέντζι ως χωριό αναφέρεται για πρώτη φορά στους Τούρκικους φορολογικούς καταλόγους του 1461-63. Λειτουργεί ξενοδοχείο «ΞΕΝΙΑ» και τουριστικό περίπτερο της Κοινότητας.

# **2.10 ΔΗΜΟΣ ΛΑΡΙΣΣΟΥ**

Ένα υπέροχο δάσος και υδροβιότοποι προστατευμένοι από διεθνείς συνθήκες (RAMSAR), είναι το μεγάλο φυσικό «ατού» του Δήμου Λαρισσού που αποτελεί το δυτικό άκρο του Νομού Αχαΐας και το σύνορό του με το Νομό Ηλείας. **Ο Δήμος Λαρισσού** αποτελείται από τα δημοτικά διαμερίσματα Αγίου Νικολάου Σπάτων, Απιδεώνος, Αράξου (τ. Παραλίμνη τ. Γκέρμπεσι), Βελιτσών, Καγκαδίου, Λακκόπετρας, Ματαράγκα, Μετοχίου (τ. Περαμετόχι), Μιχοΐου, Πέτα και Ριόλου.

Έδρα του είναι το Μετόχι και ο Δήμος στο μεγαλύτερο μέρος του είναι πεδινός με δύο ημιορεινά δημοτικά διαμερίσματα. Στα βόρεια βρέχεται από τον Πατραϊκό Κόλπο και δυτικά από τον Κόλπο της Κυλλήνης. Στα αξιοθέατα του, περιλαμβάνονται το Μοναστήρι του Αγίου Νικολάου στα Σπάτα, η Μονή της Παναγιάς στα Μαύρα Βουνά, το Μοναστήρι Φιλοκαλίου, το Τείχος Δυμαίων (μυκηναϊκής εποχής), τα Ιαματικά Λουτρά του Αράξου, η πανέμορφη παραλία Γιαννισκάρι, το μοναδικής ομορφιάς πευκόδασος της Στροφυλιάς, η «ατέλειωτη» παραλία της Καλογριάς, η λιμνοθάλασσα του Πάπα, η λίμνη του Πρόκοπου, ο υγρότοπος Κοτυχίου και το Μουσείο Φυσικής Ιστορίας στο Λάππα. Ευρήματα αρχαία πόλης
υπάρχουν στο Καγκάδι και στο Λάππα. Ερείπια Φράγκικου Φρουρίου υπάρχουν στον Ριόλο, καθώς και δεξαμενές και απομεινάρια τάφων. Τα τοπικά προϊόντα είναι εκτός από τα κηπευτικά, τα τυροκομικά, τα γαλακτοκομικά και τα ψάρια από το φυσικό ιχθυοτροφείο του Πάπα και του Πρόκοπου.

#### **2.11 ΚΟΙΝΟΤΗΤΑ ΛΕΟΝΤΙΟΥ**

Η **Κοινότητα Λεοντίου** προέρχεται από τη συγχώνευση των κοινοτήτων Δεμεστίχων και Λεοντίου (τ. Γουρζούμισα), καθώς και από το συνοικισμό 'νω Μαζαράκι της Κοινότητας Μαζαρακίου. **Έδρα της είναι** ο οικισμός **Λεόντιο**. Η κοινότητα Λεοντίου χαρακτηρίζεται ως ορεινή περιοχή. Στην ιστορική του διαδρομή ο οικισμός ονομαζόταν Γουρζούμισα αλλά μετά το 1923 επανέκτησε το αρχικό του όνομα Λεόντιο. Στο βορειότατο άκρο του οροπεδίου της Ρακίτας στο Παναχαϊκό όρος ανασκάπτεται από το 1979 υστερογεωμετρικός περίπτερος αψιδωτός ναός και ο αποθέτης του. Ο ναός ήταν αφιερωμένος στη θεά 'ρτεμη είχε διαστάσεις 35 x 11 μέτρα και βρίσκεται δίπλα στον αρχαίο δρόμο που οδηγεί από το Αίγιο προς την Αρκαδία μέσω Λεοντίου, Καλαβρύτων, Λουσών.

Τα τοπικά καφεπαντοπωλεία λειτουργούν και σαν μεζεδοπωλείαψητοπωλεία όπου φιλόξενα οι κάτοικοι προσφέρουν στον επισκέπτη παραδοσιακούς μεζέδες και γλυκίσματα. Προς το Κεφαλόβρυσο και τη Ρακίτα λειτουργούν ταβέρνες μέσα στο καταπράσινο περιβάλλον και τα γάργαρα νερά. Η περιοχή είναι εύφορη, πλούσια σε οπωρολαχανικά, σιτηρά, καλαμπόκι και αμπέλια όπου γίνεται παραδοσιακά η επεξεργασία Μαυροδάφνης και Ροδίτη. Επίσης καλά κρατεί και η κτηνοτροφία με την εκτροφή 1.500 - 1.700 αιγοπροβάτων.

### **2.12 ΔΗΜΟΣ ΛΕΥΚΑΣΙΟΥ**

Ο **Δήμος Λευκασίου** δεν έχει σε τίποτα να ζηλέψει τις φυσικές ομορφιές της υπόλοιπης ορεινής Αχαΐας. Αντιθέτως, έχει να προβάλει ένα μοναδικό μνημείο της φύσης, το **Σπήλαιο των Λιμνών - Καστριών**, από τα ομορφότερα στο είδος του που έχει γίνει πόλος έλξης πολλών επισκεπτών. Ο Δήμος Λευκασίου είναι ορεινός και αποτελείται από τα δημοτικά διαμερίσματα Αγίου Νικολάου, 'νω Κλειτορίας (τ. Καρνέση), 'ρμπουνα, Γλάστρας (τ. Βρόστενα, ή Βρώστενα, ή Βρέστενα), Δρυμού (τ. Μοστίτσιον), Καστελλίου, Καστριών, Κλειτορίας (τ. Μαζαίικα), Κλείτορος, Κρινοφύτων, Λευκασίου (τ. Τσορωτά), Λυκούριας, Παγκρατίου, Πλανητέρου, Τουρλάδας και Φιλίων.

Έδρα του Δήμου είναι η Κλειτορία η οποία διαθέτει Κέντρο Περιβαλλοντικής Εκπαίδευσης, Λαογραφικό Μουσείο, νερόμυλους, νεροτριβές αλλά και ωραία ξενοδοχεία και πολυγευστικά εστιατόρια στα οποία σερβίρονται οι πέστροφες που εκτρέφονται στο ιχθυοτροφείο του Πλανητέρου.

Ο χώρος των πηγών του Αροανίου είναι ιδανικός και από πλευράς φυσικής ομορφιάς. Τα πανύψηλα πλατάνια που ανάμεσά τους κυλούν ασταμάτητα τα νερά του Αροάνιου ποταμού, δημιουργούν ένα μοναδικό τοπίο.Στα αξιοθέατα του Δήμου Λευκασίου περιλαμβάνονται ο αρχαιολογικός χώρος του Αρχαίου Κλείτορα, μέσα σε μια φύση που οργιάζει, η Σκήτη (Μονή) του Παπουλάκου στον 'ρμπουνα, ο Ναός της Παναγίας με το λύκο στη Γλάστρα, η γέφυρα του Αμπίμπαγα, η Χελωνοσπηλιά στο δρόμο προς τα Λυκούρια, η Ιερά Μονή του Αγίου Αθανασίου στα Φίλια και φυσικά το Σπήλαιο στα Καστριά που προαναφέραμε, με τις δεκατρείς κλιμακωτές λίμνες και τους ποικιλόμορφους σταλακτίτες και σταλαγμίτες.

#### **2.13 ΔΗΜΟΣ ΜΕΣΣΑΤΙΔΑΣ**

Η Μεσσάτιδα είναι ο τρίτος συνοικισμός μετά την Αρόη και την 'νθεια που αποτέλεσαν κατά τον Παυσανία τον κορμό της Πάτρας. Ο **Δήμος Μεσσάτιδος** αποτελείται από τα Δημοτικά Διαμερίσματα Αγίου Νικολάου Θέας (τ. Τσαπλαναίικα), Καλλιθέας (τ. Καλλιθεόκαμπος), Κρήνης (τ. Βελίζι), Κρυσταλλόβρυσης (τ. Μπαρδικώστα), Οβρυάς, Πετρωτού (τ. Βαλατούνα), Σαραβαλίου. **Έδρα του Δήμου** είναι ο οικισμός **Οβρυά**.

Ο Δήμος βρίσκεται νοτιανατολικά της Πάτρας και καταλαμβάνει πεδινές, καλλιεργήσιμες περιοχές αλλά και ορεινά εδάφη. Ο Παυσανίας λέει ότι η περιοχή ήταν γεμάτη αμπέλια και υπήρχε ιδιαίτερη λατρεία στο θεό Διόνυσο.

Στα αξιοθέατα της περιοχής περιλαμβάνεται η οινοποιία Αχάια Κλάους στο Πετρωτό η οποία ιδρύθηκε το 1861. Κάθε χρόνο επισκέπτονται την Αχάια Κλάους περίπου 100.000 άτομα και πραγματοποιούνται πολλά συνέδρια και εκδηλώσεις στους χώρους των εγκαταστάσεων με την παραδοσιακή αρχιτεκτονική. Σημαντικά ευρήματα υπάρχουν στο Σαραβάλι στη δυτική άκρη του οποίου σώζονται ερείπια φρουρίου το οποίο φαίνεται ότι συντελούσε στην άμυνα της ευρύτερης περιοχής των Πατρών. Ο Δήμος προσφέρει στον επισκέπτη μια θαυμάσια ευκαιρία για ξενάγηση στο χθες και το σήμερα προτείνοντας μοναδικές φυσικές ομορφιές. Η Μονή του Ομπλού (14ος αιώνας) έχει πλούσια ιστορία και δέχεται πολλούς επισκέπτες, ενώ τα μυκηναϊκά ευρήματα και ο τάφος του 15ου αιώνα π.Χ. στο Πετρωτό δείχνουν ότι η περιοχή έχει ιστορία που χάνεται στα βάθη των αιώνων.

#### **2.14 ΔΗΜΟΣ ΜΟΒΡΗΣ**

Ο **Δήμος Μόβρης** βρίσκεται στη Δυτική Αχαΐα. Ο Δήμος προήλθε από τη συνένωση έξι πρώην Κοινοτήτων (Καραίικα, Κρίνος, Μύρτος, Φράγκα, Σαγαίικα, Λιμνοχώρι) που τώρα αποτελούν τα αντίστοιχα δημοτικά διαμερίσματα του Δήμου και συνορεύει βόρεια και ανατολικά με το Δήμο Δύμης. Βόρεια βρέχεται από τον Πατραϊκό κόλπο, δυτικά και νότια συνορεύει με το Δήμο Λαρισσού και ανατολικά με το Δήμο Ωλενίας. Η έδρα του Δήμου Μόβρης είναι τα Σαγαίικα, το δε Δημαρχείο στεγάζεται στο κτίριο της πρώην Κοινότητας Σαγαιίκων. Το έμβλημα του Δήμου είναι η θεά Δήμητρα, λόγω του αγροτικού χαρακτήρα της περιοχής. Στο Δήμο δεν υπάρχουν οργανωμένα τουριστικά καταλύματα. Όμως επειδή στην περιοχή υπάρχουν τοποθεσίες αξιόλογης φυσικής ομορφιάς (το όρος Μόβρη και η παραλιακή ζώνη του Δήμου) γίνονται προσπάθειες για αξιοποίησή τους. Ο Δήμος Μόβρης, είναι περιοχή έντονου αγροτικού χαρακτήρα. Οι κυριότερες καλλιέργειες της περιοχής είναι: πατάτες (είναι φημισμένες οι πατάτες Σαγαιίκων), βιομηχανική τομάτα, δημητριακά, ελιές, καρπούζια, κηπευτικά, ελιές, αμπέλια κ.λπ. Όλα τα αγροτικά προϊόντα του Δήμου είναι αρίστης ποιότητας και τροφοδοτούν ανελλιπώς τις αγορές της Πάτρας και της Αθήνας. Πολλοί κάτοικοι ασχολούνται και με την κτηνοτροφία (πρόβατα, πουλερικά, μοσχάρια, χοίροι), τα δε κτηνοτροφικά προϊόντα της περιοχής (κρέατα, αυγά, γαλακτοκομικά προϊόντα) είναι άριστα και ανόθευτα, γεγονός σπάνιο στους δύσκολους καιρούς των μεταλλαγμένων προϊόντων. Ο επισκέπτης μπορεί εύκολα να μεταβεί στο Δήμο Μόβρης. Η απόσταση από την Πάτρα είναι μικρή (30 χλμ.). Η μετάβαση στο Δήμο είναι εύκολη μέσω της Ν.Ε.Ο. Πατρών-Πύργου ή από την Ε.Ο. Κ. Αχαΐας - Αράξου (μέσω Κάτω Αχαΐας).

Η έδρα του Δήμου βρίσκεται σε κομβικό σημείο (επί της Ν.Ε.Ο. Πατρών - Πύργου) και το καλό οδικό δίκτυο ευνοεί τις μετακινήσεις από τη θάλασσα έως το όρος Μόβρη.

Οι επισκέπτες με αθλητικές ανησυχίες μπορούν να αθληθούν στα γήπεδα της περιοχής. Γήπεδα ποδοσφαίρου υπάρχουν στα Σαγαίικα, στον Κρίνο και στο Λιμνοχώρι, ενώ γήπεδα μπάσκετ σε κάθε σχεδόν οικισμό. Παράλληλα οι πιο «ανήσυχοι» μπορούν να επιδοθούν σε πεζοπορία ή σε μηχανοκίνητο αθλητισμό (4Χ4, εντούρο) στις όμορφες διαδρομές του όρους Μόβρη, καθώς και σε θαλάσσια αθλήματα (σκι, ιστιοσανίδα) στις κρυστάλλινες παραλίες του Καλαμακίου.

# **2.15 ΔΗΜΟΣ ΠΑΪΩΝ**

Αρχαία ευρήματα και σύγχρονα σπορ όπως το καγιάκ και το ράφτινγκ, το trekking και το ψάρεμα στον ποταμό Λάδωνα. Παραδοσιακές θολωτές βρύσες και αθλητικός τουρισμός με πολλές υποσχέσεις και πεδίο δράσης τα νερά του Λάδωνα. Λίγο πολύ έτσι σκιαγραφείται ο **Δήμος Παΐων**, που αποτελείται από τα δημοτικά διαμερίσματα Δάφνης (τ. Στρέζοβα), Αμυγδαλέας (τ. Μαμαλούκα), Νασίων, Πάου (τ. Σκούπι), Πεύκου (τ. Τσαρούχλι), Σκοτάνης (τ. Κόκοβα) και Χόβολης.

Πρόκειται για ημιορεινό Δήμο του Νομού Αχαΐας που η **έδρα του η Δάφνη**, ιστορείται σε γραπτές πηγές από το 1265 κιόλας, αλλά διατηρεί ακόμη το γραφικό της χαρακτήρα, τα παραδοσιακά της κτίρια και τις υπέροχες θολωτές της βρύσες που είναι έργο των περίφημων Λαγκαδινών μαστόρων.

Αρχαία κτίσματα όλων των περιόδων, από την αρχαιότητα έως τη βυζαντινή, τη φραγκική και την τουρκική περίοδο υπάρχουν πολλά σ $\square$  όλο το μήκος του Δήμου. Χαρακτηριστικός ο Σπηλιέικος Πύργος στη Δάφνη, κατοικία του οπλαρχηγού του 1821 Πιτσουνά Σπηλιόπουλου. Επιβλητικό το **Μοναστήρι** της **Ευαγγελίστριας** που βρίσκεται στις πλαγιές του Αφροδίσιου Όρους (Γυναικεία Μονή που φιλοξενεί πρόσχαρα τους προσκυνητές).

Το υπέροχο δάσος από δρύες, καστανιές και ακρανιές των Νασίων (Μπαρμπούς), αξίζει να το επισκεφτείτε καθώς και να ατενίσετε από μακριά τα απομεινάρια της **ακρόπολης** της **Αρχαίας Πάου** με τη δεξαμενή που σώζεται και στην οποία καταλήγει πήλινος αγωγός. Έχουν βρεθεί θεμέλια Αρχαίου Ναού. Εδώ θα συναντήσουμε και τους παραδοσιακούς οικισμούς Σκούπι, Δεχούνι και Βεσίνι όπου αξίζει μια βόλτα για να θαυμάσει κανείς τα όμορφα πέτρινα σπίτια. Η μαγευτική κωμόπολη της Δάφνης είναι κτισμένη σε μια καταπράσινη πλαγιά στους πρόποδες του Αγίου Μάμα και σε υψόμετρο 620 μέτρα. Υπάρχουν ταβέρνες, καφενεία, μπαρ, ένα ξενοδοχείο και ενοικιαζόμενα δωμάτια. Το μέλλον της περιοχής συναρτάται και από την ανάπτυξη των δραστηριοτήτων ράφτινγκ και καγιάκ καθώς έχει ήδη αναπτυχθεί μια ενδιαφέρουσα υποδομή από την τουριστική αξιοποίηση του Λάδωνα και της τεχνητής λίμνης. Στο δρόμο Πατρών - Τριπόλεως και στη διασταύρωση προς Πεύκο, υπάρχουν επιπλωμένα διαμερίσματα. Για όσους έρχονται από Αθήνα είναι ενδιαφέρον να ξέρουν ότι υπάρχουν δύο τρόποι πρόσβασης. Ένας από την Εθνική Οδό Αθηνών - Πατρών μέσω Καλαβρύτων και ο άλλος - πιο σύντομος και άνετος - από την Εθνική Οδό Αθηνών - Κορίνθου - Τριπόλεως.

## **2.16 ΔΗΜΟΣ ΠΑΡΑΛΙΑΣ**

Ο **Δήμος Παραλίας** φημίζεται για ένα μοναδικό φυσικό φαινόμενο: το ειδυλλιακό και πανέμορφο ηλιοβασίλεμά του που θα σας συναρπάσει με τα υπέροχα κατακόκκινα χρώματα που παίρνει ο ουρανός όταν ο ήλιος γέρνει προς τη δύση του.

Ο Δήμος Παραλίας αποτελείται από τα δημοτικά διαμερίσματα Μιντιλογλίου, Παραλίας και Ροϊτίκων (Θα τα ακούσετε και Ρογίτικα). Έδρα του Δήμου είναι ο οικισμός Παραλία και η θέση του βρίσκεται στα δυτικά της Πάτρας. Πρόκειται για Δήμο πεδινό ενώ δύο δημοτικά διαμερίσματα, αυτό της Παραλίας και των Ροϊτίκων είναι παραλιακά. Αξίζει να επισκεφτείτε τα αρχοντικά νεοκλασικά κτίρια γνωστά ως «Εγγλέζικα» στην παραλιακή ζώνη, όπου επίσης υπάρχουν πολλά νυχτερινά κέντρα διασκέδασης. Το όμορφο χωριό Μιντιλόγλι σε αμφιθεατρική θέση κοντά στη θάλασσα δίνει την ευκαιρία στον επισκέπτη να θαυμάσει τη θέα προς τον Πατραϊκό Κόλπο και τα βουνά της Αιτωλοακαρνανίας. Γύρω από το Μιντιλόγλι απλώνονται καταπράσινες πλαγιές με ελαιόδενδρα και αμπέλια, ενώ σε μικρή απόσταση βρίσκονται δύο γραφικές Μονές, η Μονή Μεταμόρφωσης Σωτήρος και η Μονή της Αναλήψεως η οποία χτίστηκε πριν από το 699 και ανακαινίστηκε το 1703. Τα Ροϊτικα βρίσκονται στο δυτικό άκρο του Δήμου με ελαφρά διείσδυση στο θαλάσσιο ανάγλυφο, που τους προσδίδει ομορφιά σε συνδυασμό με το καταπράσινο τοπίο.

## **2.17 ΔΗΜΟΣ ΠΑΤΡΩΝ**

Ο Δήμος Πατρών εξαρτά εδώ και πολλούς αιώνες τη μοίρα, την οικονομία, τον πολιτισμό και τη στρατηγική του από το ατέλειωτο «πάρεδώσε» με τη Δύση, το οποίο γίνεται διά της θαλάσσιας οδού και μέσω του λιμανιού της Πάτρας. Σήμερα ο Δήμος Πατρέων αποτελείται από τα δημοτικά διαμερίσματα Πάτρας, Ελεκίστρας, Μοίρα και Σουλίου. Αποτελεί το μεγαλύτερο Δήμο του Νομού καθώς περιλαμβάνει και την πρωτεύουσα της Αχαΐας και είναι το οικονομικό, διοικητικό, πνευματικό και πολιτιστικό κέντρο της περιοχής.Το μόνο πεδινό διαμέρισμα είναι αυτό της Πάτρας, ενώ τα υπόλοιπα είναι ορεινά. Η Πάτρα είναι κτισμένη στους πρόποδες του Παναχαϊκού και βρίσκεται στο κέντρο τεσσάρων σπουδαίων Αρχαιολογικών Χώρων: της Αρχαίας Ολυμπίας, των Δελφών, της Επιδαύρου και των Μυκηνών. Το λιμάνι της είναι η πύλη της Ελλάδας προς τη Δύση και από τα σημαντικότερα της Μεσογείου. Τα αξιοθέατά της πολλά: το Ρωμαϊκό Ωδείο (160 μ.Χ.) το οποίο σώζεται στην πλατεία Αγίου Γεωργίου σχεδόν ολόκληρο και φιλοξενεί πολιτιστικές εκδηλώσεις και το Κάστρο που έχει τη θέση της προϊστορικής ακρόπολης και περιέχει αρχιτεκτονικά στοιχεία από την αρχαιότητα μέχρι σήμερα. Επίσης ο Ιερός Ναός του Αγίου Ανδρέα μία από τις επιβλητικότερες εκκλησίες στην Ελλάδα και η μεγαλύτερη στα Βαλκάνια, η πλατεία Γεωργίου με τα νεοκλασικά κτίρια τριγύρω, όπως το Δημοτικό Θέατρο «Απόλλων» έργο του Τσίλερ (1871), το νεοκλασικό κτίριο «Ερμής» του Εμπορικού Συλλόγου (επίσης έργο του Τσίλερ) και το υπέροχο κτίριο της Εθνικής Τράπεζας.

Στην Πάτρα μπορείτε να πιείτε τον καφέ σας με θέα, είτε στο δημοτικό τουριστικό περίπτερο στο Δασύλλιο που προσφέρει πανοραμική άποψη της πόλης, είτε στη μαρίνα στην παραλιακή ζώνη η οποία προσφέρεται για βόλτες το δειλινό. Στην παραλιακή ζώνη θα βρείτε και το Φάρο, το σήμα κατατεθέν της πόλης, που ξαναστήθηκε λίγο πιο πέρα από την πρώτη του θέση.

Μην παραλείψετε να κάνετε μια βόλτα στην πλατεία Τριών Ναυάρχων με τον πεζόδρομο, τις νεραντζιές και τα πολλά εστιατόρια και τα καφέ, αλλά και στην πλατεία Υψηλών Αλωνίων με την εξαίσια θέα.Το εμπορικό κέντρο της Πάτρας (Αγίου Νικολάου, Μαιζώνος, Κορίνθου, Κολοκοτρώνη, Ερμού κ.λπ.) μπορεί να σας προσφέρει τα πάντα. Μην ξεχάσετε πάντως φεύγοντας να πάρετε μαζί σας τα παραδοσιακά της προϊόντα: ούζο, τεντούρα, λουκούμια και κρασιά, με αρχόντισσα στο είδος της τη μαυροδάφνη. Ο Δήμος Πατρών εξαρτά εδώ και πολλούς αιώνες τη μοίρα, την οικονομία, τον πολιτισμό και τη στρατηγική του από το ατέλειωτο «πάρε-δώσε» με τη Δύση, το οποίο γίνεται διά της θαλάσσιας οδού και μέσω του λιμανιού της Πάτρας. Σήμερα ο Δήμος Πατρών αποτελείται από τα δημοτικά διαμερίσματα Πάτρας, Ελεκίστρας, Μοίρα και Σουλίου. Αποτελεί το μεγαλύτερο Δήμο του Νομού καθώς περιλαμβάνει και την πρωτεύουσα της Αχαΐας και είναι το οικονομικό, διοικητικό, πνευματικό και πολιτιστικό κέντρο της περιοχής.

Το μόνο πεδινό διαμέρισμα είναι αυτό της Πάτρας, ενώ τα υπόλοιπα είναι ορεινά. Η Πάτρα είναι κτισμένη στους πρόποδες του Παναχαϊκού και βρίσκεται στο κέντρο τεσσάρων σπουδαίων Αρχαιολογικών Χώρων: της Αρχαίας Ολυμπίας, των Δελφών, της Επιδαύρου και των Μυκηνών. Το λιμάνι της είναι η πύλη της Ελλάδας προς τη Δύση και από τα σημαντικότερα της Μεσογείου. Τα αξιοθέατά της πολλά: το Ρωμαϊκό Ωδείο (160 μ.Χ.) το οποίο σώζεται στην πλατεία Αγίου Γεωργίου σχεδόν ολόκληρο και φιλοξενεί πολιτιστικές εκδηλώσεις και το Κάστρο που έχει τη

θέση της προϊστορικής ακρόπολης και περιέχει αρχιτεκτονικά στοιχεία από την αρχαιότητα μέχρι σήμερα. Επίσης ο Ιερός Ναός του Αγίου Ανδρέα μία από τις επιβλητικότερες εκκλησίες στην Ελλάδα και η μεγαλύτερη στα Βαλκάνια, η πλατεία Γεωργίου με τα νεοκλασικά κτίρια τριγύρω, όπως το Δημοτικό Θέατρο «Απόλλων» έργο του Τσίλερ (1871), το νεοκλασικό κτίριο «Ερμής» του Εμπορικού Συλλόγου (επίσης έργο του Τσίλερ) και το υπέροχο κτίριο της Εθνικής Τράπεζας.

#### **2.18 ΔΗΜΟΣ ΡΙΟΥ**

«Γείτονας» της Πάτρας, με μεγάλη πληθυσμιακή αύξηση τα τελευταία χρόνια, ο **Δήμος Ρίου** αναμένεται να έχει τα μεγαλύτερα οφέλη από το μεγάλο εθνικό έργο της **ζεύξης Ρίου - Αντιρρίου** που πρόκειται να ολοκληρωθεί το 2004. Αποτελείται από τα δημοτικά διαμερίσματα Αγίου Βασιλείου (τ. Γουναριάνικα), Ακταίου (τ. Βερναδαίικα), 'νω Καστριτσίου, Αραχοβιτίκων, Αργυράς (τ. 'βερνα), Δρεπάνου, Κάτω Καστριτσίου, Πιτίτσης, Πλατανίου, Ρίου, Σελλών και Ψαθόπυργου.

Τα 2/3 των εδαφών του Δήμου Ρίου, που έχει **έδρα το Ρίο**, είναι πεδινά και το 1/3 ορεινά ή ημιορεινά. Το σίγουρο είναι ότι η παραλιακή ζώνη του Δήμου (Ρίο, 'γιος Βασίλειος, Αραχοβίτικα, Δρέπανο, Ψαθόπυργος, Ροδινή,) είναι μια από τις πλέον ενδιαφέρουσες τουριστικά στο Νομό. Παραλίες κυρίως από βότσαλο και αμμοβότσαλο, καθαρή θάλασσα και ταβέρνες, καφέ και μπαρ δίπλα στο κύμα, αποτελούν τον τόπο θερινής απόδρασης χιλιάδων κατοίκων της περιοχής αλλά και επισκεπτών. Στο Ρίο βρίσκονται το **Πανεπιστήμιο Πατρών** και το **Πανεπιστημιακό Περιφερειακό Νοσοκομείο** της Πάτρας, ενώ υπάρχει και πληθώρα εστιατορίων και κέντρων ψυχαγωγίας. Στο Ρίο θα σας συναρπάσει σίγουρα το Κάστρο του

(1499), που βρέχεται τριγύρω από τα νερά τα οποία σχηματίζουν νοερά μια μικρή λίμνη δίπλα στη θάλασσα. Εδώ υπάρχει και το Πορθμείο για τα φέριμπόουτ της γραμμής Ρίου - Αντιρρίου. Ο 'γιος Βασίλειος σας προτείνει θέα προς τον Πατραϊκό, στα Αραχοβίτικα δείτε την Ιαματική Πηγή με το χλωρονατριούχο νερό, στο Δρέπανο αποτολμήστε σέρφινγκ, στον Ψαθόπυργο απολαύστε το γραφικό τοπίο με τα ψαροκάικα και τη νησιώτικη φυσιογνωμία, στα Σελλά γευθείτε τις γαστρονομικές προτάσεις που καταθέτουν οι παραδοσιακές ταβέρνες, στο Καστρίτσι χορτάστε θέα, κεράσια και κρύο νερό από τις πηγές. Στο Πλατάνι υπάρχει ο τρίκογχος ναός του Αγίου Νικολάου (11ος αιώνας), από τους ελάχιστους αυτού του ρυθμού που διασώζονται στην Αχαΐα.

# **2.19 ΔΗΜΟΣ ΣΥΜΠΟΛΙΤΕΙΑΣ**

Ιδανικός τόπος για επισκέπτες που προτιμούν τη θάλασσα, είναι ο **Δήμος Συμπολιτείας** ο οποίος σήμερα αποτελείται από τα δημοτικά διαμερίσματα Αγίου Κωνσταντίνου (τ. Αγριδαίικα), 'λσους (τ. Αραγόζενα), Βερίνου, Γκραίκα, Γρηγόρι, Δημητροπούλου, Δουκαναιίκων, Κρήνης (τ. Αράχοβα ή Ράχοβα), Λάκκας (τ. Γρόπα), Λόγγου, Μάγειρα, Μυρόβρυσης, Νερατζιών, Ροδοδάφνης (τ. Μουρλά), Σελιανιτίκων και Τούμπα. **Έδρα του Δήμου** είναι ο οικισμός **Ροδοδάφνη**.

Ο Δήμος Συμπολιτείας έχει τόσο ορεινές, όσο και πεδινές εκτάσεις. Αυτές που κάνουν θραύση πάντως είναι οι θαλάσσιες, ενώ η γεωφυσική ποικιλία του Δήμου δεν αφήνει κανένα στεναχωρημένο καθώς παντρεύεται όμορφα το βουνό με τη θάλασσα. Η Ροδοδάφνη, η 'κολη, τα Σελιανίτικα, ο Λόγγος σφύζουν από ζωή κάθε καλοκαίρι και διαθέτουν όλες τις ανέσεις που μπορεί να φανταστεί ο παραθεριστής. Ενοικιαζόμενα δωμάτια, καφέ, υποδομές για θαλάσσια σπορ υπάρχουν παντού, ενώ στα Σελιανίτικα θα βρείτε ακόμη και θερινό κινηματογράφο. Στα ορεινά, στο Βερίνο, υπάρχει το Μοναστήρι του Αγίου Ιωάννη του Θεολόγου που ιδρύθηκε το 14ο αιώνα και σήμερα ζουν εκεί είκοσι μοναχές. Από το χωριό Κρήνη (Αράχοβα) αρχίζουν όμορφες ορεινές διαδρομές στο Παναχαϊκό, με προορισμό τους κατάφυτους οικισμούς Ρακίτα, Μικρόνι. Ακολουθώντας χωματόδρομους η περιοχή συνδέεται μέσω του Παναχαϊκού τόσο με την περιοχή Καλαβρύτων όσο και με το Δήμο Φαρρών. Στα Σελιανίτικα υπάρχουν και Ιαματικά λουτρά.

# **2.20 ΔΗΜΟΣ ΤΡΙΤΤΑΙΑΣ**

Ο **Δήμος Τριταίας** σήμερα αποτελείται από τα δημοτικά διαμερίσματα Αγίας Βαρβάρας, Αγίας Μαρίνας, Αλεποχωρίου, Βελιμαχίου, Δροσιάς, Ερυμάνθειας, Κάλφα, Μανεσίου, Ρουπακιάς, Σκιαδά, Σκούρα, Σπαρτιάς, Σταυροδρομίου, Χιόνας. **Έδρα του Δήμου είναι** ο οικισμός **Σταυροδρόμι**.

Ο Δήμος Τριταίας χαρακτηρίζεται ως ημιορεινή και ορεινή περιοχή. Τα σύνορα του Δήμου ορίζονται Β.Α. με τον ορεινό όγκο του Ερύμανθου και δυτικά από το όρος Σκόλις. Στις περιοχές Χιόνα, 'γιο Δημήτριο και Αγία Μαρίνα υπάρχουν δάση από χαλέπιο πεύκη. Στη Σπαρτιά και σε υψόμετρο 1.200 μ. υπάρχουν συστάδες βουνοκυπαρισσιού ενώ ελατοδάση συναντάς στη Σπαρτιά, το Καλέντζι και τη Δροσιά. Ο Δήμος χαρακτηρίζεται από υψηλή ποιότητα ζωικών προϊόντων. Το χωριό Αλεποχώρι διαθέτει αναρριχητικές πίστες στις οποίες για να φτάσεις διανύεις μια μοναδική διαδρομή, συναντώντας και την πλατανόφυτη κοίτη του ποταμού Τευθέα, ενώ το χωριό Σκιαδά σε περιμένει για να απολαύσεις την υπέροχη θέα και να πετάξεις με ανεμόπτερο - αλεξίπτωτο πλαγιάς από τη ράχη του

Σκιαδοβουνίου.

Στην περιοχή της Τριταίας έχουν εντοπιστεί πολλά σημάδια της αρχαιότητας. Η Αρχαία Τριταία στο χωριό Αγία Μαρίνα, στην Ερυμάνθεια ίχνη κυκλώπειων τειχών, στο Μάνεσι αρχαία νομίσματα μεγάλης αξίας, στη Δροσιά Μυκηναϊκό Νεκροταφείο, στο Σκιαδά ένα χάλκινο βραχιόλι γεωμετρικών χρόνων αλλά και η Αρχαία Ακρόπολη Σγάρτσικο. Οι Ιερές Μονές των Αγίων Πάντων στο Βελιμάχι, των Ταξιαρχών στο Αλεποχώρι, των Νοτενών στο Σκιαδά και του Αγίου Ιωάννου Θεολόγου στο Γρεβενό αποτελούν θρησκευτικά μνημεία που προκαλούν το ενδιαφέρον του επισκέπτη.

#### **2.21 ΔΗΜΟΣ ΦΑΡΡΩΝ**

Βουνά και πεδιάδες «φτιάχνουν» το **Δήμο Φαρρών** ο οποίος αποτελείται από τα δημοτικά διαμερίσματα Βασιλικού (τ. Μπρακουμάδιον), Ελληνικού (τ. Μπούμπα), Ισώματος (τ. Ίσαρι), Καλάνιστρας, Καλάνου, Καλουσίου, Καταρράκτου (τ. Λόπεσι), Κριθαρακίων, Λακκωμάτων, Μιραλίου, Νέου Κομπηγαδίου, Πλατανόβρυσης (τ. Μέτζαινα), Σταροχωρίου (τ. Λάλουσι), Φαρών (τ. Λαλικώστα), Χαλανδρίτσας και Χρυσοπηγής (τ. Σποδιάνα).**Έδρα του Δήμου** είναι ο οικισμός **Χαλανδρίτσα** που απέχει από την Πάτρα 22 χλμ. Ο Δήμος Φαρρών που βρίσκεται Β.Δ. του όρους Ερύμανθος και διασχίζεται από τον ποταμό Πείρο, είναι ένας από τους μεγαλύτερους σε έκταση Δήμους της Αχαΐας, αλλά και ένας από τους πιο ιστορικούς, αφού υπήρχε από το 1835 και μέχρι τη διάλυσή του το 1912 περιελάμβανε 35 χωριά. Κατά τη μυκηναϊκή περίοδο (1600-1100 π.Χ.) η περιοχή των Φαρρών βρισκόταν σε εξαιρετική ακμή και αίγλη. Τελευταία ανακαλύφθηκε στη Χαλανδρίτσα, στη θέση Σταυρός μυκηναϊκός οικισμός, ενώ στη θέση Αχούρια σώζεται ο πύργος του φράγκικου κάστρου που χτίστηκε γύρω στο 1216. Κοντά στο φράγκικο πύργο σώζεται σε άριστη κατάσταση αλλά με νεότερες προσθήκες ο Βυζαντινός Ναός του Αγίου Αθανασίου του15ου αιώνα. Μεγάλη ιστορική σημασία για την περιοχή έχει ο Ιερός Ναός Κοιμήσεως της Θεοτόκου. Πρόκειται για ιστορικό διατηρητέο μνημείο του 13ου -14ου αιώνα που βρίσκεται στο κέντρο του παραδοσιακού οικισμού της Χαλανδρίτσας.

Στη Χαλανδρίτσα υπάρχουν αναπαλαιωμένη νεροτριβή και νερόμυλος ο οποίος εσωτερικά διαμορφώθηκε κατάλληλα για να λειτουργεί σαν Μουσείο Λαϊκής Τέχνης. Κάθε χρόνο στο τέλος του καλοκαιριού διοργανώνεται με μεγάλη επιτυχία **Έκθεση Γεωργικών Εργαλείων** και **Μηχανημάτων**.

Ανάμεσα στα χωριά Καλάνιστρα και Κάλανο συναντάμε την Ι.Μ. Χρυσοποδαρίτισσας που είναι πολιούχος του Δήμου Φαρρών, ενώ στη Χρυσοπηγή, τον Αγιάννη της Σποδιάνας. Πρόκειται για ενδιαφέροντα θρησκευτικά μνημεία. Η Πλατανόβρυση απέχει 20 χλμ. από την Πάτρα. Διαθέτει καταπράσινο περιβάλλον, πλατάνια και άφθονο τρεχούμενο νερό. Σημείο αναφοράς της περιοχής ο Ναός της Αγίας Παρασκευής, το παρεκκλήσι του οποίου βρίσκεται μέσα σε σπήλαιο, η Μονή Μπαμπιώτη και ο Ναός της Παναγίας της Μέτζαινας. Στις Φαρές υπάρχει Αρχαία Αχαϊκή πόλη. Ο επισκέπτης θα βρεθεί μπροστά σε ένα πλήθος από αρχαιολογικά ευρήματα όπως: Ρωμαϊκό Λουτρό, Τεχνικούς Τύμβους στη Σταρόλακκα και Μυκηναϊκούς Τάφους. Στο Καλούσι μέσα σε καταπράσινο περιβάλλον λειτουργεί το εκτροφείο θηραμάτων, ενώ υπάρχει και διαμορφωμένος βράχος για αναρρίχηση και ανεμοπτερισμό. Ο παραθεριστικός οικισμός Μίχα - Τσαπουρνιά, 45 χλμ. από την Πάτρα, είναι πνιγμένος κυριολεκτικά στο πράσινο με αιωνόβια δέντρα και έλατα.

Αποτελεί πόλο έλξης χιλιάδων τουριστών από όλο τον κόσμο και όλο το χρόνο.Στην περιοχή υπάρχει πάρκο αναψυχής με θέσεις πικ-νικ, ενώ είναι ιδανικό ορμητήριο προς τον Ερύμανθο.Ξεχωρίζει και το χωριό Κούμανι που βρίσκεται μέσα στα έλατα όπου φιλοξενούνται τουρίστες κάθε ηλικίας. Βεβαίως δε λείπουν τα εστιατόρια, τα εξοχικά κέντρα, οι ταβέρνες, τα ψητοπωλεία, τα ζαχαροπλαστεία με παραδοσιακή κουζίνα και παραδοσιακά γλυκίσματα.

#### **2.22 ΔΗΜΟΣ ΩΛΕΝΙΑΣ**

Ο Δήμος πήρε το όνομά του από την αρχαία πόλη Ωλενό και στην αρχαιότητα η πόλη βρισκόταν εκεί που τώρα βρίσκεται ο βυθός της θάλασσας.

Ο **Δήμος Ωλενίας** σήμερα αποτελείται από τα δημοτικά διαμερίσματα Αγίου Νικολάου Κράλι, Αγίου Στεφάνου (τ. Περιστέρα), 'νω Σουδεναιίκων, 'ρλας, Αχαϊκού (τ. Μπεδρόνι ή Μπερδόνι), Λουσικών (τ. Σουδεναίικα), Μιτοπόλεως, Πορτών, Σανταμερίου, Φλόκα, Φωσταίνης, Χαϊκαλίου, Χαραυγής (τ. Χατζούρι), καθώς και από τους συνοικισμούς: Γαλαναίικα, Γκαναίικα, Κάτω Μαζαράκι της Κοινότητας Μαζαρακίου.

**Έδρα του Δήμου είναι** ο οικισμός **Λουσικά**.Τα εδάφη της Ωλενίας είναι πεδινά και ημιορεινά, και βρίσκεται νοτιοδυτικά της Πάτρας. Στην 'ρλα θα βρείτε το Γυφτόκαστρο το πιο καλοδιατηρημένο μεσαιωνικό κάστρο της Αχαΐας, ενώ στις Πόρτες συναντάμε τον Αρχαιολογικό Χώρο που ανασκάπτεται. Ερείπια οχυρών υπάρχουν στη Μιτόπολη και ερείπια παλιών χωριών στη Νεραϊδότρυπα.Πέντε χιλιόμετρα μετά το Σανταμέρι υπάρχει η ιστορική Μονή της Μαρίτσας που χτίστηκε το 18ο αιώνα. Οι πλαγιές του όρους Σκόλις αποτελούν τόπο συνάντησης ανεμοπτεριστών.

Στο Δήμο Ωλενίας υπάρχουν οι εγκαταστάσεις της Βιομηχανικής Περιοχής (ΒΙ.ΠΕ).

Από θάλασσα δε βρέχεται ο Δήμος Ωλενίας, αλλά οι θαυμάσιες παραλίες της Δυτικής Αχαΐας απέχουν λίγα χιλιόμετρα.

## **2.23 ΕΠΙΛΟΓΟΣ ΚΕΦΑΛΑΙΟΥ**

Το 'Tour of Achaia' είναι ένα μη κερδοσκοπικό site. Παρ' όλ' αυτά, υπάρχει άφθονος χώρος στις σελίδες του για την προβολή διαφημίσεων, που σε μία ιστοσελιδα στο διαδίκτυο, εάν έχει μεγάλη επισκεψιμότητα, είναι δεδομένο πως θα είναι δέλεαρ για δημόσια προβολή.

Επίσης θα μπορούσε, έναντι αμοιβής, να παρέχει περισσότερα στοιχεία για τις επιχειρήσεις που προβάλλονται μέσα στον οδηγό.

Μια ακόμα ιδέα θα ήταν να λειτουργήσει ως τουριστικό πρακτορείο στο διαδίκτυο και να παίρνει προμήθεια από τους πελάτες που κλίνουν δωμάτια από το site.

Η εργασία αυτή, βέβαια, δεν είχε κερδοσκοπικό χαρακτήρα. Σκοπός της ήταν να προβάλει την όμορφη Αχαϊα στο διαδίκτυο μέσα από έναν τουριστικό οδηγό και να δείξει τις δυνατότητες των νέων τεχνολογιών και τις εφαρμογές τους στις τουριστικές επιχειρήσεις.

Ελπίζουμε να ήταν βοηθητικός ο οδηγός αυτός και να αποτελέσει πηγή έμπνευσης και δημιουργίας.

**ΚΕΦΑΛΑΙΟ 3 Ε-ΕΠΙΧΕΙΡΕΙΝ**

#### **3.1 ΕΙΣΑΓΩΓΗ**

Τα τελευταία χρόνια σημειώθηκε μια σημαντική αλλαγή στον επιχειρηματικό κόσμο. Εταιρείες κάθε είδους και μεγέθους έκαναν μεγάλα άλματα στην αποδοχή των τεχνολογιών της πληροφορίας και των τηλεπικοινωνιών. Η πρόσβαση στο διαδίκτυο (Internet) και το ηλεκτρονικό ταχυδρομείο (e-mail) είναι σήμερα ένα αναπόσπαστο κομμάτι της εργασίας μας, ενώ τα ενδοδίκτυα εξωτερικής πρόσβασης (extranets) και η ηλεκτρονική ανταλλαγή δεδομένων έχουν αρχίσει να μεταλλάσσουν τις σχέσεις των προμηθευτών και των πελατών.

Η πρόκληση που αντιμετωπίζουν τώρα οι επιχειρήσεις είναι η εξεύρεση τρόπων υποβοήθησης του προσωπικού τους, ώστε αυτό να αποκομίσει τα μέγιστα από τις υπάρχουσες τεχνολογίες. Επίσης, μέλημά τους είναι η προώθηση μεγαλύτερων επενδύσεων στις νέες τεχνολογίες, διατηρώντας παράλληλα την ισορροπία ανάμεσα στα οφέλη της υιοθέτησής τους και στο σχετικό κόστος και ρίσκο που αυτή συνεπάγεται.

Αυτός ο οδηγός θα σας βοηθήσει να κατανοήσετε τις διαθέσιμες επιλογές που έχετε στον τομέα των εφαρμογών e-επιχειρείν και να αναπτύξετε τις κατάλληλες στρατηγικές για τη μελλοντική σας επιτυχία. Το Κεφάλαιο **Το "Επιχειρηματικό Μείγμα"** εξηγεί τον τρόπο με τον οποίο η τεχνολογία μπορεί να βοηθήσει το προσωπικό σας να βελτιώσει τον τρόπο εργασίας του σε κάθε τομέα της εταιρείας, από την ανάπτυξη των προϊόντων μέχρι τις πωλήσεις και την παροχή υπηρεσιών στους πελάτες. Μια γενική αρχή που θα πρέπει να λαμβάνεται υπόψη είναι πως κάθε απόφαση επένδυσης σε τεχνολογίες πληροφορικής και τηλεπικοινωνιών (ICT) πρέπει να βασίζεται στην προοπτική της ενσωμάτωσής τους σε όλα τα επίπεδα λειτουργίας της επιχείρησης, επιδιώκοντας την επιδοκιμασία τόσο του προσωπικού, όσο και των πελατών.

Το Κεφάλαιο "**Σχετικά Θέματα"** απαντά σε ερωτήματα σχετικά με τις νέες τεχνολογίες, όπως η ασφάλεια, το απόρρητο των δεδομένων, η κατάρτιση και η ανταλλαγή γνώσης.

Το Κεφάλαιο "**Χρησιμοποιώντας την Τεχνολογία"** είναι ένας απλός οδηγός για τις πιο διαδεδομένες νέες τεχνολογίες, όπως οι πύλες διαδικτύου, τα extranets και τα ευρυζωνικά δίκτυα επικοινωνίας (broadband). Εξηγεί τις δυνατότητές τους, καθώς και τον τρόπο αξιοποίησής τους από την επιχείρησή σας

Το Κεφάλαιο "**Τεχνική Ορολογία"** έχει στόχο να σας εξοικειώσει με τους τεχνικούς όρους.

Το Κεφάλαιο **"Συμπληρωματικές Πηγές Πληροφόρησης"** παρέχει στοιχεία, όπως ο τηλεφωνικός αριθμός, η ηλεκτρονική διεύθυνση της Εκπαιδευτικής Στήριξης του Δικτυωθείτε καθώς και πληροφορίες για άλλες παρεμφερείς δράσεις στο χώρο του ηλεκτρονικού επιχειρείν. Αυτή η σύντομη αναφορά σάς επιτρέπει να δείτε με μια ματιά πώς η τεχνολογία μπορεί να βελτιώσει τον τρόπο με τον οποίο εργάζεστε στη δική σας επιχείρηση.

# Με μια ματιά:

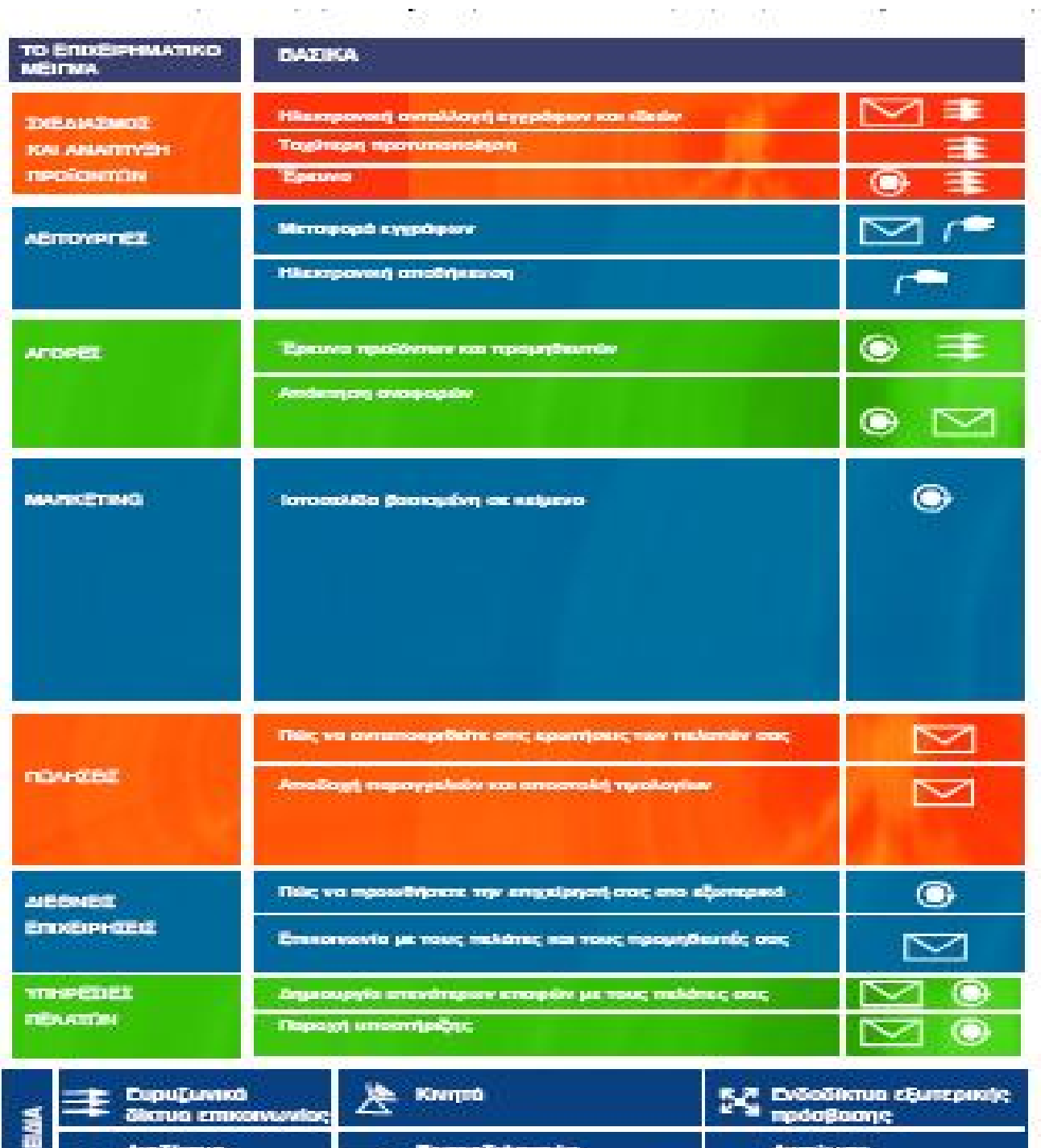

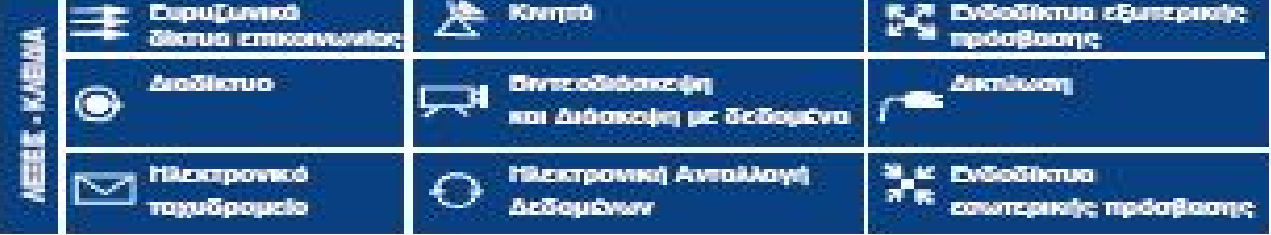

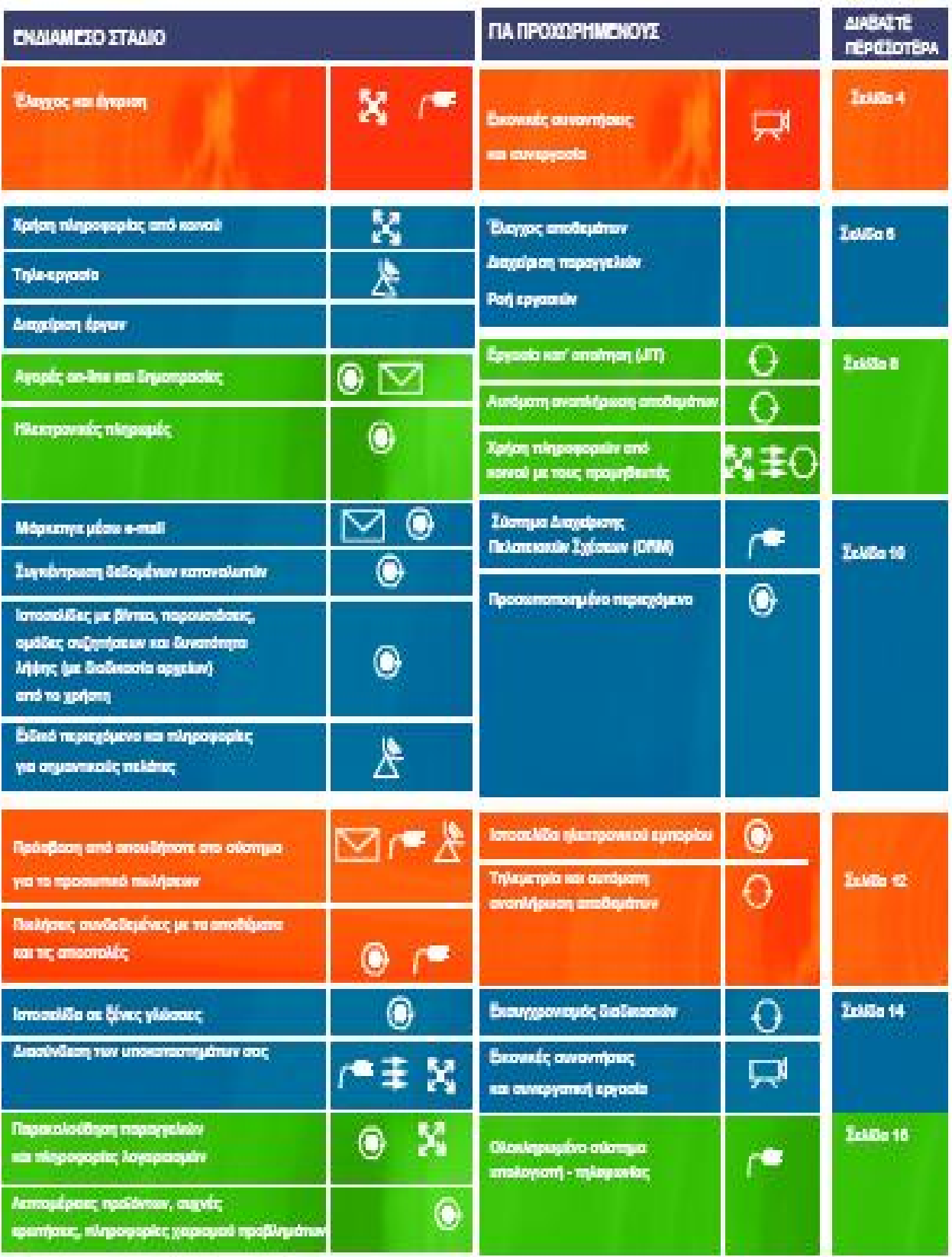

# **3.2 ΤΟ ΕΠΙΧΕΙΡΗΜΑΤΙΚΟ ΜΕΙΓΜΑ:ΣΧΕΔΙΑΣΜΟΣ ΚΑΙ ΑΝΑΠΤΥΞΗ ΠΡΟΪΟΝΤΩΝ**

**Η ηλεκτρονική επικοινωνία μπορεί να σας βοηθήσει σημαντικά στην επιτάχυνση της διαδικασίας σχεδιασμού επιτρέποντας στους πελάτες, τους προμηθευτές και τους υπαλλήλους σας να εργάζονται μαζί, καλύτερα και αποτελεσματικότερα.**

Ο σχεδιασμός και η παραγωγή είναι έννοιες που έχουν άμεση σχέση με τη στενή συνεργασία και την ομαδική εργασία. Πρόκειται για μια εξελισσόμενη διαδικασία συνεχούς βελτίωσης, με στάδια ελέγχου και αυστηρά καθορισμένες προθεσμίες. Η διαδικασία αυτή μπορεί να απλοποιηθεί με την αποδοχή και χρήση νέων τρόπων ανταλλαγής πληροφοριών και ομαδικής εργασίας.

#### **Συντόμευσε το χρόνο, μην επισπεύδεις τη διαδικασία**

Κάθε φάση της διαδικασίας ανάπτυξης (αρχεία, εικόνες, σχέδια, σχέδια έργων και τεχνικά δεδομένα) μπορεί εύκολα να διαμοιραστεί σε μια ομάδα έργου, ανεξάρτητα από το πού εδρεύει κάθε μέλος της. Το e-mail σάς επιτρέπει να αποστέλλετε αρχεία οπουδήποτε στον κόσμο άμεσα, ενώ πολλά διαδεδομένα πακέτα λογισμικού διαθέτουν δυνατότητες διαχείρισης αρχείων κειμένου και ελέγχου της έκδοσης των κειμένων, μέσω των οποίων παρακολουθούνται οι αλλαγές και οι εγκρίσεις τους κατά την επεξεργασία των αρχείων. Επίσης, επιτρέπουν σε πολλούς ανθρώπους να δουλεύουν στο ίδιο αρχείο την ίδια χρονική στιγμή.

## **Ταξίδια**

Κάποιες καταστάσεις αντιμετωπίζονται καλύτερα πρόσωπο με πρόσωπο. Ωστόσο, το κόστος και ο χρόνος που απαιτούνται για τη συγκέντρωση ανθρώπων από διαφορετικά μέρη σε έναν κοινό τόπο συνάντησης μπορεί να είναι απαγορευτικά. Η βιντεοδιάσκεψη (videoconferencing) προσφέρει μια λύση σε αυτό το πρόβλημα φέρνοντας τους ανθρώπους σε επαφή μέσω σύγχρονης σύνδεσης, με χρήση βίντεο.

#### **Χρήση αρχείων από κοινού**

Ένα extranet είναι ένας δικτυακός τόπος με περιορισμένη πρόσβαση. Αν ήδη έχετε ένα δικτυακό τόπο, τότε μπορείτε να δημιουργήσετε, με χαμηλό κόστος, ένα extranet για την από κοινού χρήση αρχείων, όπως φωτογραφίες υψηλής ανάλυσης, αρχεία CAD ή παρουσιάσεις, τα οποία είναι πολύ μεγάλα για να αποσταλούν στους πελάτες μέσω e-mail. Με τη χρήση σύγχρονων μηχανισμών ασφάλειας, ένα extranet είναι κατάλληλο για τη διαχείριση ακόμη και της πιο "ευαίσθητης" και εμπιστευτικής πληροφορίας.

Συμπληρωματικά στοιχεία για τα extranets παρέχονται στη σελίδα 36 του οδηγού.

## **Κατανεμημένη χρήση πληροφορίας**

Η κατανεμημένη χρήση βιομηχανικών πληροφοριών μπορεί να επιταχύνει τη διαδικασία παραγωγής μιας επιχείρησης, χωρίς να θέτει σε κίνδυνο τον έλεγχο ποιότητας. Για παράδειγμα, η χρήση ενός Εικονικού Ιδιωτικού Δικτύου (Virtual Private Network - VPN), για κατανεμημένη χρήση των σχεδίων παραγωγής με τους προμηθευτές σας, τους επιτρέπει να ρυθμίζουν ανάλογα τα επίπεδα των αποθεμάτων τους και των διαδικασιών που αυτοί ακολουθούν.

# **3.3 ΛΕΙΤΟΥΡΓΙΕΣ**

# **"Όσο πιο ομαλά λειτουργεί μια επιχείρηση, τόσο πιο επικερδής είναι"**

Αν ενδιαφέρεστε να δημιουργήσετε πιο ευέλικτους υπαλλήλους, να χρησιμοποιείτε την πληροφορία πιο έξυπνα και να διεκπεραιώνετε τις εργασίες σας με αποτελεσματικότερο τρόπο, οι νέες τεχνολογίες μπορούν να σας βοηθήσουν να διαμορφώσετε μια σταθερή και πιο εστιασμένη λειτουργία της επιχείρησής σας.

#### **Αποθήκευση και ανάκτηση**

Οι υπολογιστές παρέχουν ήδη δυνατότητες αποθήκευσης μεγάλου όγκου δεδομένων: ένα απλό CDROM μπορεί να αποθηκεύσει 300.000 σελίδες κειμένου, ενώ σε μια βάση δεδομένων μπορούν να βρίσκονται συγκεντρωμένες όλες οι πληροφορίες από όλα τα τμήματα της επιχείρησης. Ωστόσο, η έλλειψη μιας συγκεκριμένης, φυσικής θέσης αποθήκευσης της πληροφορίας μπορεί να προκαλέσει προβλήματα, όπως επανάληψη της ίδιας δουλειάς, αδυναμία εύρεσης του σωστού, κάθε φορά, αρχείου ή χρήση προηγούμενων εκδόσεων.

Η επένδυση σε ένα λογισμικό διαχείρισης εγγράφων ή σε ένα ενδοδίκτυο εσωτερικής πρόσβασης (intranet) μπορεί να διορθώσει άμεσα αυτά τα προβλήματα. Αυτά τα εργαλεία επιτρέπουν στο προσωπικό να αποθηκεύει έγγραφα σε μια συγκεκριμένη θέση όπου αρκετοί άνθρωποι μπορούν να τα δουλεύουν ταυτόχρονα. Αν μια τέτοια διαδικασία αποδειχθεί ακριβή, ένας αποτελεσματικός τρόπος, από πλευράς κόστους, για να βελτιώσετε την πρόσβαση στην πληροφορία είναι η δημιουργία μιας διαδικασίας αρχειοθέτησης και αποθήκευσης, η οποία θα καθορίζει πού πρέπει το προσωπικό να αποθηκεύει αρχεία και πώς να τα ονομάζει.

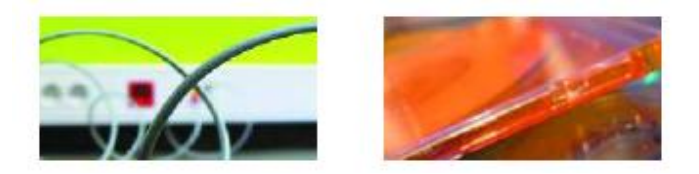

#### **Εσωτερική επικοινωνία**

Ένα intranet είναι ένα δίκτυο όπου η πρόσβαση επιτρέπεται μόνο στους εργαζόμενους της ίδιας εταιρείας.

Ο πρωταρχικός στόχος του είναι η από κοινού χρήση πληροφοριών και υπολογιστικών πόρων μεταξύ των εργαζομένων. Ένα intranet μπορεί να είναι τόσο απλό, όσο μια "αποθήκη" πληροφοριών, με στοιχεία επικοινωνίας, εταιρικά νέα, φόρμες της εταιρείας ή ένα πολύπλοκο πρόγραμμα διαχείρισης ροής εργασιών. Το πού θα φτάσετε εξαρτάται από τις ανάγκες σας και το ποσό που μπορείτε να διαθέσετε.

## **Ροή εργασιών (workflow)**

Εταιρείες με περίπλοκες εσωτερικές λειτουργίες ή σημαντικές διαδικασίες ελέγχου ποιότητας μπορούν να επενδύσουν σε ένα λογισμικό διαχείρισης της ροής εργασιών, για να συνδέουν και να ελέγχουν τα διάφορα στάδια και έγγραφα. Κάτι τέτοιο θα επιβεβαίωνε ότι ακολουθείται η κατάλληλη σειρά ενεργειών και θα επέτρεπε τον έλεγχο και την αναθεώρηση των διαδικασιών διαχείρισης και διοίκησης.

# **Ευέλικτη εργασία**

Η πρόσβαση στο e-mail και στο διαδίκτυο δείχνει ότι το προσωπικό σας μπορεί πλέον να εργάζεται πολύ πιο ευέλικτα. Με τη σωστή ρύθμιση των παραμέτρων ασφαλείας, μπορούν οι εργαζόμενοι να δουλεύουν τόσο στο χώρο εργασίας, όσο και κατά τη μετακίνησή τους από τόπο σε τόπο ή και από το σπίτι. Η ευελιξία αυτή μπορεί να συμβάλει στη βελτίωση της παραγωγικότητας, αλλά και να αποτελέσει έναν εξαιρετικό τρόπο προσέλκυσης και διατήρησης προσωπικού, αφού πολλοί από τους εργαζόμενους αντιμετωπίζουν την εργασία από το σπίτι ως σημαντικό προνόμιο.

# **3.4 ΑΓΟΡΕΣ**

"Το διαδίκτυο μπορεί να διευρύνει τις δυνατότητες αναζήτησης οποιουδήποτε προϊόντος σε διεθνές επίπεδο και να σας βοηθήσει σημαντικά στην εξοικονόμηση πόρων"

Αποτελεσματική αγοραστική δυνατότητα σημαίνει να βρίσκει κανείς τα αγαθά στην καλύτερη τιμή, με παράδοση μέσα στα προκαθορισμένα όρια, στη σωστή ποσότητα και με τις σωστές προδιαγραφές. Η τεχνολογία δεν σας παρέχει μόνο πρόσβαση σε ένα μεγαλύτερο εύρος προμηθευτών. μπορεί να αλλάξει τον τρόπο με τον οποίο κάνετε τις αγορές σας, μειώνοντας παράλληλα το κόστος και την ανταλλαγή εγγράφων.

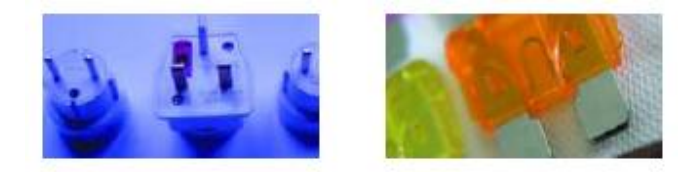

#### **Διακίνηση αγαθών**

Εκατομμύρια επιχειρήσεις σε όλο τον κόσμο διαθέτουν σελίδες στο διαδίκτυο. Όλοι οι προμηθευτές, από τις πιο μικρές εταιρείες εμπορίας έως τις μεγάλες φίρμες, προωθούν on-line τα προϊόντα τους. Αυτή η σύγχρονη επιχειρηματική διαδικασία καταδεικνύει έναν απλό τρόπο αναζήτησης προϊόντων και σύγκρισης τιμών για την επίτευξη της καλύτερης δυνατής συμφωνίας.

#### **Εναλλακτικές δυνατότητες αγορών**

Διαρκώς δημιουργούνται όλο και περισσότερες on-line αγορές διακίνησης αγαθών και υπηρεσιών. Αυτό σημαίνει ότι αγοραστές με χαμηλή αγοραστική δύναμη μπορούν να μειώσουν το κόστος τους, επωφελούμενοι από τις εκπτώσεις, ενώ μικροπαραγωγοί μπορούν να συνεταιρίζονται για να πετύχουν μεγαλύτερα συμβόλαια.

Ορισμένες μεγαλύτερες εταιρείες επενδύουν, επίσης, στις on-line δημοπρασίες, για να απλοποιήσουν περαιτέρω τις διαδικασίες προμήθειας. Αυτό το γεγονός τούς επιτρέπει να διαχειρίζονται την όλη διαδικασία δημοπράτησης ηλεκτρονικά και να διαπραγματεύονται εκπτώσεις από τους προμηθευτές τους.

# **Βελτίωση των συναλλαγών**

Η Ηλεκτρονική Ανταλλαγή Δεδομένων (Electronic Data Interchange - EDI) μπορεί να βελτιώσει τις συναλλαγές, επιτρέποντας ταχύτερες και απλουστευμένες διαδικασίες επεξεργασίας των συναλλαγών, με μειωμένη χρήση έντυπων εγγράφων και λιγότερα λάθη. Η άμεση πρόσβαση στο σύστημα ελέγχου αποθεμάτων μπορεί να συντελέσει στην ελαχιστοποίηση του χρόνου παραμονής των εμπορευμάτων στην αποθήκη, καθώς επίσης και στην ακρίβεια στους χρόνους παράδοσης των εμπορευμάτων.

Η ηλεκτρονική μεταφορά δεδομένων, συμπεριλαμβανομένων των δεδομένων αποπληρωμής, επιτρέπει συνεχή και αποτελεσματικό έλεγχο της διαδικασίας αγοράς και ταχύτερες πληρωμές.

Ένα σύστημα barcode, συνδεδεμένο με το σύστημα EDI, μπορεί, επίσης, να ελαχιστοποιήσει τα λάθη στη διανομή και να εκσυγχρονίσει την

επεξεργασία των αποθεμάτων, εξοικονομώντας χρόνο από τη διαχείριση των απογραφών και βελτιώνοντας τη διακίνηση χρημάτων.

# **3.5 ΜΑΡΚΕΤΙΓΚ**

"Οι νέες τεχνολογίες προσφέρουν οικονομικούς τρόπους για την προσέγγιση των πελατών σας και την επαφή σας μαζί τους"

Ο αρχικός ενθουσιασμός για το Internet επικεντρώθηκε στη δυνατότητά του να προσεγγίζει ανθρώπους οπουδήποτε στον κόσμο. Ωστόσο, όπως αυξήθηκε ο αριθμός των πιθανών πελατών, έτσι αυξήθηκε και ο αριθμός των ανταγωνιστών.

# Επιτυχημένοι δικτυακοί τόποι

Οι περισσότερες επιχειρήσεις διαθέτουν δικτυακούς τόπους, αν και δεν εκμεταλλεύονται όλες με τον ίδιο τρόπο τη διαδικτυακή τους παρουσία. Οι χρήστες του Internet έχουν την τάση να μεταβαίνουν από σελίδα σε σελίδα και να διαβάζουν πρόχειρα το περιεχόμενο των σελίδων αυτών, με στόχο να βρουν τις πληροφορίες που αναζητούν. Αν θέλετε να αφιερώσουν περισσότερο χρόνο στη σελίδα σας, θα πρέπει να ανανεώνετε το περιεχόμενό της τακτικά και, κυρίως, να ελέγχετε αν οι επισκέπτες μπορούν να βρουν αυτό που θέλουν και στη μορφή που το θέλουν. Κανένας δεν θέλει να διαβάζει μεγάλες ποσότητες πληροφοριακού υλικού, γι' αυτό είναι προτιμότερο τέτοιες πληροφορίες να διατίθενται σε μορφή PDF, έτσι ώστε οι επισκέπτες να έχουν εύκολη πρόσβαση σε αυτές και να μπορούν να τις εκτυπώνουν.

Συχνά, κάποιες απλές παραλείψεις, όπως η έλλειψη του τηλεφωνικού αριθμού της εταιρείας σας ή σελίδες οι οποίες δεν δουλεύουν, αρκούν για να διώξουν τους χρήστες. Αξίζει, επίσης, να παρακολουθείτε σε μόνιμη βάση τις σελίδες των ανταγωνιστών σας, για να ανακαλύπτετε τι προσφέρουν και να βελτιώνετε συνεχώς τη δική σας σελίδα.

# Στοχεύοντας σε πιθανούς πελάτες

Οι επισκέπτες του δικτυακού σας τόπου μπορούν να σας παρέχουν μια τεράστια ποσότητα πολύτιμων πληροφοριών. Με την προσφορά ειδικών τιμών, εκπτώσεων ή πρόσθετου υλικού, μπορείτε να παροτρύνετε τους πελάτες σας να συμπληρώσουν ερωτηματολόγια ή έρευνες. Ωστόσο, αυτού του είδους οι έρευνες θα πρέπει να στηρίζονται στη βάση μιας ειλικρινούς συναλλαγής ανάμεσα στην εταιρεία σας και τους επισκέπτες. Οι χρήστες θα ανακαλύψουν σίγουρα αν συμβαίνει το αντίθετο ή τους βομβαρδίζετε με ερωτήσεις ή, ακόμη, τους ζητάτε μεγάλο όγκο πληροφοριών. Αν πρόκειται να χρησιμοποιήσετε προσωπικά δεδομένα για σκοπούς που αφορούν το μάρκετιγκ, θα πρέπει να είστε σίγουροι ότι έχετε ξεκάθαρη πολιτική διαχείρισης προσωπικών δεδομένων.

## **ΜΕΛΕΤΗ ΠΑΡΑΔΕΙΓΜΑΤΟΣ:** *Margi Hotel*

Το ξενοδοχείο The Margi δίνει την ευκαιρία στους επισκέπτες του δικτυακού του τόπου (www.themargi. gr) να "περιηγηθούν" στο ξενοδοχείο μέσα από δεκάδες φωτογραφίες των δωματίων, των σουιτών, των χώρων υποδοχής, των χώρων εστίασης, καθώς και άλλων δραστηριοτήτων. Το ξενοδοχείο δίνει επίσης τη δυνατότητα κρατήσεων σε πελάτες ή και πρακτορεία μέσω διαδικτύου σε 21 γλώσσες. Η διαδικασία κρατήσεων δίνει στους επισκέπτες του δικτυακού τόπου του ξενοδοχείου τις παρακάτω δυνατότητες:

- έλεγχο διαθεσιμότητας βάσει επιλεγμένης χρονικής περιόδου, αριθμού δωματίων και κλινών

- πρόσβαση σε λεπτομέρειες τιμολόγησης

- πρόσβαση στο ιστορικό κρατήσεων, εάν υπάρχει.

Η επιβεβαίωση της κράτησης γίνεται με αποστολή e-mail.

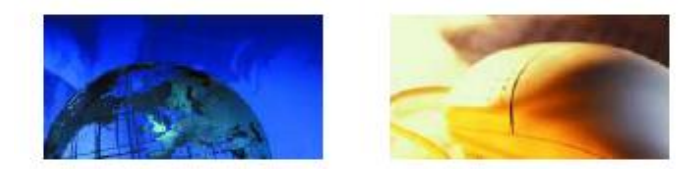

Το e-mail και το SMS (ανταλλαγή μηνυμάτων κειμένου) προσφέρουν συναρπαστικούς νέους τρόπους για να προσεγγίσετε τους πελάτες σας. Σε αντίθεση με τις διαφημίσεις ή το ταχυδρομείο, είναι πολύ προσωπικά μέσα επικοινωνίας. Μπορείτε να μετρήσετε το χρόνο που θα απαιτηθεί για να λάβουν οι πελάτες το μήνυμά σας και, επίσης, μπορείτε να παρακολουθήσετε με ποιους άλλους μοιράζονται την πληροφορία που τους έχετε μεταδώσει. Μεγαλύτερο ενδιαφέρον για τις επιχειρήσεις παρουσιάζει το ότι η μαζική χρήση του e-mail μπορεί να ελαττώσει το κόστος κάθε μηνύματος σε μερικά μόνο ευρωλεπτά. Το μειονέκτημα του e-mail και του SMS είναι ο κίνδυνος κατάχρησης: η αποστολή πληροφοριών σε πελάτες άσχετους με το αντικείμενο ή το συνεχές και επίμονο μάρκετιγκ ενδέχεται να προκαλέσουν πολύ αρνητικές αντιδράσεις.

Αν σκοπεύετε να ξεκινήσετε μια διαφημιστική καμπάνια μέσω e-mail, θα πρέπει να έχετε τα μέσα για να αντιμετωπίσετε την ανάδραση από το κοινό. Όσο και αν ενθαρρύνετε άτομα να σας τηλεφωνούν ή να επισκέπτονται το δικτυακό σας τόπο, πολλοί θα είναι αυτοί που θα επιλέξουν να σας απαντήσουν μέσω e-mail. Αν βρεθείτε αντιμέτωποι με ένα μεγάλο αριθμό αποκρίσεων, η χρήση ενός αυτόματου συστήματος απαντήσεων μέσω e-mail θα σας βοηθήσει να διαχειρίζεστε τα ηλεκτρονικά σας μηνύματα, χωρίς να απογοητεύετε τους πελάτες σας.

# **ΜΕΛΕΤΗ ΠΑΡΑΔΕΙΓΜΑΤΟΣ:** *Ζαχαροπλαστείο ΟΑΣΙΣ (Πάτρα)*

Χρήστος ΣΠΥΡΟΠΟΥΛΟΣ: "Πολλές φορές μπαίνω σε ιστοσελίδα συναδέλφων από την Αθήνα και βλέπω τι προϊόντα παρουσιάζουν. Βλέπω ποικιλίες διάφορες, βλέπω γλυκά που δεν τα φτιάχνουμε εμείς εδώ, την εμφάνισή τους, πώς επιβαρύνονται οι τιμές με τα μεταφορικά, κάτι άγνωστο για την επαρχία. Βλέπω, επίσης, και καταστήματα τα οποία δεν είναι κεντρικά. Έχουν προχωρήσει πολύ περισσότερο από εμάς".

# **ΜΕΛΕΤΗ ΠΑΡΑΔΕΙΓΜΑΤΟΣ:** *Φυσικά προϊόντα "ΤΟ ΛΙΚΝΟ" (Ελάτη Τρικάλων),*

# **([http://www.likno.gr\)](http://www.likno.gr))**

Σμαραγδή ΚΟΥΛΙΟΥ: "Σκεφτήκαμε να κάνουμε μια ιστοσελίδα μέσα από το πρόγραμμα ΔΙΚΤΥΩΘΕΙΤΕ. Εγώ στην αρχή, για να είμαι ειλικρινής, είχα ορισμένες αμφιβολίες για το κατά πόσο μπορούμε εμείς, στην Ελάτη, μέσα από το ΔΙΚΤΥΩΘΕΙΤΕ, να έχουμε τα αποτελέσματα τα οποία έχουμε σήμερα".

#### **3.6 ΠΩΛΗΣΕΙΣ**

**"Από τη προσέλκυση του αγοραστικού ενδιαφέροντος έως την λήψη online παραγγελιών υπάρχουν πολλοί τρόποι για να αυξήσετε τις πωλήσεις σας μέσω του διαδικτύου"** 

Ο εταιρικός δικτυακός σας τόπος θα παρέχει τη δυνατότητα στους πελάτες να διαβάζουν αναλυτικές περιγραφές των προϊόντων σας, να ενημερώνονται για τις τιμές τους, να ελέγχουν το χρόνο παράδοσης και, φυσικά, να κάνουν παραγγελίες. Με τα κατάλληλα μέτρα ασφάλειας, θα μπορείτε, επίσης, να δέχεστε και on-line εξόφληση.

#### **Μια βιτρίνα σε μια παγκόσμια επιχείρηση**

Αν και δεν προσφέρονται όλα τα προϊόντα και οι υπηρεσίες για εφαρμογές ηλεκτρονικού εμπορίου, είναι, ωστόσο, προφανές ότι μπορείτε να χρησιμοποιείτε το δικτυακό σας τόπο για να προσελκύετε το ενδιαφέρον προς την επιχείρησή σας και για να βοηθάτε τους μελλοντικούς πελάτες σας σε κάθε φάση της αγοραστικής διαδικασίας. Η σελίδα σας μπορεί να περιλαμβάνει αρχεία PDF με τις προδιαγραφές των προϊόντων σας, αναλυτικές λίστες από τις πιο συχνές ερωτήσεις, καθώς και επιδείξεις προϊόντων με χρήση βίντεο.

#### **Κάνοντας πωλήσεις**

Δεν υπάρχουν ίσως πιο σημαντικοί "πρεσβευτές" για την επιχείρησή σας από το τμήμα πωλήσεων. Επειδή αυτοί οι άνθρωποι καθορίζουν το δημόσιο προφίλ της εταιρείας σας, είναι σημαντικό να τους παρέχετε τους φυσικούς πόρους, για να παρουσιάσουν την επιχείρησή σας με τον

καλύτερο δυνατό τρόπο. Η χρήση κινητών τηλεφώνων ως μέσου επικοινωνίας σάς επιτρέπει να διατηρείτε το τμήμα πωλήσεων σε συνεχή επαφή με την επιχείρηση. Με τη χρήση ενός PDA ή ενός φορητού υπολογιστή με σύνδεση στο Internet, το προσωπικό του τμήματος πωλήσεων μπορεί να έχει διαρκώς πρόσβαση στις πληροφορίες, όπου και αν βρίσκεται. Σε ένα πρώτο επίπεδο, αυτό σημαίνει ότι το τμήμα πωλήσεων θα μπορεί να είναι συνεχώς ενημερωμένο ακόμη και για τα πιο πρόσφατα σημαντικά δεδομένα από το τμήμα ανάπτυξης της επιχείρησης, μέσω email. Σε ένα πιο προχωρημένο επίπεδο, δίνοντας τη δυνατότητα στο προσωπικό σας να έχει πρόσβαση στα υπολογιστικά συστήματα της επιχείρησης, του παρέχετε τα εργαλεία για να πετυχαίνει περισσότερες συμφωνίες επί τόπου, μιας και μπορεί να ελέγχει τη διαθεσιμότητα αποθεμάτων, τις τιμές και τους χρόνους παράδοσης, να στέλνει παραγγελίες άμεσα στα κεντρικά της εταιρείας και να εκδίδει τιμολόγια.

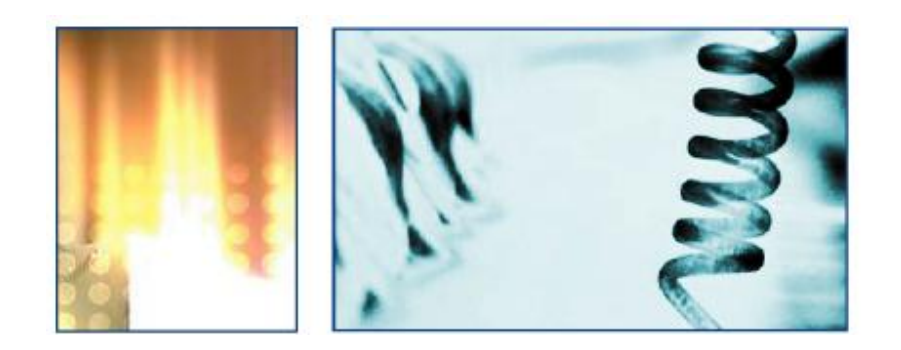

# **Προλειαίνοντας το έδαφος**

Με τη χρήση διαδικασιών EDI, μπορείτε να επεξεργάζεστε τις παραγγελίες των πελατών σας και, πιθανόν, να εξασφαλίζετε μια πιο γρήγορη πληρωμή. Η αρχική επένδυση μπορεί να αποτελέσει την απαρχή μιας εποχής μειωμένου χρόνου και κόστους συναλλαγών, αλλά και έναν καλό τρόπο για να κερδίσετε την εμπιστοσύνη μεγάλων πελατών (να χαρακτηριστείτε, δηλαδή, από αυτούς ως προτιμώμενος προμηθευτής για τις κατηγορίες προϊόντων τις οποίες εμπορεύεστε). Περισσότερα για το EDI στη συνέχεια.

# **3.7 ΔΙΕΘΝΕΙΣ ΕΠΙΧΕΙΡΗΣΕΙΣ**

# **"Τα γεωγραφικά σύνορα εξαφανίζονται, καθώς το Internet καθιστά την επιχείρησή σας προσβάσιμη από οπουδήποτε στον κόσμο"**

Καθώς όλο και περισσότεροι μικρομεσαίοι προμηθευτές προϊόντων ευδοκιμούν πωλώντας μέσω Internet, οι επιχειρήσεις παροχής υπηρεσιών έχουν αρχίσει να συνειδητοποιούν τη χρησιμότητα του διαδικτύου ως μέσου προώθησης των υπηρεσιών τους, πώλησης των προϊόντων τους, αλλά και δημιουργίας νέων αγορών στο εξωτερικό.

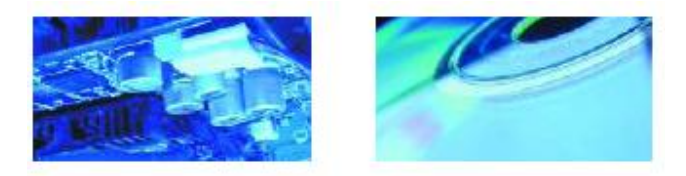

# **Περιορίζοντας το κόστος**

To EDI με τους προμηθευτές και τους πελάτες σας μπορεί να εκσυγχρονίσει την αποστολή αγαθών, την αποστολή και μεταβίβαση χρημάτων και να ελαχιστοποιήσει την υποστήριξη με έγγραφα, τις χρεώσεις, τα ρίσκα και τις καθυστερήσεις των νομισματικών ανταλλαγών. Περισσότερα για τα πλεονεκτήματα του EDI μπορείτε να δείτε στη συνέχεια.

# **Άμεση επαφή με τους πελάτες**

Καταχωρίστε το δικτυακό σας τόπο σε μερικές γνωστές μηχανές αναζήτησης και θα είστε σε θέση να προσελκύσετε πελάτες από όλο τον κόσμο, άμεσα. Φυσικά, αν οι πελάτες βρίσκονται σε ζώνες με διαφορετική ώρα, θα πρέπει να σκεφτείτε πώς σκοπεύετε να διαχειριστείτε τις παραγγελίες και τις ερωτήσεις που θα υποβάλλονται σε ώρες μη εργάσιμες για σας. Ένας εύκολος τρόπος είναι να εγκαταστήσετε μια υπηρεσία αυτόματης απάντησης σε e-mail, που να αποστέλλει στον πελάτη ένα μήνυμα

μέσω e-mail, όπου θα αναφέρεται το πότε θα λάβουν απάντηση στην ερώτησή τους. Επιλέξτε μια λογική περίοδο απόκρισης, π.χ. μέσα σε 24 ώρες, και φροντίστε να την τηρήσετε. Με μια επιπλέον δαπάνη, μπορείτε να επενδύσετε σε μια εφαρμογή ηλεκτρονικού εμπορίου, η οποία θα επιτρέπει στους πελάτες σας να παραγγέλνουν και να πληρώνουν on-line, μέσω πιστωτικών καρτών.
## **Μιλώντας στους πελάτες σας**

Το Internet σάς παρέχει τη δυνατότητα πρόσβασης σε μια τεράστια βάση πελατών. Ωστόσο, για πολλούς από αυτούς τα αγγλικά δεν είναι η μητρική τους γλώσσα. Ένα απλό βήμα που μπορείτε να κάνετε για να διευκολύνετε τους πελάτες σας στο εξωτερικό είναι να είστε σίγουροι ότι η σελίδα σας έχει συνταχθεί σε απλά, καθαρά αγγλικά, χωρίς εκφράσεις της καθομιλουμένης. Αν η επιχείρησή σας είναι μεγάλη, μπορείτε, ακόμη, να προσλάβετε μια εξειδικευμένη εταιρεία για τη δημιουργία μιας επιπλέον έκδοσης της ιστοσελίδας σας σε κάποια άλλη γλώσσα.

## **Συμμόρφωση με τους νόμους**

Αν πρόκειται να χρησιμοποιήσετε το δικτυακό σας τόπο για δραστηριότητες και στο εξωτερικό, θα πρέπει να είστε ενημερωμένοι για το ενδεχόμενο πρόσθετου κόστους και για τους περιορισμούς σε άλλες χώρες, όπως για παράδειγμα, τους περιορισμούς εξαγωγών, τους κανονισμούς λειτουργίας επιχειρήσεων, τις οδηγίες προστασίας προσωπικών δεδομένων κλπ. Επειδή η νομοθεσία που αφορά το ηλεκτρονικό εμπόριο βρίσκεται ακόμη σε εμβρυακό στάδιο, είναι σημαντικό να παρακολουθείτε συνεχώς τις εξελίξεις στο συγκεκριμένο χώρο.

# **ΜΕΛΕΤΗ ΠΑΡΑΔΕΙΓΜΑΤΟΣ ΑΠΟ ΤΟ ΕΞΩΤΕΡΙΚΟ:** *Europa Bioproducts*

Όταν η εταιρεία Europa Bioproducts δημιούργησε το δικτυακό της τόπο, ο κύκλος εργασιών της ήταν ένα εκατομμύριο αγγλικές λίρες το χρόνο και το προσωπικό της ήταν μόνο έξι άτομα. Σήμερα το εργατικό δυναμικό

της εξακολουθεί να αποτελείται από έξι άτομα, αλλά ο κύκλος εργασιών της έχει αυξηθεί κατά 50%.

Η εταιρεία, η οποία διακινεί υψηλής αξίας βιοχημικά προϊόντα, χρησιμοποίησε το site της όχι για να αυξήσει τις πωλήσεις της, αλλά για να επανατοποθετήσει την εταιρεία στην αγορά. Τυπικά, η Europa βασιζόταν σε μεγάλες προμήθειες προς λίγους πελάτες - κλειδιά. Ωστόσο, με το δικτυακό της τόπο ως ένα ισχυρό κανάλι πωλήσεων, έχει καταφέρει να παρακάμψει τους διαμεσολαβητές και προμηθεύει απευθείας τους τελικούς χρήστες.

Η εταιρεία τώρα έχει μια ανομοιογενή, διεθνή βάση πελατών και έχει εξασφαλίσει συμφωνίες διανομής με εταιρείες στην Αμερική και την Ασία, πολλές από τις οποίες προέκυψαν από επαφές που έγιναν μέσω του site της.

## **3.8 ΥΠΗΡΕΣΙΕΣ ΠΕΛΑΤΩΝ**

# **"Οι ηλεκτρονικές επικοινωνίες έχουν αλλάξει τη φύση των σχέσεων με τους πελάτες, δημιουργώντας νέες ευκαιρίες και νέες προκλήσεις"**

Σε έναν κόσμο διαρκώς αυξανόμενης ανταγωνιστικότητας, οι νέες τεχνολογίες θα μπορούσαν να σας διευκολύνουν σημαντικά στην προσέγγιση των πελατών. Προσφέροντας σε αυτούς τη δυνατότητα να καθορίσουν μόνοι τους τις ανάγκες τους σε πληροφόρηση, μπορείτε να αυξήσετε την ικανοποίησή τους και να μειώσετε το κόστος για σας.

## **Υπεύθυνος ο πελάτης**

Η απάντηση σε τηλεφωνήματα είναι μια ακριβή και χρονοβόρα δραστηριότητα. Μερικές φορές, δεν είναι καν αναγκαία: οι πελάτες δεν επιθυμούν πάντα να μιλάνε με κάποιον, όταν έχουν μια απλή απορία. Ένας σωστά σχεδιασμένος δικτυακός τόπος, με καλή υποστήριξη της υπηρεσίας e-mail, μπορεί να τους παρέχει λεπτομέρειες για τα προϊόντα, τις τιμές, το χρόνο παράδοσης, τη διαθεσιμότητα αποθεμάτων, τα στοιχεία επικοινωνίας, τις Συχνές Ερωτήσεις (FAQs) και τις πληροφορίες του λογαριασμού τους.

Ό,τι κι αν παρέχετε, είναι σημαντικό να ανταποκρίνεστε στις προσδοκίες των πελατών. Αν παρέχετε υποστήριξη μέσω e-mail, εξηγήστε πόσος χρόνος θα απαιτηθεί για να δοθεί μια απάντηση. Αν παρέχετε δυνατότητα on-line παραγγελιών, θα πρέπει να διευκρινίζετε κατά πόσο υπάρχουν αποθέματα κάποιου προϊόντος, καθώς και πόσος χρόνος θα απαιτηθεί για την παράδοσή του.

# **ΜΕΛΕΤΗ ΠΑΡΑΔΕΙΓΜΑΤΟΣ ΑΠΟ ΤΟ ΕΞΩΤΕΡΙΚΟ:** *Infotel Solutions*

H Infotel Solutions, μια εταιρεία που παρέχει ξενοδοχειακές υπηρεσίες και υπηρεσίες διοργάνωσης συνεδρίων και εκδηλώσεων, έχει διπλασιάσει τις κρατήσεις της με μια αύξηση της τάξης του 5-10% στο προσωπικό της, υλοποιώντας τεχνολογικές λύσεις για την παροχή καλύτερων υπηρεσιών προς τους πελάτες. Η εταιρεία έχει καταφέρει, επίσης, να κερδίσει πολλές σχετικές δουλειές μέσω των προαναφερθέντων τεχνολογικών λύσεων.

Το κλειδί γι' αυτήν την επιτυχία ήταν η απόφασή της να ενοποιήσει το τηλεφωνικό της κέντρο με το σύστημα on-line κρατήσεων. Τώρα, όταν οι πελάτες καλούν, το Ολοκληρωμένο Σύστημα Υπολογιστή-Τηλεφωνίας αυτόματα οδηγεί τα εισερχόμενα τηλεφωνήματα στο κατάλληλο πρόσωπο και, ταυτόχρονα, ανακαλεί από τη βάση δεδομένων όλες τις σχετικές πληροφορίες για τον πελάτη.

Επιπλέον, η ενοποίηση της διαδικασίας έκδοσης τιμολογίων έχει απλοποιήσει τις πληρωμές για τακτικούς πελάτες-επιχειρηματίες (όταν αυτοί κάνουν μια κράτηση, η Infotel αυτόματα πληρώνει το ξενοδοχείο και, μετά, εκδίδει στον πελάτη ένα τιμολόγιο με συνολικές χρεώσεις ανά μήνα), μειώνοντας την ανάγκη ανταλλαγής έντυπων εγγράφων, καθώς επίσης και το κόστος των συναλλαγών.

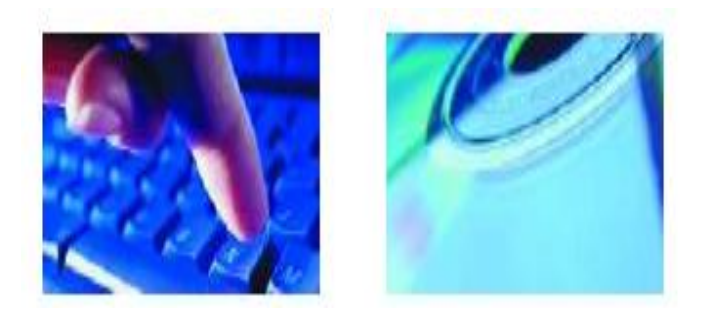

## **Υπηρεσίες μετά την πώληση**

Το e-mail είναι ένας εξαιρετικός και φτηνός τρόπος παρακολούθησης του βαθμού ικανοποίησης των πελατών σας. Αν αποστείλετε σε μερικούς πελάτες σας ένα ερωτηματολόγιο, πιθανόν με κάποιο κίνητρο για να το συμπληρώσουν, μπορείτε να έχετε πολύτιμη πληροφόρηση σχετικά με το τι κάνετε σωστά και το πώς μπορείτε να βελτιώσετε τις υπηρεσίες που παρέχετε.

## **Οι πληροφορίες που χρειάζεται το προσωπικό σας**

Είναι προφανές ότι μερικές φορές οι πελάτες σας θα θέλουν να μιλήσουν με κάποιον. Στην περίπτωση αυτή, η Ενοποίηση Υπολογιστή - Τηλεφώνου δίνει τη δυνατότητα ταχύτερης διαχείρισης των ερωτήσεων, με αποτέλεσμα ο πελάτης να εξυπηρετείται καλύτερα, μέσω της συγκέντρωσης όλων των λεπτομερειών που τον αφορούν σε μία βάση δεδομένων. Έπειτα, απαντώντας στο τηλέφωνο, το προσωπικό σας μπορεί να έχει πρόσβαση σε όλες τις πληροφορίες λογαριασμού, καθώς και σε αναλυτικές λεπτομέρειες επικοινωνίας με τον πελάτη αυτοστιγμεί. Αυτό είναι ιδιαίτερα χρήσιμο για πελάτες οι οποίοι καλούν τακτικά και δεν επιθυμούν να επεξηγούν κάθε φορά την περίπτωσή τους ή για να παρέχετε προτεραιότητα στην επαφή με αξιόλογους πελάτες.

# **Σύστημα Διαχείρισης Πελατειακών Σχέσεων (Customer Relationship Management - CRM)**

Ένα πιο φιλόδοξο εγχείρημα είναι η εγκατάσταση συστήματος CRM, το οποίο χρησιμοποιεί την τεχνολογία για να οικοδομήσει μια εικόνα των συνηθειών και των κινήτρων κάθε πελάτη, έτσι ώστε οι πιο προσοδοφόροι πελάτες να αποτελούν ξεχωριστό στόχο, μέσω προσφορών και παροχής υπηρεσιών υψηλότερου επιπέδου.

Όταν χρησιμοποιείτε ένα σύστημα CRM, θα πρέπει να είστε σίγουροι ότι η διαχείριση των προσωπικών δεδομένων των πελατών θα πρέπει να ακολουθεί τους κανονισμούς της Αρχής Προστασίας Προσωπικών Δεδομένων.

#### **Ασφάλεια**

Μία ευρέως διαδεδομένη άποψη είναι ότι το διαδίκτυο και το e-mail αποτελούν επισφαλή μέσα. Στην πραγματικότητα, με τη χρήση τεχνολογιών κρυπτογράφησης, λογισμικού ανίχνευσης ιών και ένα firewall, η ηλεκτρονική επικοινωνία μπορεί να είναι πολύ πιο ασφαλής από τους συνηθισμένους τρόπους επικοινωνίας.

Για παράδειγμα, είναι πιο πιθανό να αφαιρεθούν χρήματα από την πιστωτική σας κάρτα, καθώς τη χρησιμοποιείτε σε ένα εστιατόριο, απ' ό,τι αν τη χρησιμοποιείτε στο Internet. Μια σημαντική δυσκολία στην περίπτωση αυτή είναι να κερδίσει κανείς την εμπιστοσύνη των χρηστών. Με τη δημιουργία ενός επαγγελματικού δικτυακού τόπου, όπου θα εξηγείτε τα μέτρα ασφάλειας που έχετε πάρει και όπου θα εμπλέκετε τους προμηθευτές σας στα πλάνα σας για ηλεκτρονική ανταλλαγή δεδομένων, οι εμπορικοί συνεργάτες σας αναμένεται να αντιδράσουν πιο θετικά.

#### **Κανονισμοί**

Οι εταιρείες που χρησιμοποιούν ηλεκτρονικές επικοινωνίες υπόκεινται σε συγκεκριμένη νομοθεσία. Είναι σημαντικό να εξοικειωθείτε με τα εξής:

- Την Αρχή Προστασίας Προσωπικών Δεδομένων, η οποία ρυθμίζει πώς μπορείτε να χρησιμοποιείτε και να αποθηκεύετε προσωπικές πληροφορίες.

- Το Διευθυντήριο Πωλήσεων εξ Αποστάσεως της Ευρωπαϊκής Ένωσης, το οποίο ασχολείται με θέματα πωλήσεων μέσω Internet.

- Τη νομοθεσία Πνευματικών Δικαιωμάτων, η οποία καλύπτει θέματα, όπως η χρήση, παραβίαση και προφύλαξη, από ενδεχόμενη αντιγραφή, της πνευματικής ιδιοκτησίας, των εμπορικών σημάτων και των διαδικτυακών ονομασιών.

## **Κατάρτιση**

Το μέλλον μιας εταιρείας εξαρτάται από την ανάπτυξη και διατήρηση των κατάλληλων δεξιοτήτων. Η σύγχρονη εκπαιδευτική τεχνολογία μπορεί να βοηθήσει στην επίτευξη του παραπάνω στόχου παρέχοντας μια γρήγορη, ευέλικτη και αποτελεσματική, αναφορικά με το κόστος, δυνατότητα κατάρτισης. Το αποτέλεσμα είναι ότι οι εργαζόμενοί σας μπορούν να μαθαίνουν επιτόπου (στο χώρο εργασίας), με την άνεσή τους, κερδίζοντας σε χρόνο και κόστος μαθημάτων και ταξιδιών. Η ποιότητα και το εύρος της κατάρτισης που παρέχεται αυξάνονται συνεχώς. Επίσης, η ηλεκτρονική παράδοση καθιστά ευκολότερη την εκτίμηση των δεξιοτήτων των εργαζομένων και δίνει τη δυνατότητα εύκολης αναγνώρισης κάθε αδυναμίας από μέρους τους.

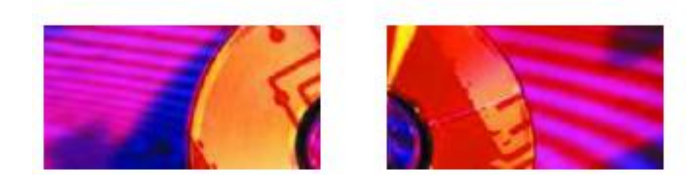

Η τεχνολογία δε βοηθά μόνο το προσωπικό στο να εργάζεται καλύτερα και αποδοτικότερα. μπορεί να αλλάξει ακόμη και τον τρόπο με τον οποίο λειτουργεί μια εταιρεία. Η δυνατότητα της από κοινού χρήσης πληροφοριών και της συνεργασίας μέσω των extranets μπορεί να αλλάξει τη νοοτροπία των εργαζομένων και να εμφυσήσει ένα πνεύμα ομαδικότητας και αφοσίωσης στους κοινούς στόχους κάποιου τμήματος μιας επιχείρησης. Αυτή η δυνατότητα μπορεί να διευρύνει τους ορίζοντες των γνώσεων και τις ιδέες των εργαζομένων και να καταστήσει διαθέσιμη την τεχνογνωσία τους σε ολόκληρη την εταιρεία, συμβάλλοντας στην ανάπτυξη αποδοτικότερων μεθόδων εργασίας, καθώς και νέων προϊόντων και υπηρεσιών. Η αλλαγή αυτή, πέρα από το ότι συντελεί στην αύξηση των εσόδων και στη μείωση του κόστους, μπορεί να έχει πολύ θετική επίδραση και στο ηθικό του προσωπικού, καλλιεργώντας ένα πιο ευχάριστο και ανοιχτό περιβάλλον, όπου οι εργαζόμενοι αισθάνονται ότι αξίζουν και ότι ο λόγος τους εισακούεται.

## **3.9 ΔΙΚΤΥΑΚΟΙ ΤΟΠΟΙ**

**"Μετά την ραγδαία ανάπτυξη των εταιρειών dotcom, η βασική διαπίστωση ήταν ότι η επένδυση στην τεχνολογία δε διαφέρει από τις άλλες μορφές επένδυσης: πρέπει να υπάρχει ένα δυναμικό επιχειρηματικό σχέδιο, ώστε να δικαιολογούνται μεγάλες δαπάνες επένδυσης"**

Καθώς το επίκεντρο έχει αρχίσει να μετατοπίζεται από την επίτευξη μιας νέας επιχειρηματικής συμφωνίας στη βελτίωση της επικοινωνίας, την καλύτερη επαφή με τον πελάτη και τις οικονομίες κλίμακας, πολλές εταιρείες έχουν αρχίσει να διερωτώνται κατά πόσο έχει αποδώσει η επένδυση στους δικτυακούς τόπους τους.

#### **Μελέτη και ανάλυση**

Αναρωτηθείτε: ποιος χρησιμοποιεί το δικτυακό σας τόπο, γιατί και πώς έχει φτάσει σε αυτόν; πριν σκεφτείτε πώς να προσελκύσετε νέους πελάτες, σιγουρευτείτε ότι μεριμνάτε για τους ήδη υπάρχοντες. Αυτό μπορείτε να το επιτύχετε παρέχοντας οδηγίες για τον εντοπισμό και την αντιμετώπιση των προβλημάτων ή καθιστώντας εφικτή την on-line πρόσβαση στις πληροφορίες των λογαριασμών των πελατών σας. Μπορείτε, επίσης, να μειώσετε το χρόνο που απαιτείται για την αντιμετώπιση ερωτήσεων δημοσιογράφων, αλλά και αιτημάτων σχετικά με προσλήψεις, διαθέτοντας τις ίδιες πληροφορίες σε μορφή

PDF, ώστε να είναι προσπελάσιμες μέσω διαδικτύου. Τέλος, καταχωρίζοντας το δικτυακό σας τόπο σε μηχανές αναζήτησης και ζητώντας από σχετικούς με τον κλάδο σας δικτυακούς τόπους να συμπεριλάβουν υπερσυνδέσεις προς αυτόν, μπορείτε να εξασφαλίσετε ότι οι υπάρχοντες πελάτες σας γνωρίζουν την ύπαρξή του.

## **Γρήγοροι τρόποι διόρθωσης προβλημάτων**

Αν ο δικτυακός σας τόπος δεν έχει επιτύχει ακόμη τα αποτελέσματα που αναμένατε, μπορεί να μη χρειαστεί να ξοδέψετε τεράστια ποσά για να τον βελτιώσετε. Εξασφαλίστε ότι:

- τα στοιχεία επικοινωνίας είναι εύκολα προσβάσιμα

- όλες οι πληροφορίες είναι πρόσφατες και χωρίς λάθη

- η πλοήγηση, οι τίτλοι των σελίδων και ο τρόπος γραφής χαρακτηρίζονται από απλότητα και ευκρίνεια

- υπάρχει κάποιο κίνητρο που προσελκύει τους επισκέπτες να εγγραφούν

- τα κινούμενα γραφικά, τα βίντεο και οι εικόνες μεγάλων διαστάσεων που χρησιμοποιείτε είναι πραγματικά

απαραίτητα, καθώς απαιτείται μεγάλος χρόνος για να διαβιβαστούν στο χρήστη. Θα πρέπει να πληροφορούν ή να πωλούν, όχι απλώς να εντυπωσιάζουν

- οι εσωτερικές συνδέσεις δουλεύουν και οι συνδέσεις σε εξωτερικούς δικτυακούς τόπους είναι χρήσιμες και δεν διώχνουν απλώς τους πελάτες από το δικτυακό σας τόπο

- αν πωλείτε on-line, εξηγείτε την έκταση και την πολυπλοκότητα της διαδικασίας αγοράς

- αξιολογείτε το δικτυακό σας τόπο συγκρίνοντάς τον ως προς την ταχύτητα, τη λειτουργικότητα και την ευκολία χρήσης του με εκείνους των ανταγωνιστών σας

- δίνετε στους επισκέπτες κάποιο λόγο για να επιστρέψουν στο δικτυακό σας τόπο ανανεώνοντας τακτικά το περιεχόμενό του

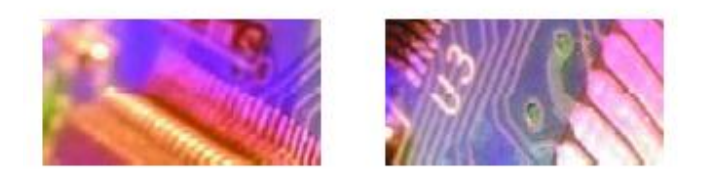

## **Αναβαθμίσεις**

Αν θεωρείτε ότι το επιχειρηματικό μοντέλο της εταιρείας σας εστιάζει στις πωλήσεις μέσω Internet, θα μπορούσατε να επενδύσετε στην εφαρμογή του ηλεκτρονικού εμπορίου. Η τεχνολογία αυτή θα σας προσφέρει τη δυνατότητα να επεξεργάζεστε συναλλαγές με πιστωτικές κάρτες on-line. Όσο οι άνθρωποι συνηθίζουν να αγοράζουν on-line, η επιφυλακτικότητα σε οτι αφορά την ασφάλεια των συναλλαγών αρχίζει να υποχωρεί. Στο διαδίκτυο κανείς δεν γνωρίζει πόσο μεγάλη είναι η επιχείρησή σας. Έτσι, ένας επανασχεδιασμένος δικτυακός τόπος, με επαγγελματική όψη και με πληροφορίες σχετικά με τα μέτρα ασφάλειας των συναλλαγών που έχετε λάβει, μπορεί να βοηθήσει τους πελάτες να ξεπεράσουν κάθε ανησυχία και καχυποψία για την αξιοπιστία σας.

Μια δεύτερη επιλογή, αν έχετε ένα μεγάλο ή ταχέως αναπτυσσόμενο δικτυακό τόπο, είναι ένα Σύστημα Διαχείρισης Περιεχομένου (Content Management System - CMS). Το λογισμικό ενός CMS επιτρέπει σε ένα προσωπικό μη καταρτισμένο τεχνικά να τροποποιεί και να προσθέτει στοιχεία στο δικτυακό τόπο χρησιμοποιώντας ένα σύνολο από φόρμες και μια απλή οθόνη εισόδου δεδομένων. Ενώ το λογισμικό αυτό χρειάζεται μια σημαντική αρχική επένδυση, μπορεί να γίνει ένα ανεκτίμητο εργαλείο για μια επιχείρηση της οποίας ο δικτυακός τόπος αποτελεί κεντρικό σημείο αναφοράς.

## 3.10 ΕΥΡΥΖΩΝΙΚΑ ΔΙΚΤΥΑ ΕΠΙΚΟΙΝΩΝΙΑΣ (BROADBAND)

## **Ένα μεγάλο ποσοστό των Ελλήνων εργαζομένων έχουν πρόσβαση στο διαδίκτυο και οι περισσότεροι από αυτούς έχουν e-mail"**

Αυτό είναι μόνο η αρχή της επανάστασης του διαδικτύου. Πολλές μικρές επιχειρήσεις και μικρά γραφεία συνδέονται στο διαδίκτυο με τη χρήση modem. Αυτές οι περιορισμένου εύρους συνδέσεις έχουν πολύ αργή ταχύτητα μετάδοσης δεδομένων, με αποτέλεσμα να απαιτείται ενδεχομένως πολύς χρόνος για την εμφάνιση ιστοσελίδων και αρχείων στο χρήστη.

## **Τι είναι το broadband**

Το broadband μεταφέρει δεδομένα περίπου δέκα φορές ταχύτερα απ' ό,τι οι συνδέσεις με κλήση (dial-up) και, επιπλέον, παρέχει μόνιμη σύνδεση. Αυτό σημαίνει ότι μπορείτε να αποστέλλετε και να λαμβάνετε μεγάλα αρχεία πολύ γρήγορα, ότι δεν χρειάζεται να "ανοίγετε" τη σύνδεση, κάθε φορά που θέλετε να συνδεθείτε με το διαδίκτυο, και ότι πληρώνετε μόνο ένα πάγιο ποσό για τη χρήση της υπηρεσίας.

## **Ποιες δυνατότητες σάς προσφέρει**

Η ευρυζωνική επικοινωνία επιτρέπει στην επιχείρησή σας:

- να λαμβάνει e-mail αυτοστιγμεί

- να αποστέλλει και να λαμβάνει μεγάλα αρχεία

- να έχει γρήγορη πρόσβαση στο διαδίκτυο, που δεν χρεώνεται βάσει του χρόνου κλήσης

- να χρησιμοποιεί μέσα, όπως η ζωντανή μετάδοση βίντεο

- να οργανώσει ένα virtual private network, έτσι ώστε το προσωπικό σας να συνδέεται στο διακομιστή (server) σας, όπου κι αν βρίσκεται

## **Ποιες είναι οι επιλογές σας**

Μπορείτε να έχετε σύνδεση μεγάλου εύρους με τέσσερις τρόπους:

- ADSL, μέσω τηλεφωνικών γραμμών

- Ασύρματα, χρησιμοποιώντας μια σταθερή κεραία και ένα modem

- Δορυφορικά, χρησιμοποιώντας μια κεραία και μια σύνδεση, μέσω δύο καλωδίων με τον υπολογιστή σας.

## **3.11 E-MAIL**

# **"Η χρήση του e-mail είναι πλέον πολύ διαδεδομένη στο χώρο των επιχειρήσεων"**

Ένα αρκετά σημαντικό ποσοστό ελληνικών επιχειρήσεων χρησιμοποιεί σήμερα το e-mail ως εργαλείο επικοινωνίας. Το ανεπιθύμητο, όμως, e-mail spam mail, όπως ονομάζεται - αυξάνεται, με αποτέλεσμα το προσωπικό των επιχειρήσεων να αισθάνεται όλο και περισσότερο ότι βρίσκεται στο έλεος απρόσκλητων επισκεπτών.

## **Ανάκτηση ελέγχου**

Το e-mail μπορεί να αποτελέσει ένα εξαιρετικά χρήσιμο εργαλείο. Ωστόσο, αποτελεί μόνο μία από τις πολλές επιλογές που έχει μία επιχείρηση. Αν έχετε ένα σημαντικά μεγάλο αριθμό προσωπικού, μπορείτε να επωφεληθείτε εφαρμόζοντας μια συγκεκριμένη πολιτική στη χρήση email. Αυτή η πολιτική μπορεί να προστατεύει το σύστημα από την αποστολή προσβλητικού ή άσεμνου υλικού και να αποθαρρύνει την εκτεταμένη χρήση για προσωπικά θέματα των εργαζομένων. Μπορεί, επίσης, να υποχρεώνει τους χρήστες να μην φορτώνουν το σύστημα με emails που δεν είναι απαραίτητα. δεν χρειάζεται να ενημερώνονται όλοι για τα πάντα. Άλλωστε, πολλά θέματα επιλύονται καλύτερα μέσω της επικοινωνίας πρόσωπο με πρόσωπο. Να έχετε, επίσης, υπόψη ότι το e-mail θα πρέπει να είναι επαγγελματικό, αν και είναι λιγότερο τυπικό από τα κλασικά γράμματα. Τέλος, να εξασφαλίζετε ότι όλα τα e-mails σας έχουν ελεγχθεί ορθογραφικά, πριν αποσταλούν.

#### **Δελτία νέων του προσωπικού**

Η αμεσότητα και το χαμηλό κόστος του e-mail διευκολύνουν τη συνεχή ενημέρωση του προσωπικού σας. Ένα τακτικό e-mail με νέα μπορεί να βοηθήσει το προσωπικό να κατανοήσει θέματα που αφορούν άλλα τμήματα της επιχείρησης και να μοιραστεί την εμπειρία και τις γνώσεις του στις τεχνικές προώθησης προϊόντων. Μπορεί, επίσης, να του καλλιεργήσει την αίσθηση ότι ανήκει στην εταιρεία και ότι συμμετέχει ενεργά σε αυτήν.

#### **Μάρκετιγκ**

To e-mail μπορεί να παρέχει έναν αποτελεσματικό, από πλευράς κόστους, τρόπο προώθησης των προϊόντων σας στους πελάτες. Είτε μέσω κάποιου τακτικού δελτίου νέων είτε μέσω ειδικών προσφορών, σας δίνει τη δυνατότητα να στοχεύσετε πελάτες φτηνά και άμεσα, χωρίς καθυστέρηση και κόστος εκτύπωσης. Θα πρέπει να προσέχετε, ωστόσο, να μην είστε υπερβολικοί στη χρήση αυτής της δυνατότητας. Τα χαρακτηριστικά του που το καθιστούν τόσο αποτελεσματικό, δηλαδή, η προσωπική και άμεση επικοινωνία, είναι τα ίδια που κάνουν τους ανθρώπους να δυσφορούν με άσχετα ή ανεπιθύμητα e-mails. Ακόμη κι αν δεν αποφασίσετε να διοργανώσετε μια διαφημιστική εκστρατεία μέσω e-mail, μπορείτε να χρησιμοποιήσετε την επιλογή της αυτόματης υπογραφής, για να συμπεριλάβετε τα στοιχεία επικοινωνίας με την εταιρεία σας, καθώς και μια σύντομη περιγραφή των προσφορών της εταιρείας σε όλα τα εξερχόμενα emails σας.

#### **Υπηρεσίες πελατών**

Ενώ το e-mail αποτελεί έναν αποτελεσματικό τρόπο μείωσης του κόστους υποστήριξης του πελάτη, ο άμεσος χαρακτήρας του έχει κάνει τους πελάτες πιο απαιτητικούς, με την έννοια ότι οι τελευταίοι δεν έχουν την απαιτούμενη υπομονή να περιμένουν μέρες για να λάβουν απαντήσεις μέσω e-mail. Η καλύτερη λύση στο πρόβλημα αυτό είναι να ανταποκριθείτε στις προσδοκίες των πελατών σας θέτοντας σε λειτουργία ένα σύστημα αυτόματης απάντησης μέσω e-mail. Με τη χρήση αυτού του συστήματος, θα αποστέλλεται άμεσα ένα e-mail-απάντηση στο χρήστη, το οποίο θα τον ευχαριστεί που επικοινώνησε με την εταιρεία και θα τον ενημερώνει για το χρόνο μέσα στον οποίο η εταιρεία θα απαντήσει στα ερωτήματά του.

## **3.12 ΕΠΙΚΟΙΝΩΝΙΑ ΜΕΣΩ ΚΙΝΗΤΩΝ**

**"Η επικοινωνία μέσω κινητών αφορά περισσότερους τομείς πέραν της τηλεφωνίας. Στο άμεσο μέλλον, πρακτικά, κάθε ηλεκτρονική συσκευή θα έχει δυνατότητες επικοινωνίας μέσω ασύρματης σύνδεσης"** 

## **Ένα κινητό γραφείο**

Με τη χρήση ενός μικρού φορητού βοηθού (Personal Digital Assistant - PDA) ή ενός φορητού υπολογιστή και ενός κινητού τηλεφώνου, μπορείτε να έχετε το προσωπικό σας "εικονικό γραφείο". Μπορείτε, έτσι, να έχετε πρόσβαση σε e-mail, καθώς μετακινείστε, να αποστέλλετε και να λαμβάνετε αρχεία και ψηφιακές φωτογραφίες ή να ψάχνετε μέσα στη βάση δεδομένων της επιχείρησής σας ή στις πληροφορίες πελατών. Λαμβάνοντας υπόψη ότι οι δυνατότητες αυτές είναι πάρα πολύ χρήσιμες και για το προσωπικό του τμήματος πωλήσεων που βρίσκεται μονίμως εν κινήσει ή για όσους εργάζονται στο σπίτι, οι λύσεις αυτού του είδους αποτελούν συγκριτικά φτηνή επιλογή και είναι εφαρμόσιμες σε εταιρείες κάθε μεγέθους.

## **Ασύρματο γραφείο**

Με την εγκατάσταση ενός ασύρματου δικτύου στην επιχείρησή σας (μορφής wireless LAN ή WiFi), μπορείτε να απαλλαγείτε από τα "μόνιμα" γραφεία και από το βάσανο των δομημένων καλωδιώσεων. Οι χρήστες θα μπορούν να δουλεύουν οπουδήποτε, μέσω ενός ασύρματου δικτύου και με τη χρήση ραδιοκυμάτων για τη μεταφορά δεδομένων σε μεγάλες ταχύτητες. Με τα υπάρχοντα δεδομένα, το ασύρματο δίκτυο αποτελεί πιο ρεαλιστική επιλογή για τις μεγαλύτερες επιχειρήσεις, λόγω του κόστους, αλλά, όπως με όλες τις τεχνολογίες, όσο η κατανάλωση μεγαλώνει, οι τιμές πέφτουν.

#### **Wap**

Το Wap σημαίνει Wireless Application Protocol, δηλαδή, Πρωτόκολλο Ασύρματων Εφαρμογών. Είναι μια γλώσσα υπολογιστή που επιτρέπει στα κινητά τηλέφωνα να παρουσιάζουν έναν περιορισμένο αριθμό σελίδων διαδικτύου. Το Wap είναι πλέον ένα σχετικά κοινό γνώρισμα των νέων κινητών, αλλά, λόγω του περιορισμένου αριθμού των σελίδων που είναι συμβατές με Wap, του κόστους κλήσεων των κινητών τηλεπικοινωνιών, της χαμηλής ισχύος επεξεργασίας, του ρυθμού μετάδοσης δεδομένων και του μεγέθους της οθόνης, δεν έχει καταφέρει ακόμη να προκαλέσει σημαντικό αντίκτυπο. Επειδή τα συμβατά με Wap τηλέφωνα μπορούν να παρουσιάζουν μόνο ειδικά σχεδιασμένες ιστοσελίδες, θεωρείται πλέον σίγουρο ότι η τεχνολογία αυτή θα ξεπεραστεί από νεότερα προϊόντα στο χώρο των κινητών τηλεπικοινωνιών. Μάλλον δεν θα σας ωφελήσει ιδιαίτερα η δημιουργία μιας συμβατής με το Wap έκδοσης της ιστοσελίδας σας, εκτός και αν το μοντέλο λειτουργίας της επιχείρησής σας περιλαμβάνει πληροφορίες των οποίων ο χρόνος παράδοσης είναι κρίσιμος ή που εξαρτώνται από τη θέση στην οποία βρίσκονται.

## **Άμεσες συνδέσεις**

Η τελευταία γενιά των κινητών τηλεφώνων βασίζεται στο πρότυπο GPRS. Αυτό σημαίνει ότι τα κινητά τηλέφωνα θα μπορούν να μεταφέρουν δεδομένα γρηγορότερα και ότι θα είναι μονίμως συνδεδεμένα με το διαδίκτυο, ώστε να μην χρειάζεται να σπαταλάτε χρόνο στην κλήση αριθμών σύνδεσης. Μια άλλη τεχνολογία, η Bluetooth, είναι βασισμένη σε ραδιοεπικοινωνίες βραχέων κυμάτων και επιτρέπει την αυτόματη μετάδοση δεδομένων μεταξύ ηλεκτρονικών θέσεων σε μικρή απόσταση. Το κινητό σας, ο υπολογιστής σας, το PDA, η ψηφιακή κάμερα, ουσιαστικά, κάθε συσκευή συμβατή με την Bluetooth θα συνδέεται αμέσως και θα συγχρονίζεται με τις υπόλοιπες.

# **3.13** ΤΗΛΕΔΙΑΣΚΕΨΗ (TELECONFERENCING), ΒΙΝΤΕΟΔΙΑΣΚΕΨΗ (VIDEOCONFERENCING) ΚΑΙ ΔΙΑΣΚΕΨΗ ΜΕ ΔΕΔΟΜΕΝΑ (DATA CONFERENCING)

**"Όσο το Internet συνεχίζει να διεθνοποιεί τις συναλλαγές, οι επιχειρήσεις είναι πιθανό να ανακαλύψουν oτι έχουν ένα ακόμη πιο εκτεταμένο δίκτυο πελατών, προμηθευτών, ακόμη και εργαζομένων"**

#### **Teleconferencing**

Αν και είναι ήδη μια διαδεδομένη και γνωστή τεχνολογία, το teleconferencing μπορεί ακόμη να αποτελέσει μια πολύ χρήσιμη εναλλακτική προσέγγιση έναντι των δια ζώσης συναντήσεων. Είναι, συνήθως, περισσότερο αποτελεσματικό όταν χρησιμοποιείται με ένα μικρό αριθμό συμμετεχόντων και με μια πολύ καλά καθορισμένη ημερήσια διάταξη. Για άλλες εφαρμογές, όπως οι περίπλοκες συζητήσεις για πτώσεις πωλήσεων, το teleconferencing μπορεί να είναι μια καλύτερη εναλλακτική λύση.

## **Videoconferencing**

Το videoconferencing επιτρέπει σε χρήστες, όπως εσείς, να δουν και να μιλήσουν με τους πελάτες τους οπουδήποτε στον κόσμο, για την παρουσίαση των προϊόντων τους και για τη συζήτηση νέων ιδεών. Αν και πρόκειται για τεχνολογία διαθέσιμη για πάνω από είκοσι χρόνια, τα πρόσφατα τεχνολογικά επιτεύγματα έχουν βελτιώσει ραγδαία την ποιότητα του ήχου και της εικόνας και την ευχρηστία τέτοιων εφαρμογών.

Το videoconferencing δεν είναι σημαντικό μόνο επειδή βελτιώνει τη σχέση με τον πελάτη και μειώνει το κόστος· μπορεί, επίσης, να βελτιώσει θεαματικά την εσωτερική επικοινωνία μεταξύ επιχειρήσεων που εδρεύουν σε διαφορετικά γεωγραφικά διαμερίσματα και, ειδικότερα, την επικοινωνία μεταξύ εργαζομένων στο σπίτι και υποκαταστημάτων. Οι ψηφιακές κάμερες και οι νέες τεχνικές λογισμικού σάς δίνουν τη δυνατότητα να συμμετέχετε σε ένα videoconferencing χρησιμοποιώντας τον προσωπικό σας υπολογιστή και μια σύνδεση στο Internet. Οι περιορισμοί των δυνατοτήτων της κάμερας και του εύρους ζώνης του δικτύου καθιστούν τις εφαρμογές αυτές καταλληλότερες για συζητήσεις ενός - προς - ένα, παρά για σημαντικές συναντήσεις πολλών

ατόμων ταυτόχρονα. Ωστόσο, στα επόμενα χρόνια η ποιότητα αναμένεται να βελτιωθεί σημαντικά.

#### **Data conferencing**

Το data conferencing είναι μια αναβαθμισμένη μορφή videoconferencing, η οποία επεκτείνει το πεδίο των πιθανών επιλογών, από τη συζήτηση και την παρουσίαση, σε μια πλήρως διαδραστική και ομαδική εργασία. Μπορείτε να μεταφέρετε ένα μεγάλο εύρος αρχείων και να δουλεύετε σε αυτά, καθώς και να χρησιμοποιείτε ηλεκτρονικούς πίνακες, όπου μπορείτε να ανταλλάσσετε ιδέες και να τις εκθέτετε

περιγραφικά.

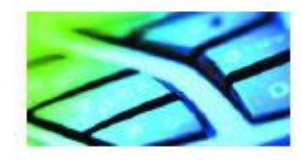

# **3.14** ΗΛΕΚΤΡΟΝΙΚΗ ΑΝΤΑΛΛΑΓΗ ΔΕΔΟΜΕΝΩΝ (EDI) ΚΑΙ ΕΝΔΟΔΙΚΤΥΑ ΕΞΩΤΕΡΙΚΗΣ ΠΡΟΣΒΑΣΗΣ (EXTRANETS) **EDI**

Όσον αφορά τις συναλλαγές με μεγάλους πελάτες, η Ηλεκτρονική Ανταλλαγή Δεδομένων το EDI μπορεί

να δώσει στους προμηθευτές ένα ανταγωνιστικό πλεονέκτημα.

## **Τι είναι το EDI**

Το EDI είναι η ηλεκτρονική ανταλλαγή επιχειρηματικών εγγράφων, όπως παραγγελίες και τιμολόγια μεταξύ εμπορικά συναλλασσόμενων μερών. Η τυποποιημένη ανταλλαγή μηνυμάτων και το επιχειρηματικό

λογισμικό επιτρέπουν στους αγοραστές και τους προμηθευτές να διαχειρίζονται τις συναλλαγές τους με ηλεκτρονικό τρόπο.

## **Πλεονεκτήματα των EDIs**

Οι ηλεκτρονικές διεργασίες είναι, γενικά, πιο εύκολα ελέγξιμες, πιο γρήγορες και με μικρότερη πιθανότητα λάθους από τις συναλλαγές με το χέρι. H τεχνολογία EDI εκμεταλλεύεται στο έπακρο τα παραπάνω χαρακτηριστικά και επιχειρεί να καταστήσει τη ροή της πληροφορίας άμεση, όχι μόνο μέσα στην εταιρεία, αλλά και στις συναλλαγές με τους πελάτες και τους προμηθευτές της εταιρείας.

Μπορεί να προσφέρει ανταγωνιστικά πλεονεκτήματα, μέσω:

- στενότερων συνεργασιών μεταξύ των εμπορικά συναλλασσόμενων μερών και αυξημένης ικανοποίησης των πελατών,

- της απλοποίησης των παραγγελιών, τιμολογίων και εμπορικών εγγράφων,

- του μειωμένου κόστους ταχυδρομικών τελών, χαρτιού και διαχείρισης,

- μεγαλύτερου ελέγχου, λόγω ακρίβειας χρονισμού και μειωμένου αποθέματος,

- του βελτιωμένου ελέγχου των λογιστικών στοιχείων και της παρακολούθησης της ροής εγγράφων.

Συχνά, τα ηλεκτρονικά συστήματα θεωρούνται, εσφαλμένα, λιγότερο ασφαλή. Στην πράξη, ένα σωστά σχεδιασμένο ηλεκτρονικό σύστημα είναι πολύ πιο ασφαλές από την απλή ανταλλαγή πληροφορίας σε έντυπη μορφή.

Το EDI έχει, ωστόσο, κάποια όρια. Για να είναι αποτελεσματικό, όσον αφορά το κόστος, απαιτείται να υπάρχει μεγάλος όγκος συναλλαγών, συνεχής δέσμευση από όλα τα μέρη σε θέματα διαχείρισης και, φυσικά, μια αρχική επένδυση στο σύστημα.

#### **Extranets**

Για επιχειρήσεις που θέλουν να δουλεύουν πιο συνεργατικά με τους πελάτες τους, τα extranets μπορούν να αποτελέσουν ένα σημαντικό πλεονέκτημα.

## **Τι είναι ένα extranet**

Ενώ το διαδίκτυο σάς επιτρέπει να δημοσιεύετε πληροφορίες για δημόσια κατανάλωση, το extranet παρέχει τη δυνατότητα σε ένα περιορισμένο (και αυστηρά καθορισμένο) αριθμό πελατών και προμηθευτών να μοιράζονται μεταξύ τους εμπιστευτικές πληροφορίες της επιχείρησής σας.

#### **Πλεονεκτήματα των extranets**

Όπως μια ιστοσελίδα, έτσι και ένα extranet γίνεται προσπελάσιμο μέσω ενός φυλλομετρητή σελίδων διαδικτύου (web browser). Μπορεί να είναι μια απλή, ασφαλής περιοχή ανταλλαγής εγγράφων που είναι πολύ μεγάλα για να αποσταλούν μέσω e-mail ή ένας χώρος όπου η εργασία μπορεί να παρακολουθείται και να εγκρίνεται από απόσταση. Η δυνατότητα που παρέχεται στους πελάτες για παρακολούθηση και έλεγχο της προόδου μπορεί να μειώσει την ανάγκη για ταξίδια και να ενισχύσει το αίσθημα συμμετοχής και συνεργασίας στα προγράμματα που εκτελούνται.

Οι επιχειρήσεις που έχουν ήδη ιστοσελίδες στο διαδίκτυο μπορούν να εγκαταστήσουν ένα extranet με πολύ χαμηλό κόστος. Με μεγαλύτερη επένδυση, ωστόσο, μπορούν να δημιουργήσουν ένα extranet που θα επιτρέπει στους πελάτες να έχουν πρόσβαση στο λογαριασμό τους, στα προϊόντα και στις πληροφορίες σχετικά με τα αποθέματα ή, ακόμη, και να κάνουν παραγγελίες.

# 3.15 ΔΙΚΤΥΩΣΗ ΚΑΙ ΕΝΔΟΔΙΚΤΥΑ ΕΣΩΤΕΡΙΚΗΣ ΠΡΟΣΒΑΣΗΣ (INTRANETS)

#### **Δικτύωση**

Ένα δίκτυο είναι απλώς ένα σύνολο από υπολογιστές συνδεδεμένους μεταξύ τους, που έχουν τη δυνατότητα να επικοινωνούν και να μοιράζονται δεδομένα, λογισμικό, αποθηκευτικό χώρο, εκτυπωτές και άλλου είδους περιφερειακά.

Ένα σύνολο από υπολογιστές συνδεδεμένους με καλώδιο σε κοινό χώρο ονομάζεται Τοπικό Δίκτυο (Local Area Network - LAN). Αυτό είναι το δίκτυο π.χ. όταν έχετε ένα γραφείο και αρκετούς υπολογιστές με αποθηκευτικό χώρο σε κοινή χρήση. Μια νέα και, προς το παρόν, αρκετά ακριβή εναλλακτική λύση στα LAN είναι τα ασύρματα LAN (που ονομάζονται αλλιώς και WiFis). Πρόκειται για δίκτυα που είναι εγκατεστημένα σε ένα χώρο και μεταφέρουν δεδομένα μέσω ραδιοκυμάτων, αντί καλωδίων. Και οι δύο παραπάνω κατηγορίες δικτύων ενώνουν υπολογιστές στην ίδια θέση σε ένα χώρο, ο οποίος, συνήθως, είναι το εσωτερικό μίας επιχείρησης (π.χ. το κτίριο των γραφείων της). Για το λόγο αυτό, ένα τέτοιο δίκτυο ονομάζεται και Intranet.

Τα δίκτυα τα οποία ενώνουν διαφορετικές θέσεις ονομάζονται Δίκτυα Ευρείας Περιοχής (Wide Area Networks - WAN). Αν το κόστος σύνδεσης απομακρυσμένων γραφείων είναι απαγορευτικό, θα μπορούσατε να εξετάσετε την επιλογή ενός VPN.

Ένα VPN χρησιμοποιεί κρυπτογράφηση δεδομένων, ώστε να επιτρέπει την ασφαλή πρόσβαση στο δίκτυο υπολογιστών μιας επιχείρησης μέσω διαδικτύου. Αυτό είναι σίγουρα φτηνότερο από τη διασύνδεση γραφείων με αγορασμένες ή νοικιασμένες γραμμές.

## **Πλεονεκτήματα της δικτύωσης**

Ακόμη κι αν μια επιχείρηση έχει λίγους υπολογιστές, μπορεί να ωφεληθεί από τη δικτύωση. Η δικτύωση επιτρέπει:

- κοινή χρήση υλικού
- κοινή πρόσβαση σε βάσεις δεδομένων και λογισμικά προγράμματα
- χρήση αρχείων από κοινού
- χρήση e-mail.

Πάνω απ' όλα, ένα δίκτυο σάς επιτρέπει να οργανώσετε την επιχείρησή σας: τα δεδομένα μπορούν να αποθηκεύονται κεντρικά, για τη διευκόλυνση της κατηγοριοποίησης, της ανάκτησης και της τήρησης αντιγράφων (back up).

#### **Intranets**

Ένα intranet είναι ένα ιδιωτικό δίκτυο για τους εργαζόμενους μιας επιχείρησης. Όπως ένα extranet πελατών, έτσι και το intranet χρησιμοποιεί ένα φυλλομετρητή σελίδων διαδικτύου (web browser) για την πρόσβαση σε πληροφορίες και την παρουσίασή τους. Όπως και με τις ιστοσελίδες του διαδικτύου, οι σελίδες του intranet μπορεί να είναι απλές σελίδες με νέα και στοιχεία επικοινωνίας έως πολύπλοκες εφαρμογές λογισμικού και βάσεις δεδομένων.

#### **Πλεονεκτήματα των intranets**

Τα intranet μπορούν να είναι εξαιρετικά αποτελεσματικά στην από κοινού χρήση πληροφοριών, όπως πληροφορίες που ανταλλάσσονται σε φόρουμ συζητήσεων, προφίλ εργαζομένων και δεδομένα on-line κατάρτισης, βελτιώνοντας, έτσι, την αποτελεσματικότητα και ενισχύοντας το ηθικό των εργαζομένων. Μερικές μεγάλες επιχειρήσεις χρησιμοποιούν τα intranet που διαθέτουν ως ένα νέο τρόπο διεξαγωγής on-line διοικητικών και διαχειριστικών λειτουργιών, καθώς και εργαλείων διαχείρισης ροής εργασιών. Για την επιτυχία της εισαγωγής τέτοιων σημαντικών αλλαγών στον τρόπο εργασίας, απαιτείται η ενεργός συμμετοχή του προσωπικού. Μια συνήθης πρακτική είναι η διευκόλυνση της διαχείρισης του φορτίου των διοικητικών και διαχειριστικών εργασιών με εφαρμογές που αυτοματοποιούν, π.χ., τα δελτία καταγραφής ωρών εργασίας, τα δικαιολογητικά εξόδων κ.ά.

## **3.16 ΤΕΧΝΙΚΉ ΟΡΟΛΟΓΊΑ**

#### **ADSL (Assymetric Digital Subscriber Line)**

Το ADSL είναι μια τεχνολογία που σας επιτρέπει να είστε "μονίμως on-line" για τη μετάδοση ψηφιακής πληροφορίας σε υψηλές ταχύτητες με τη χρήση υπαρχουσών τηλεφωνικών γραμμών. Είναιασύμμετρο (asymmetric), γιατί μπορεί να λάβει πληροφορία σε μεγαλύτερες ταχύτητες απ' ό,τιμπορεί να αποστείλει, καθώς βασίζεται στη λογική ότι οι περισσότεροι χρήστες διαδίκτυο λαμβάνουν ("κατεβάζουν") μεγαλύτερο όγκο πληροφοριών απ' ό,τι αποστέλλουν.

#### **Τεχνολογίες μόνιμης σύνδεσης (always on)**

Τεχνολογίες μόνιμης σύνδεσης, όπως το broadband και το GPRS, μπορούν να λαμβάνουν δεδομένα συνεχώς. Αυτό σημαίνει, για παράδειγμα, ότι μπορείτε να λαμβάνετε e-mail σε μόνιμη βάση, αντί να χρειάζεστε ένα modem για να συνδέεστε, κάθε φορά που αυτό απαιτείται.

## **ASP (Application Service Provider)**

Πρόκειται για ένα είδος εταιρειών που παρέχει λογισμικό και υπηρεσίες τεχνολογίας της πληροφορίας μέσω Internet. Αναλαμβάνει εργασίες με τη μορφή της υπεργολαβίας, δίνοντας τη δυνατότητα σε πελάτες να αποφεύγουν την επένδυση σε υλικό, λογισμικό και τεχνική εμπειρία για την παροχή των υπηρεσιών τους, χωρίς τη μεσολάβηση τρίτων.

## **Χωρητικότητα καναλιού (Bandwidth)**

Είναι η ποσότητα των δεδομένων που μπορεί να μεταφέρει ένα κανάλι σε ένα συγκεκριμένο χρονικό διάστημα. Η ψηφιακή χωρητικότητα των καναλιών μετριέται σε bps.

## **bps (bits per second)**

Είναι η μονάδα που χρησιμοποιείται για τη μέτρηση της ταχύτητας της μεταφοράς δεδομένων. Εκφράζεται συνήθως σε χιλιάδες (Kbps) ή σε εκατομμύρια (Mbps).

## **Ευρυζωνικά δίκτυα επικοινωνίας (Broadband)**

Είναι μια σύνδεση που επιτρέπει γρήγορη πολυκαναλική μετάδοση δεδομένων. Συνήθως χρησιμοποιείται για να περιγράψει μια μόνιμη σύνδεση στο Internet, με ταχύτητα τουλάχιστον 256 Kbps, η οποία παρέχει τη δυνατότητα αποστολής και λήψης μεγάλων αρχείων.

#### **Λογισμικό φυλλομετρητή (Browser software)**

Είναι το λογισμικό που σας επιτρέπει να περιηγείστε στις ιστοσελίδες του διαδικτύου. Τυπικά παραδείγματα αποτελούν ο Internet Explorer και ο Netscape Navigator.

## **Πελάτης / Διακομιστής (Client / Server)**

Πρόκειται για ένα δίκτυο το οποίο έχει έναν υπολογιστή υψηλών δυνατοτήτων (το διακομιστή ή διακομιστή αρχείων), ο οποίος λειτουργεί ως αποθήκη δεδομένων και ελέγχει την πρόσβαση σε αυτά, καθώς και ένα μεγάλο αριθμό σταθμών εργασίας και περιφερειακών σε μια σειρά από υπολογιστές (πελάτες) που είναι συνδεδεμένοι με το διακομιστή.

# **Σύστημα Διαχείρισης Περιεχομένου (Content Management System - CMS)**

Είναι ένα σύστημα το οποίο επιτρέπει σε μη τεχνικά καταρτισμένο προσωπικό να τροποποιεί και να προσθέτει πληροφορίες σε μια ιστοσελίδα με τη χρήση μερικών απλών φορμών.

## **Διάσκεψη με δεδομένα (Data conferencing)**

Η δυνατότητα να δουλεύετε συνεργατικά σε αρχεία χρησιμοποιώντας επικοινωνία μέσω βίντεο.

## **DSL (Digital Subscriber Line)**

Η DSL είναι κάθε μορφή τεχνολογιών υψηλών ταχυτήτων, συμπεριλαμβανομένων των ADSL και ISDN, που χρησιμοποιεί υπάρχουσες τηλεφωνικές γραμμές.

# **Ηλεκτρονική Ανταλλαγή Δεδομένων (Electronic Data Interchange - EDI)**

Το EDI είναι η ανταλλαγή επιχειρηματικών εγγράφων, όπως οι παραγγελίες και τα τιμολόγια, μεταξύ των υπολογιστών των εμπορικά συναλλασσόμενων μερών. Είναι γρήγορη, σας γλιτώνει από επεξεργασία έντυπων εγγράφων, σας παρέχει

τη δυνατότητα μεγαλύτερου ελέγχου στον τρόπο με τον οποίο λειτουργεί η επιχείρησή σας και αναπτύσσει πιο στενές εμπορικές συνεργασίες, αυξάνοντας, τελικά, την ικανοποίηση των πελατών σας.

## **Κρυπτογράφηση (Encryption)**

Πρόκειται για ένα μέτρο ασφάλειας όπου τα δεδομένα μετατρέπονται σε μια φόρμα για μετάδοση ή αποθήκευση η οποία είναι αδύνατο να διαβαστεί. Μόνο όσοι διαθέτουν τη συγκεκριμένη πληροφορία (κλειδί) για την αντίστροφη μετατροπή μπορούν, έπειτα, να αποκρυπτογραφήσουν τα δεδομένα και να τα επαναφέρουν σε αναγνώσιμη μορφή.

## **Ενδοδίκτυο εξωτερικής πρόσβασης (Extranet)**

Μπορεί να θεωρηθεί ως μια ιστοσελίδα περιορισμένης πρόσβασης, η οποία χρησιμοποιείται για την ασφαλή, από κοινού χρήση επιχειρηματικών πληροφοριών με πελάτες και προμηθευτές.

## **Συχνές Ερωτήσεις (Frequently Asked Questions - FAQs)**

Τα FAQs είναι τμήματα μιας ιστοσελίδας όπου, όπως δηλώνει και η ονομασία τους, οι επιχειρήσεις απαντούν στις πιο συχνές ερωτήσεις των επισκεπτών.

Αυτή η υπηρεσία επιτρέπει στους επισκέπτες να ανακτούν γρήγορα την πληροφορία που χρειάζονται, δίνοντας παράλληλα τη δυνατότητα απασχόλησης μέρους του προσωπικού υποστήριξης της εταιρείας σας με πιο σύνθετα προβλήματα.

#### **GSM**

Δείτε το 3G.

## **GPRS**

Δείτε το 3G.

## **HTML (HyperText Mark-up Language)**

Είναι μία πολύ απλή γλώσσα υπολογιστή, στην οποία είναι γραμμένες οι περισσότερες ιστοσελίδες που υπάρχουν σήμερα στο διαδίκτυο. Αν δεν γνωρίζετε πώς να προγραμματίζετε σε HTML, διατίθενται ορισμένα πακέτα λογισμικού σε σχετικά προσιτή τιμή, τα οποία προσφέρουν φιλικά γραφικά περιβάλλοντα για την ανάπτυξη ιστοσελίδων και δεν απαιτούν ιδιαίτερες τεχνικές γνώσεις από εσάς. Τα αποτελέσματα, ωστόσο, δεν είναι τόσο εντυπωσιακά, όσο αυτά των επαγγελματικά σχεδιασμένων σελίδων, αν και,

στις περισσότερες περιπτώσεις, είναι παραπάνω από αρκετά για να κάνετε τη δουλειά σας.

## **Hyperlink**

Είναι μια σύνδεση που μπορεί να επιλεγεί και να συνδέσει τμήματα πληροφοριών. Εμφανίζεται κυρίως στις ιστοσελίδες και μπορεί να συνδέσει οποιασδήποτε μορφής ηλεκτρονικά αρχεία.

#### **Διαδίκτυο (Internet)**

Το Internet είναι ένα παγκοσμιοποιημένο δίκτυο υπολογιστών, που σας δίνει τη δυνατότητα να έχετε πρόσβαση στις διαθέσιμες πληροφορίες από όλο τον κόσμο. Πρέπει να προσέξετε τη διαφορά του από τον Παγκόσμιο Ιστό (World Wide Web), ο οποίος αναφέρεται σε όλο το δίκτυο πληροφοριών που είναι διαθέσιμο στο Internet.

## **Ενδοδίκτυο εσωτερικής πρόσβασης (Intranet)**

Μπορεί να θεωρηθεί και ως μια ιστοσελίδα που προορίζεται μόνο για εσωτερική χρήση σε έναν οργανισμό.

## **ISP (Internet Service Provider)**

Είναι μια εταιρεία η οποία σας παρέχει πρόσβαση στο Internet.

#### **Τοπικά Δίκτυα (Local Area Network - LAN)**

Πρόκειται για έναν τρόπο σύνδεσης υπολογιστών μεταξύ τους που επιτρέπει την κοινή χρήση πληροφοριών και περιφερειακών συσκευών, όπως οι εκτυπωτές.

## **Modem (modulator / demodulator)**

Είναι μια συσκευή η οποία μετατρέπει τα ψηφιακά σήματα των υπολογιστών σε αναλογικά σήματα, ώστε να μπορούν να μεταδοθούν μέσω τηλεφωνικών γραμμών.

#### **PDA (Personal Device Assistant)**

Είναι γνωστό, επίσης, και ως palmtop. Είναι ένας υπολογιστής με τη μορφή ηλεκτρονικής ατζέντας. Η υπολογιστική ισχύς του αυξάνεται ολοένα και περισσότερο και μπορεί να χρησιμοποιηθεί ως εναλλακτική λύση για το φορητό υπολογιστή.

## **PDF (Portable Document Format)**

Το PDF είναι η πιο κοινή μορφή αρχείων τα οποία αποθηκεύονται για μετάδοση μέσω διαδικτύου. Διατηρεί όλες τις μορφοποιήσεις των εκτυπωμένων κειμένων και μπορεί να επισκοπηθεί μέσω του Acrobat Reader, λογισμικό το οποίο είναι διαθέσιμο σε οποιονδήποτε χρήστη, χωρίς χρέωση.

## **Περιφερειακά (Peripherals)**

Οτιδήποτε είναι συνδεδεμένο με την κύρια μονάδα υπολογιστή, όπως το πληκτρολόγιο, η οθόνη ή ο εκτυπωτής.

## **Μηχανές Αναζήτησης (Search Engines)**

Πρόκειται για λογισμικά, όπως το Google, το Yahoo και το Lycos, που σας επιτρέπουν να βρείτε τις πληροφορίες που ψάχνετε στο Internet, με την αναζήτηση μιας συγκεκριμένης λέξης ή φράσης σε υπάρχουσες ιστοσελίδες.

## **Πλοήγηση στο διαδίκτυο (Surfing)**

Έκφραση της αργκό, η οποία αναφέρεται στη διαδικασία της πλοήγησης στο Internet, δηλαδή στην επίσκεψη διάφορων ιστοσελίδων.

#### **3G**

Αυτός ο όρος αναφέρεται στην "τρίτη γενιά" ασύρματων τεχνολογιών. Αναμένεται να κυριαρχήσει τα επόμενα χρόνια, καθώς θα προσφέρει μεγάλες ταχύτητες μετάδοσης δεδομένων και υψηλότερης ποιότητας βίντεο και ήχο από την υπάρχουσα τεχνολογία στις κινητές επικοινωνίες. Το 3G είναι, επίσης, γνωστό και ως Universal Mobile

#### **Telecommunication Service (UMTS)**

Τα περισσότερα υπάρχοντα κινητά τηλέφωνα είναι τεχνολογίας 2G (γνωστή κυρίως ως GSM ή Global System Mobile) ή 2.5G (γνωστή κυρίως ως GPRS ή General Packet Radio Services) και έχουν περιορισμένη χωρητικότητα μετάδοσης δεδομένων, η οποία περιορίζει την ποσότητα και τον τύπο των δεδομένων τα οποία μπορούν να διαχειριστούν.

## **UMTS (Universal Mobile Telecommunication Service)**  Δείτε το 3G.

#### **Βιντεοδιάσκεψη (Videoconferencing)**

Η επικοινωνία βίντεο και ήχου μεταξύ δύο ή περισσότερων μερών.

## **Virtual Private Network (VPN)**

Ένα VPN χρησιμοποιεί κρυπτογράφηση δεδομένων για την ασφαλή πρόσβαση στο δίκτυο μιας εταιρείας μέσω Internet. Είναι σημαντικά φτηνότερο από τη σύνδεση απομακρυσμένων γραφείων με αγορασμένες ή νοικιασμένες γραμμές.

## **WAN (Wide Area Network)**

Πρόκειται για έναν τρόπο σύνδεσης υπολογιστών σε διαφορετικές και απομακρυσμένες μεταξύ τους θέσεις σε έναν κοινό χώρο, ο οποίος επιτρέπει την από κοινού χρήση πληροφοριών και περιφερειακών συσκευών, όπως π.χ. οι εκτυπωτές.

#### **Wap (Wireless Application Protocol)**

Μία γλώσσα υπολογιστή που επιτρέπει σε ασύρματες συσκευές, όπως τα κινητά τηλέφωνα, να έχουν πρόσβαση στο Internet.

#### **WiFi (Wireless Fidelity)**

Αναφέρεται στα ασύρματα τοπικά δίκτυα (LANs), δηλαδή σε δίκτυα εγκατεστημένα σε κάποιο χώρο, που μεταφέρουν δεδομένα μέσω ραδιοκυμάτων, αντί καλωδίων.

## **Βιβλιογραφία**

- http://[www.web-design.gr](http://www.web-design.gr)/
- http://[www.fractal.gr](http://www.fractal.gr)/
- http://[www.vcdc.gr](http://www.vcdc.gr)/
- Web-Design : Studio 2, Taschen
- <http://www.infocenterpatras.gr/>
- http://[www.gto.gr/](http://www.gto.gr)
- [http://axaia2.neolet.com/](http://axaia2.neolet.com)
- http://[www.enoap.gr/](http://www.enoap.gr)
- http://[www.patrastoday.com](http://www.patrastoday.com)/
- http://[www.achaia.gr](http://www.achaia.gr)/
- http://[www.go-online.gr/](http://www.go-online.gr)
- Επιχειρώντας Διαδικτυακά του προγράμματος ΔΙΚΤΥΩΘΕΙΤΕ
- Τουριστικός οδηγός Αχαΐας
- http://[www.eot.gr](http://www.eot.gr)/
- http://[www.diakoporama.gr/](http://www.diakoporama.gr)
- http://[www.e-city.gr/](http://www.e-city.gr)
- http:/[www.hit360.com](http://www.hit360.com)/
- http://[www.web-greek.gr/](http://www.web-greek.gr)
- <http://www.in.gr/>
- http://[www.ert.gr/](http://www.ert.gr)
- <http://www.mypatra.gr/>
- http://[www.superb.gr/](http://www.superb.gr)
- http://[www.culture.gr](http://www.culture.gr)/
- http://[www.westerngreece.gr/](http://www.westerngreece.gr)
- http://[www.windmillstravel.com/](http://www.windmillstravel.com)
- http://[www.i-m-patron.gr/](http://www.i-m-patron.gr)
- http://[www.ypes.gr](http://www.ypes.gr)/
- http://[www.clickhere.gr](http://www.clickhere.gr)/
- http://[www.upatras.gr/](http://www.upatras.gr)
- http://[www.netrino.gr](http://www.netrino.gr)/
- <http://www.teipat.gr/>
- <http://nea.gr/>
- http://www.**aigio**.gr/
- <http://www.akrata.gr/>
- http://[www.kalavrita-ski.gr/](http://www.kalavrita-ski.gr/)
- <http://www.kalavrita-hotels.gr/>
- http:/[www.diakopto.gr](http://www.diakopto.gr)/
- [http://www.ose.gr/](http://www.ose.gr)
- http://[www.dymi.gr](http://www.dymi.gr)/
- <http://www.erineos.gr/>
- <http://www.larissos.gr/>
- http://[www.farron.gr](http://www.farron.gr)
- <http://www.movri.gr/>
- <http://www.paion.gr/>
- <http://www.rion.gr/>
- <http://www.gefyra.gr/>
- <http://www.dimossympolitias.gr/>
- <http://www.tritaia.gr/p201.htm>
- <http://www.farron.gr/>